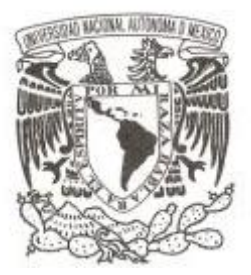

# **UNIVERSIDAD NACIONAL AUTÓNOMA DE MÉXICO**

### **FACULTAD DE CIENCIAS**

**Sistema de Evaluación en Línea para el Programa de Formación y Desarrollo Profesional y la Maestría en Procesos e Instituciones Electorales del Instituto Nacional Electoral**

**REPORTE DE TRABAJO PROFESIONAL**

**QUE PARA OBTENER EL TÍTULO DE:**

**LICENCIADA EN CIENCIAS DE LA COMPUTACIÓN**

**P R E S E N T A :**

**MARTHA ANGÉLICA CASTAÑÓN BARRIENTOS**

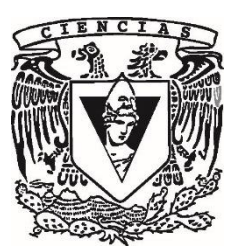

**TUTOR: MAT. SALVADOR LÓPEZ MENDOZA**

**2017**

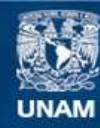

Universidad Nacional Autónoma de México

**UNAM – Dirección General de Bibliotecas Tesis Digitales Restricciones de uso**

### **DERECHOS RESERVADOS © PROHIBIDA SU REPRODUCCIÓN TOTAL O PARCIAL**

Todo el material contenido en esta tesis esta protegido por la Ley Federal del Derecho de Autor (LFDA) de los Estados Unidos Mexicanos (México).

**Biblioteca Central** 

Dirección General de Bibliotecas de la UNAM

El uso de imágenes, fragmentos de videos, y demás material que sea objeto de protección de los derechos de autor, será exclusivamente para fines educativos e informativos y deberá citar la fuente donde la obtuvo mencionando el autor o autores. Cualquier uso distinto como el lucro, reproducción, edición o modificación, será perseguido y sancionado por el respectivo titular de los Derechos de Autor.

- 1. Datos del alumno Castañón **Barrientos** Martha Angélica 55 28 92 79 72 Universidad Nacional Autónoma de México Facultad de Ciencias Ciencias de la Computación 300159365
- 2. Datos del tutor Mat. **Salvador** López **Mendoza**
- 3. Datos del sinodal 1 Dra. Amparo López Gaona
- 4. Datos del sinodal 2 M. en C. María Guadalupe Elena Ibargüengoitia González
- 5. Datos del sinodal 3 Dr. Miguel Ehécatl Morales Trujillo
- 6. Datos del sinodal 4 Dr. Francisco Valdés Souto
- 7. Datos del trabajo escrito Sistema de Evaluación en Línea para el Programa de Formación y Desarrollo Profesional y la Maestría en Procesos e Instituciones Electorales del Instituto Nacional Electoral 104 p 2017

A mis padres y hermanos por su infinito apoyo incondicional y motivación en cada etapa de mi vida.

A mi tutor por su confianza y valioso apoyo para dar este paso.

# ÍNDICE

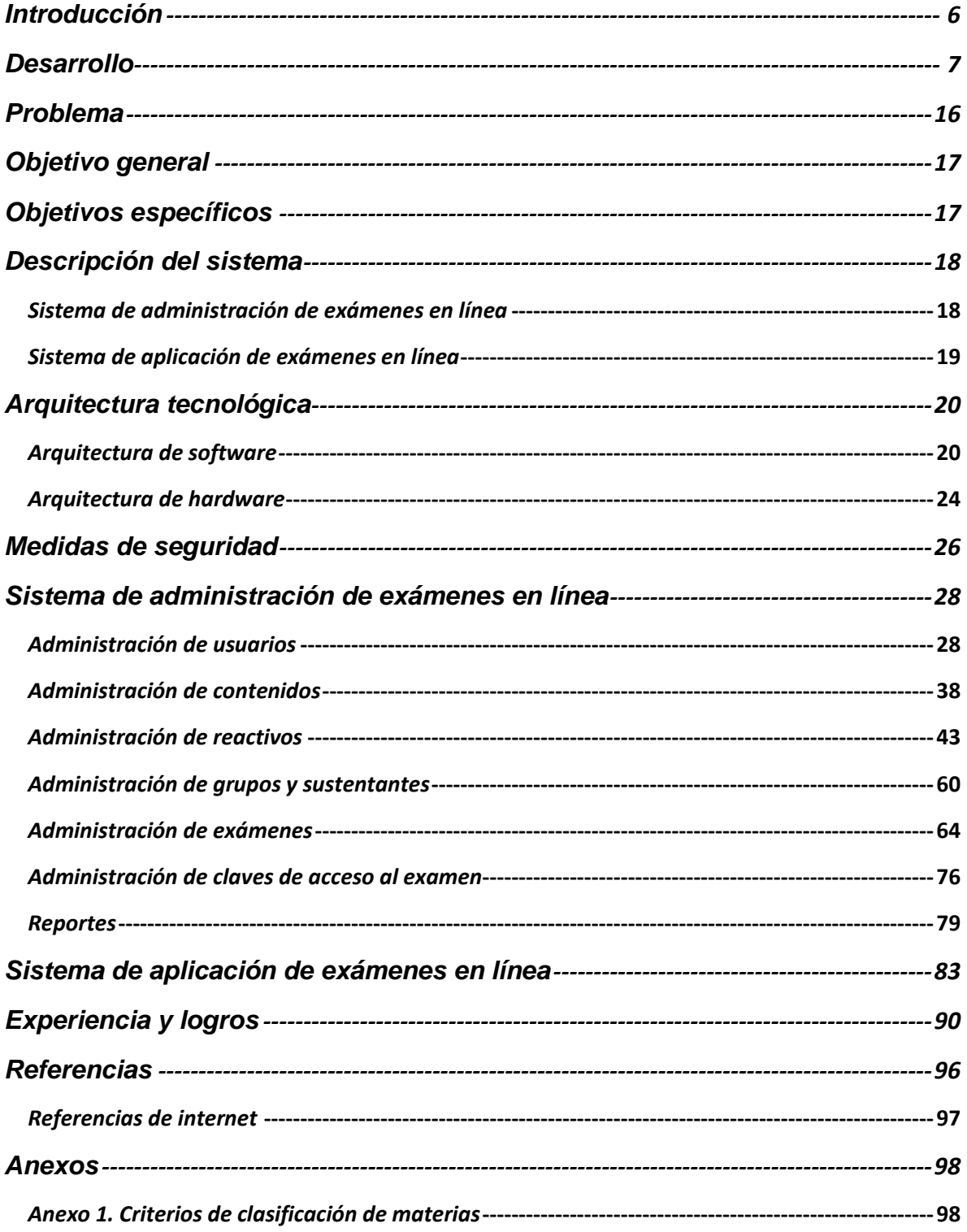

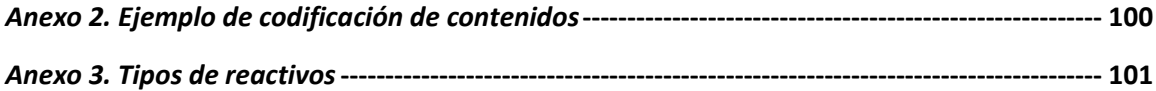

# **Introducción**

De acuerdo con el Artículo 57 de la Ley General de Instituciones y Procedimientos Electorales (LEGIPE), la Dirección Ejecutiva del Servicio Profesional Electoral (DESPE) del Instituto Nacional Electoral (INE) tiene la obligación de "llevar a cabo los programas de reclutamiento, selección, ingreso, capacitación, profesionalización, promoción, evaluación, rotación, permanencia y disciplina del personal profesional" adscrito al instituto [LEGIPE, 2014] .

Durante varios años y hasta el 2013, el Centro Nacional de Evaluación para la Educación Superior (CENEVAL, A.C.) diseñó y elaboró los exámenes de Ingreso al Servicio Profesional Electoral, con el apoyo y la supervisión de personal especializado de la DESPE. Este trabajo de colaboración se tradujo en una inversión constante para el proceso de evaluación, siendo un factor importante el tiempo para obtener la calificación de cada uno de los funcionarios a nivel nacional, lo que motivó a diseñar nuevas herramientas que automatizaran sus procesos y permitieran mejorar los tiempos de respuesta a los miembros del Servicio Profesional Electoral y agilizar la operación. En este sentido, durante los últimos años, la DESPE trabajó en crear mecanismos que permitieran mejorar el desempeño en la operación de sus procesos para cumplir cabalmente con sus obligaciones.

De este modo se determinó la necesidad de contar con un sistema automatizado para la elaboración de reactivos, la administración, aplicación y calificación de exámenes, y la generación de reportes para la toma de decisiones dentro de la misma dirección. Lo cual derivó en el desarrollo del *Sistema de Evaluación en Línea para el Programa de Formación y Desarrollo Profesional y la Maestría en Procesos e Instituciones Electorales del Instituto Nacional Electoral (SEL)*, el cual fue implementado en la Dirección de Desarrollo de Sistemas de la Unidad Técnica de Servicios de Informática del Instituto (UNICOM) donde estuve adscrita.

En este trabajo se presenta la solución informática para la evaluación en línea al personal del Instituto, en donde participé como líder y desarrolladora de software, teniendo como tareas principales: la planeación, organización, dirección y control de los recursos humanos y tecnológicos asignados para el desarrollo y operación del sistema informático. Al designarme como líder de proyecto, la dirección de sistemas me asignó un equipo de trabajo conformado por 4 desarrolladores de software (rol en el que también participé), 3 testers o ingenieros de pruebas y 1 desarrollador de bases de datos.

# **Desarrollo**

Los trabajos iniciaron con reuniones entre el equipo de desarrollo de software, en el que todos los participantes fungieron el rol de analistas y el área usuaria (DESPE), donde se detallaron las actividades inherentes al proceso de evaluación de funcionarios del Instituto y la necesidad de contar con una herramienta tecnológica de apoyo que fuera propiedad del Instituto. Con la información recabada, coordiné los trabajos de análisis de la información para determinar el alcance del proyecto que derivó en la creación de un sistema para la administración de reactivos y configuración de exámenes y otro para la aplicación de exámenes en línea a los sustentantes inscritos en el Servicio Profesional del Instituto; conjuntamente con la DESPE, se definieron los requerimientos de los sistemas y a partir de ello, diseñé el plan de trabajo, elaborando el cronograma del proyecto que fue aprobado por el área usuaria, en el que se establecieron las fechas compromiso de las actividades y cumplimiento de hitos establecidos en [PMBOK, 2004].

Cabe señalar, que por primera vez en la UNICOM, se consideró, como parte de las actividades del desarrollo de software, realizar reuniones con el área usuaria para la validación de los prototipos de diseño de cada módulo del sistema y de la funcionalidad de los módulos conforme se concluyera su desarrollo, sin necesidad de esperar hasta la liberación del sistema completo.

La propuesta de prototipos o *wireframes* incluyó una descripción de la funcionalidad de todos los componentes de pantallas del sistema; la cual se realizó sin utilizar lenguaje técnico para facilitar la comprensión del usuario y sirvió como herramienta de apoyo para la comunicación y aprobación o en su caso, modificación de la funcionalidad de los módulos del sistema (Fig. 1 y Tab. 1).

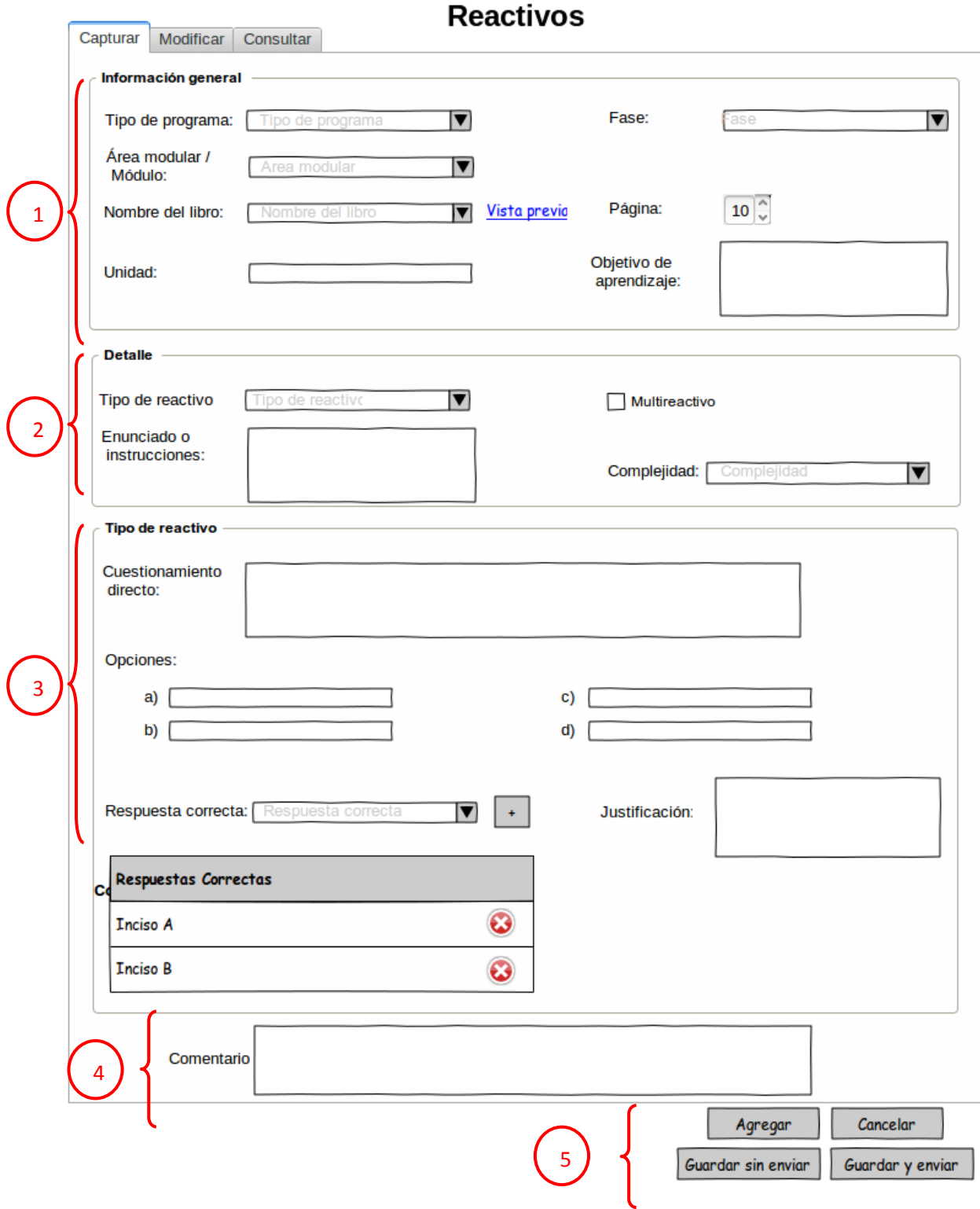

Figura 1. Pantalla de "Captura de reactivos"

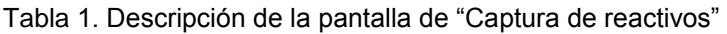

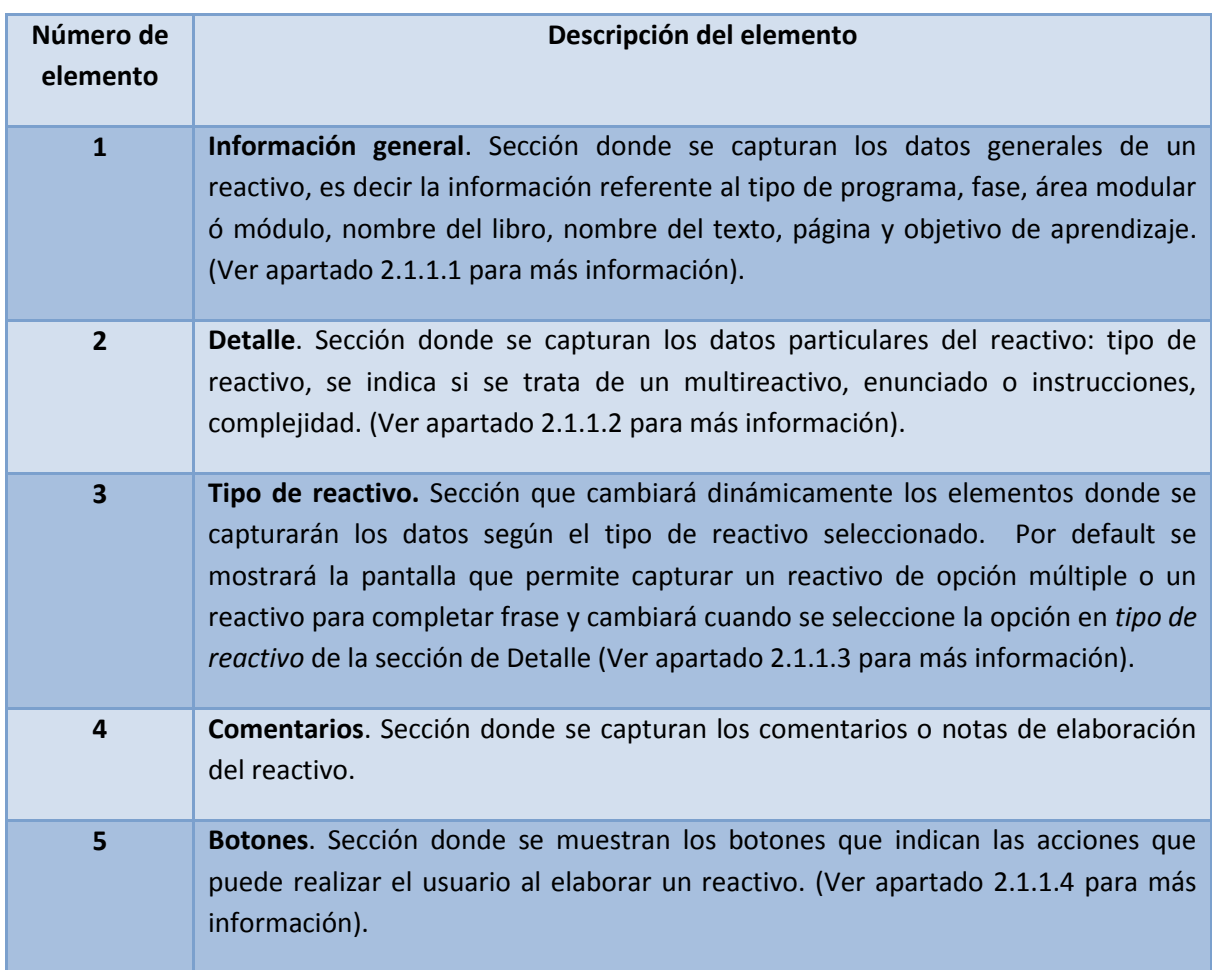

Cuando la propuesta de funcionalidad del módulo fue aprobada por la DESPE, el personal del equipo dejó el rol de analistas y tomó su rol correspondiente como desarrollador de software, tester y desarrollador de bases de datos, para iniciar propiamente con el desarrollo del Sistema.

Las actividades que desempeñé como líder de proyecto, consistieron en:

- Proporcionar los ambientes de desarrollo de software en los equipos de cómputo, otorgando el software y las versiones a utilizar.
- Asignar los paquetes de trabajo y las fechas de inicio y conclusión del desarrollo de cada módulo en sus respectivos roles.
- Crear y administrar un repositorio centralizado, utilizando *subversión* como plataforma tecnológica, para albergar la documentación y código fuente del

proyecto según la fase del desarrollo apegado a los estándares definidos en la Dirección de Sistemas de la UNICOM (Fig. 2).

- Coordinar los trabajos de desarrollo de la base de datos, elaboración y ejecución de los planes de pruebas de usabilidad y funcionalidad por módulo, planes de prueba de volumen, de estrés y de integridad.
- Coordinar y participar en el desarrollo de los módulos del sistema, así como la integración del código fuente para su despliegue en los ambientes de desarrollo, pruebas, capacitación y producción.

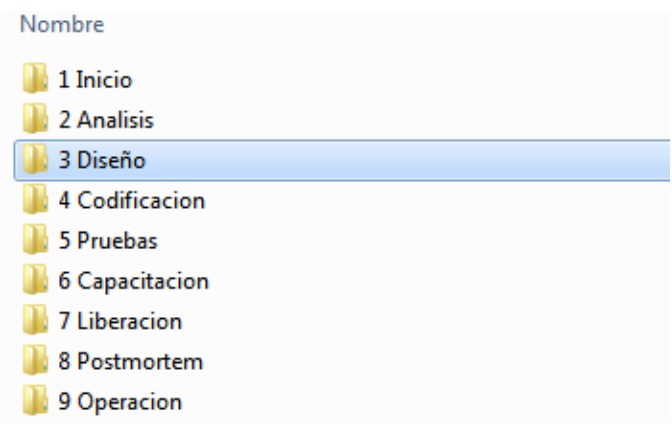

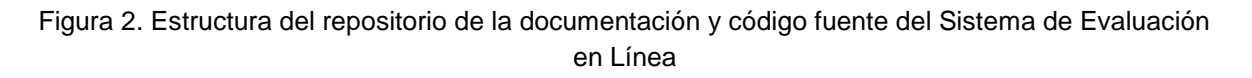

Es importante señalar que este proyecto también consistió en una prueba piloto de la UNICOM, apostando por la utilización de nuevas tecnologías para el desarrollo del SEL, modificando la arquitectura física y lógica utilizada hasta el momento en el área, que daría pie a su utilización en los proyectos subsecuentes en caso de éxito.

Para facilitar la comprensión de la composición del equipo de trabajo, así como de las diferentes áreas que intervinieron en el proceso de desarrollo del sistema, a continuación se muestra el organigrama (Diagrama 1) en el que se especifica con color azul la procedencia de los integrantes del equipo de desarrollo que coordiné y en color verde las diferentes áreas con las que tuve interacción.

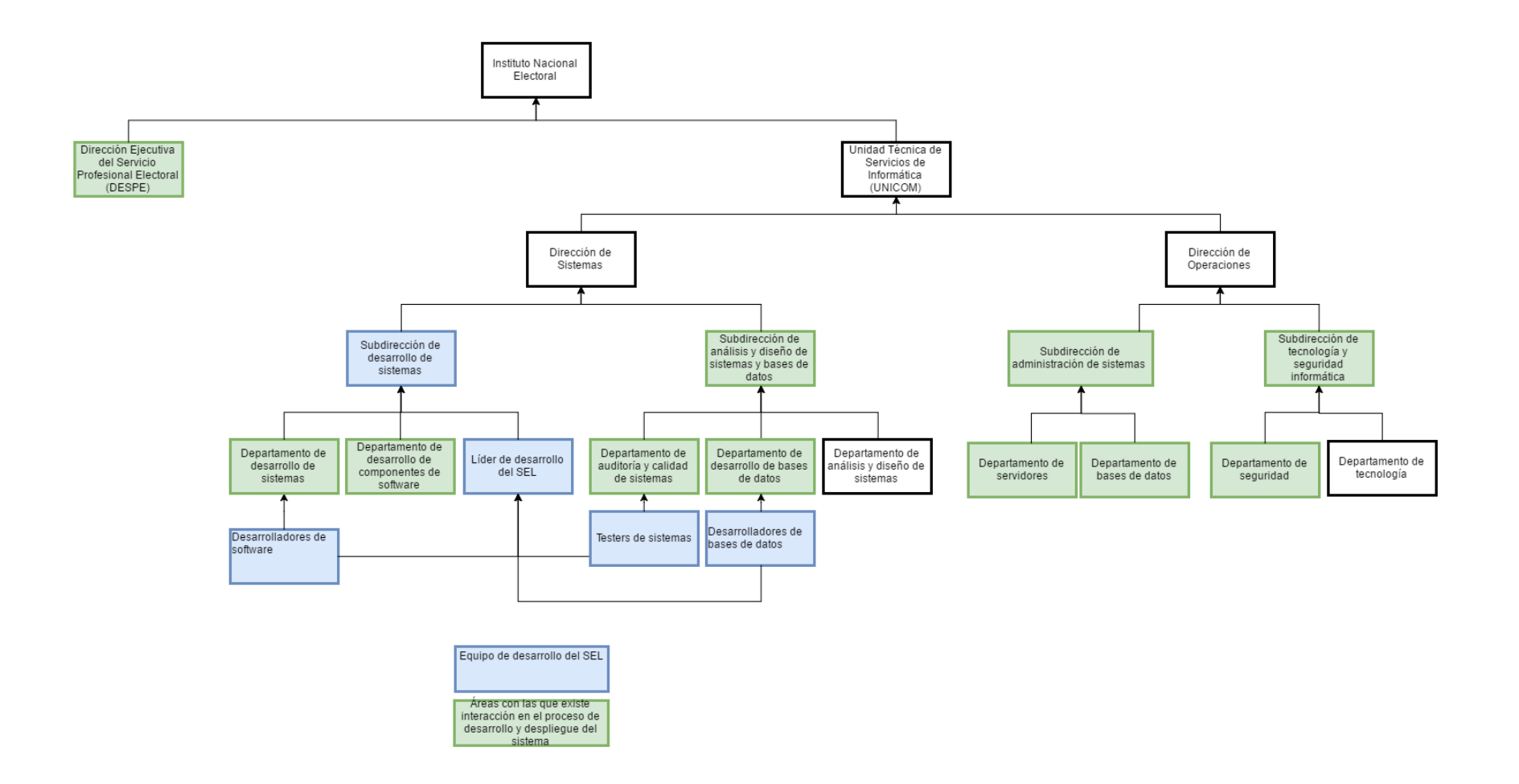

Diagrama 1. Áreas que intervinieron en el proceso de desarrollo del SEL

La propuesta tecnológica se gestó como una iniciativa de los líderes de los diferentes grupos de desarrollo de sistemas, en el cual me vi involucrada, motivados por el rezago en el uso de las herramientas utilizadas hasta ese momento y la experiencia de las personas que hemos trabajado fuera del Instituto con otras herramientas más actualizadas; de manera interna, los líderes de proyecto nos dimos a la tarea de hacer pruebas de concepto sobre posibles tecnologías a utilizar, con la condición de usar software libre a excepción del motor de base de datos (Oracle) y el servidor de aplicaciones (JBoss) que ya habían sido adquiridos. Desarrollamos pequeños formularios con flujos de captura, consulta, modificación y eliminación de datos evaluando el tiempo de desarrollo, el beneficio apegado a la arquitectura modelo vista controlador como un estándar utilizado en la Dirección de Sistemas y apegados al uso de Oracle en la base de datos y JBoss que dictaminó la Dirección de Operaciones de la UNICOM; las pruebas se realizaron utilizando las siguientes tecnologías: JPA (Java Persistence API) e Hibernate en conjunto con Spring Transaction para el manejo de transacciones de datos [Linwood, 2010], los diferentes módulos de Spring Framework para seguridad (Spring Security), para el manejo de flujo de las vistas del sistema (Spring Flow) [Marten, 2012] y para el manejo de transacciones [Craig, 2011] y finalmente el Framework de Primefaces para la implementación de los componentes de la interfaz de usuario [Oleg, 2013].

Derivado de las experiencias de desarrollo, los resultados fueron sujetos a evaluación y autorización por los departamentos de desarrollo de sistemas y desarrollo de componentes de software, donde se determinó utilizar las tecnologías en el proyecto de Evaluación en Línea para la DESPE, logrando una migración de las tecnologías: Struts 2.0, Java 5, Apache Tomcat, bases de datos descentralizadas con PostgreSQL y consolidaciones periódicas con Oracle a: Primefaces, Spring, Java 6, JBoss y base de datos centralizada Oracle. Por lo que el trabajo en equipo con las diferentes áreas tecnológicas (Sistemas y Operaciones) fue de vital importancia para tener todos los recursos disponibles para la correcta operación del SEL.

Con las subdirecciones de administración de sistemas y seguridad informática, mi participación consistió en coordinar el despliegue del SEL en la infraestructura tecnológica del Instituto, una vez que el sistema cumplió con las especificaciones de la auditoría de seguridad informática. Asimismo, con dichas áreas trabajé en la ejecución de pruebas de volumen y estrés, donde se hicieron los ajustes necesarios para su correcto funcionamiento.

Tras el despliegue de la aplicación en el ambiente productivo y antes de su liberación al área usuaria, solicité con mi jefa inmediata, la subdirectora de desarrollo de sistemas, la realización de pruebas integrales del Sistema en coordinación con el área usuaria y los funcionarios del Instituto a nivel nacional para evaluar su funcionamiento y efectividad, asimismo externé, la necesidad de llevar a cabo una capacitación nacional a los usuarios finales sobre el uso del sistema previo a su liberación para operación. Es importante señalar que estas actividades también se realizaron por primera vez en la UNICOM, ya que anteriormente, al concluir el desarrollo de un sistema, era instalado en el ambiente productivo donde iniciaba su operación a nivel nacional y si los usuarios finales detectaban alguna necesidad de cambios, corrección de errores o adecuaciones necesarias, éstos eran desarrollados e instalados con premura, sobre la plataforma de operación en producción. En el diagrama 2 se aprecia el proceso de desarrollo que se utilizaba en la UNICOM y en el diagrama 3, el proceso utilizado para el desarrollo del SEL, marcando con color, aquellos cambios en las actividades respecto del primer diagrama.

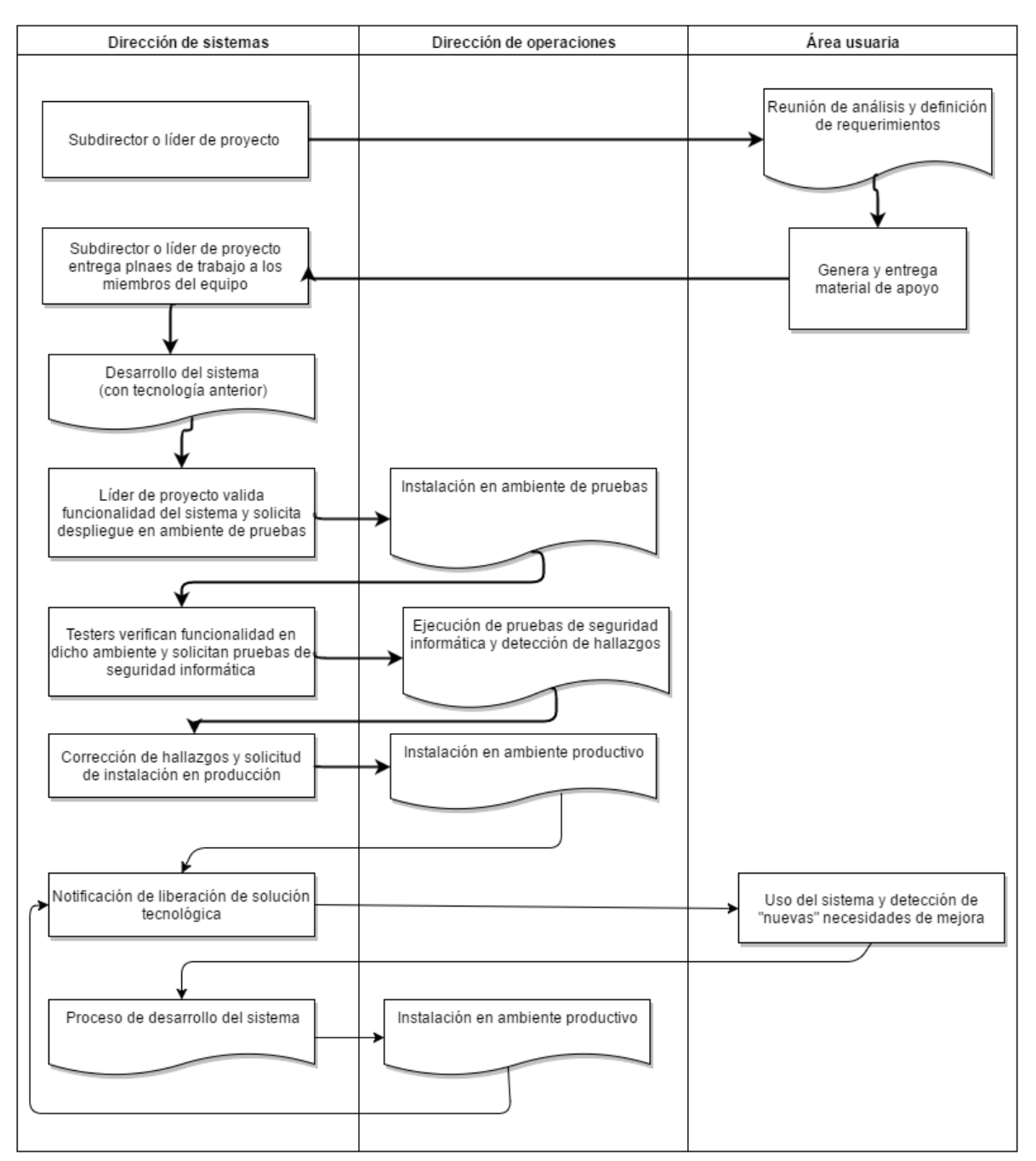

#### Proceso de desarrollo de sistemas en la UNICOM

Diagrama 2. Proceso de desarrollo de sistemas implementado en la UNICOM

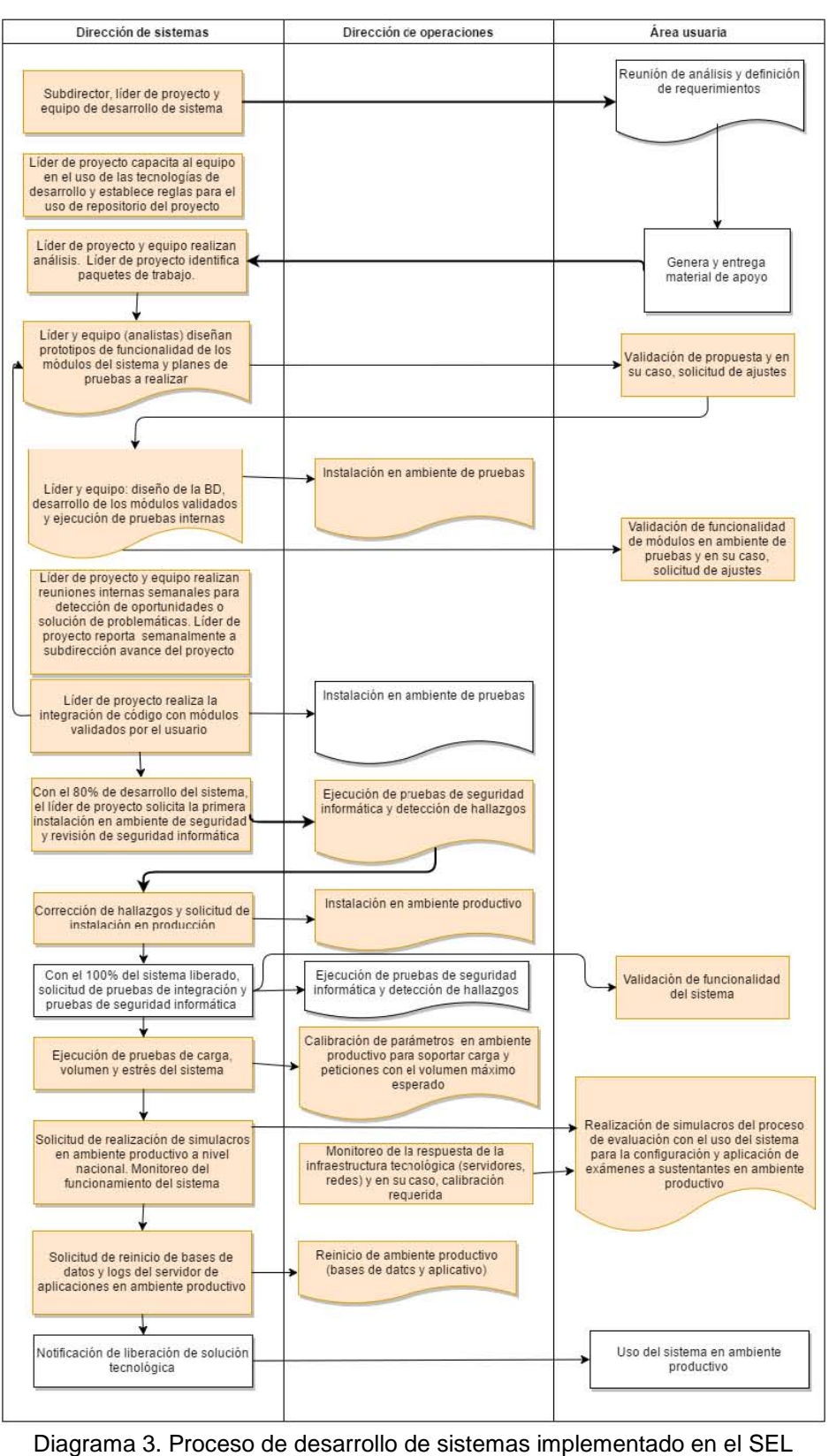

### **Problema**

El Instituto Nacional Electoral, tiene una composición orgánica descentralizada conformada por 300 distritos electorales distribuidos en el país, donde se encuentran más de 1500 funcionarios adscritos al Servicio Profesional Electoral y una estructura centralizada en la Ciudad de México donde existen más de 300 miembros del Servicio, quienes, en conjunto, llevan a cabo las actividades de organización electoral nacional. Para garantizar el desempeño de sus funciones están adscritos a los programas de formación continua y maestrías en materia electoral que ofrece el Instituto, quienes para asegurar su permanencia deben acreditar las evaluaciones que éste dispone, a través de la DESPE, encargada de realizar dichas evaluaciones.

No obstante hasta antes del año 2013, esta dirección no contaba con una herramienta tecnológica que le permitiera automatizar su proceso de evaluación, por lo que, hasta el año de 2012 se apoyó de los servicios del CENEVAL y de manera conjunta desarrollaron los programas de evaluación que se llevaban a cabo en diferentes sedes, como universidades e instituciones públicas, donde se aplicaban los exámenes a grupos de funcionarios que tuvieran una ubicación geográfica cercana, hecho que le implicaba realizar un gasto periódico tanto en el pago del servicio para el CENEVAL como para desplazar a los funcionarios a los lugares de aplicación, así como, la contratación de personal para preparar y vigilar la logística para el traslado de los funcionarios a evaluar.

Así mismo, la DESPE dependía de los tiempos del CENEVAL para procesar los resultados de cada funcionario, ya que las pruebas se realizaban de manera presencial, en papel con el llenado de óvalos y la evaluación se obtenía una vez que todos los resultados eran procesados y remitidos por el CENEVAL a la DESPE, con las calificaciones de los funcionarios quien a su vez, entregaba de manera personalizada a cada sustentante. Con dicha información, la DESPE realizaba los reportes necesarios para el análisis de la efectividad de la prueba, análisis estadísticos para rendir informes y para la toma de decisiones, proceso que generalmente no era inmediato, llevándose al menos un mes obtenerlos con la participación de personal contratado exclusivamente para la sistematización de la información.

Siguiendo los principios rectores del Instituto, la DESPE manifestó la necesidad de contar con una herramienta tecnológica, para dar certeza y dotar de imparcialidad su proceso de evaluación y obtención de resultados, haciendo una reducción significativa al gasto sin tener que pagar un servicio a terceros y evitar el desplazamiento de los funcionarios fuera de las sedes de trabajo, así como, la contratación de personal para logística y sistematización de la información. También, tener con oportunidad los resultados de las evaluaciones de cada funcionario y los reportes necesarios para realizar informes y toma de decisiones.

# **Objetivo general**

En el año 2013, en la DESPE surge la necesidad de desarrollar un sistema flexible de elaboración de reactivos, integración, aplicación y calificación de exámenes en línea para el Programa de Formación y Desarrollo Profesional y la Maestría en Procesos e Instituciones Electorales que garantizara y automatizara la generación de los resultados de los funcionarios evaluados, apegado a los principios de confidencialidad y certeza de la información, eliminando la necesidad de contratar servicios del CENEVAL para el desarrollo de sus funciones que significaría un ahorro de recursos humanos y materiales.

# **Objetivos específicos**

En cada proceso de las actividades preparativas y en las de aplicación de exámenes se determinaron los siguientes objetivos específicos.

- Modernizar y hacer eficiente el proceso de elaboración de reactivos.
- Conformar una base de reactivos.
- Reducir el tiempo invertido en la elaboración y revisión de reactivos y exámenes.
- Sistematizar la elaboración y aplicación de exámenes.
- Calificar de manera automática los exámenes aplicados.
- Generar un sistema de reportes conforme a las necesidades específicas del área, útiles para la toma de decisiones.

# **Descripción del sistema**

Derivado de que el número de usuarios que participan en el proceso de elaboración, aprobación y liberación de reactivos hasta su integración en la conformación de exámenes, es de alrededor de 100 contra aproximadamente 1800 usuarios que participan en la aplicación de exámenes y para asegurar el correcto funcionamiento del sistema, se determinó hacer dos sistemas que engloben la funcionalidad requerida: el *sistema de administración de exámenes en línea,* que permite la administración de usuarios, grupos, claves de acceso exámenes, contenidos, reactivos, exámenes, calificaciones y reportes y el *sistema de aplicación de exámenes en línea,* que permite la aplicación de exámenes a los sustentantes.

Manejarlos de manera independiente asegura la disponibilidad completa durante la aplicación del examen ya que no se ve afectado por ningún proceso externo. No obstante, existe una base de datos centralizada donde se almacena la información relacionada con los reactivos que conforman los exámenes y donde se guardan las correspondientes respuestas y calificaciones una vez que éstos fueron aplicados. A continuación se describe de manera detallada la información de cada sistema.

### *Sistema de administración de exámenes en línea*

Este sistema se ocupa de la administración, organización y funcionamiento de la información relacionada con la construcción de los exámenes hasta antes de su aplicación, de los procesos de asignación de claves de acceso al sistema de aplicación de exámenes en línea y de la tarea de calificación de exámenes una vez que se concluyó la aplicación.

Es un sistema diseñado para los usuarios que interactúan con la configuración de exámenes y para aquellos que dan seguimiento a todos los procesos, desde la generación y hasta la calificación de exámenes; contempla diversos módulos con los cuales posibilita asignar un rol específico a los usuarios del sistema, permite agregar los documentos o contenidos a partir de los cuales se generan los reactivos, la conformación de grupos de sustentantes de acuerdo a la materia a evaluar, soporta el proceso de elaboración, revisión y liberación de reactivos por tema, acepta la configuración de exámenes integrando los reactivos con una ponderación específica y los grupos de participantes que lo conformarán, genera las claves de acceso al sistema de aplicación en línea, califica y obtiene los resultados obtenidos por cada sustentante una vez que han realizado los exámenes y proporciona los reportes para dar seguimiento a las actividades descritas.

### *Sistema de aplicación de exámenes en línea*

Este sistema fue diseñado exclusivamente para que los sustentantes resuelvan el examen que se les haya asignado por materia. Tiene la virtud de accederse a través de la intranet del Instituto o bien por cualquier conexión a internet, para aplicarse en las 300 sedes del Instituto o fuera de ellas según las necesidades o condiciones particulares de cada una.

El sistema cuenta con un mecanismo de guardado automático sobre los reactivos que han sido respondidos, para recuperarse ante cualquier eventualidad de pérdida de conexión, así mismo, dispone de un módulo para exportar los exámenes a un formato que se puede imprimir como medida de contingencia para su aplicación en papel, en caso de pérdida total de conectividad, lo que permite garantizar, en una situación extrema, llevar a cabo la evaluación en la fecha y hora programadas.

Como medida de seguridad, para garantizar que la persona que presenta el examen es la correcta, al ingresar a la sede de aplicación del examen, debe presentar su identificación de empleado del Instituto, en ese momento, el personal de la DESPE cuenta con la relación de funcionarios que presentarán el examen programado y coteja que se encuentre en dicha relación, si es así, entrega al sustentante, una clave de acceso única al examen que va a presentar, dicha clave es válida únicamente para el examen, sustentante y horario programado. Una vez que el horario ha pasado o el sustentante concluyó el examen, la clave se autodestruye y no puede ser utilizada nuevamente. Al ser una clave única por examen, en caso de que un sustentante vaya a presentar más de uno, se entrega una clave diferente por cada examen que vaya a presentar.

# **Arquitectura tecnológica**

La arquitectura en el ámbito tecnológico se define como la organización fundamental de un sistema, que incluye sus componentes, las relaciones entre sí y el ambiente, y los principios que gobiernan su diseño y evolución [ANSI/IEEE 1471-2000].

La arquitectura utilizada para el desarrollo y despliegue de los sistemas referidos en este trabajo, es el modelo conceptual que define la estructura, comportamiento y vistas de los sistemas, compuesta de dos esquemas: de software (arquitectura lógica) y de hardware (arquitectura física).

### *Arquitectura de software*

De acuerdo al Software Engineering Institute (SEI), la arquitectura de software se refiere a "las estructuras de un sistema, compuestas de elementos con propiedades visibles de forma externa y las relaciones que existen entre ellos." [Bass, 2003], es decir, definen la estructuración del sistema que incluye componentes de software y la relaciones entre ellos, para utilizar en las etapas del desarrollo y satisfacer los atributos de calidad (desempeño, seguridad, usabilidad), y servir como guía en el desarrollo.

La arquitectura de software es establecida por la dirección de desarrollo de sistemas de la UNICOM, misma que fue utilizada en el desarrollo de los sistemas de administración y aplicación de evaluación en línea, que está basada en el patrón de **Modelo-Vista-Controlador** (MVC) [Craig, 1998], la cual proporciona el marco de referencia necesario para guiar la construcción del software y con el que se establece la separación de datos de la aplicación, la interfaz de usuario, y la lógica de negocio (Fig. 3).

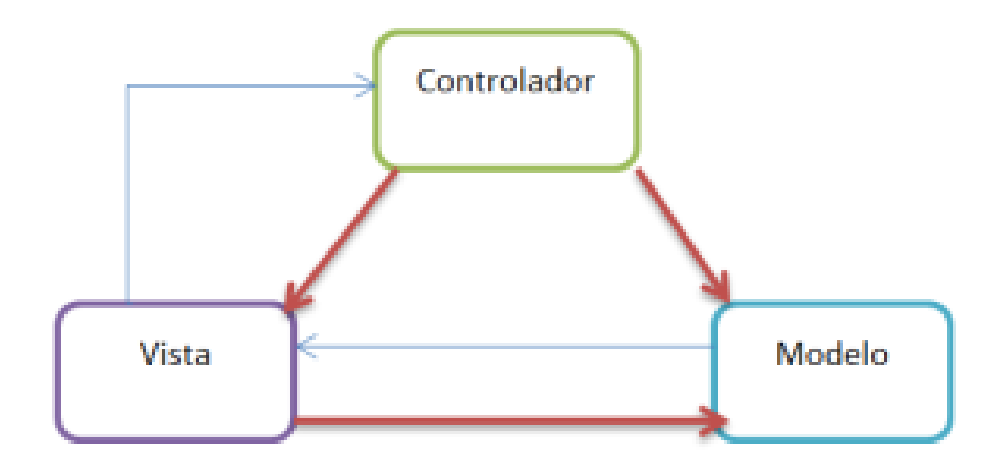

Figura 3. Esquema del modelo vista controlador

#### **Modelo**

El Modelo es la capa donde se almacena la información en bases de datos. Esta capa se implementa con Hibernate y el módulo Spring Transaction para las operaciones con la base de datos, la gestión se realiza a través del manejador de base de datos Oracle y a través de los DAOs se almacena la información. Con dicho esquema se tiene la posibilidad de incorporar un ambiente J2EE sin que la migración impacte en los componentes de la Vista y el Controlador [Linwood, 2010].

#### **Vista**

La Vista se implementa por componentes *XHTML* (archivos HTML expresados como XML válidos) que se utilizan como interfaz para la presentación y adquisición de datos utilizando el framework de presentación de Primefaces y el módulo Spring WebFlow. Los datos correspondientes a esta capa son almacenados en formularios (Forms) para ser procesados posteriormente en la capa de control [Oleg, 2013].

#### **Controlador**

El Controlador está compuesto de varias fases; una vez que el usuario realiza una petición a través de la vista (interfaz) recibe y redirige la solicitud al Action correspondiente. Después, este Action pasa el control al Proxy que es el encargado de ejecutar todas las operaciones lógicas necesarias para generar una respuesta. El Proxy solicita al Modelo el acceso a base de datos y una vez que se obtiene la información, ésta es procesada apoyándose de los Helpers y las clases de utilería. Por último, el Proxy regresa la respuesta generada al Action quien a su vez devuelve el control a la Vista, indicándole cuál vista *XHTML* debe presentarse al usuario para mostrar los resultados [Marten, 2012].

En la figura 4 se especifica la implementación del modelo vista controlador utilizado en el desarrollo de los sistemas expuestos en este trabajo. En la capa de presentación se establece el uso de interfaces web MVC utilizado en el desarrollo y la interfaz WSDL (Web Services Description Language) que refiere a un formato [XML](https://es.wikipedia.org/wiki/XML) que se utiliza para describir [servicios Web.](https://es.wikipedia.org/wiki/Servicios_Web)

El modelo está provisto por los DAOs (Data Access Object) para el acceso a base de datos en la capa de datos, en la capa de servicios se utiliza un controlador a través de las clases Action, BusinessProxy, Helpers y otras clases auxiliares y en la capa de presentación o vista se utilizan los archivos *XHTML* (eXtensible HyperText Markup Language), o también conocidos como archivos [HTML](https://es.wikipedia.org/wiki/HTML) expresados como [XML](https://es.wikipedia.org/wiki/XML) válidos según la W3C [1].

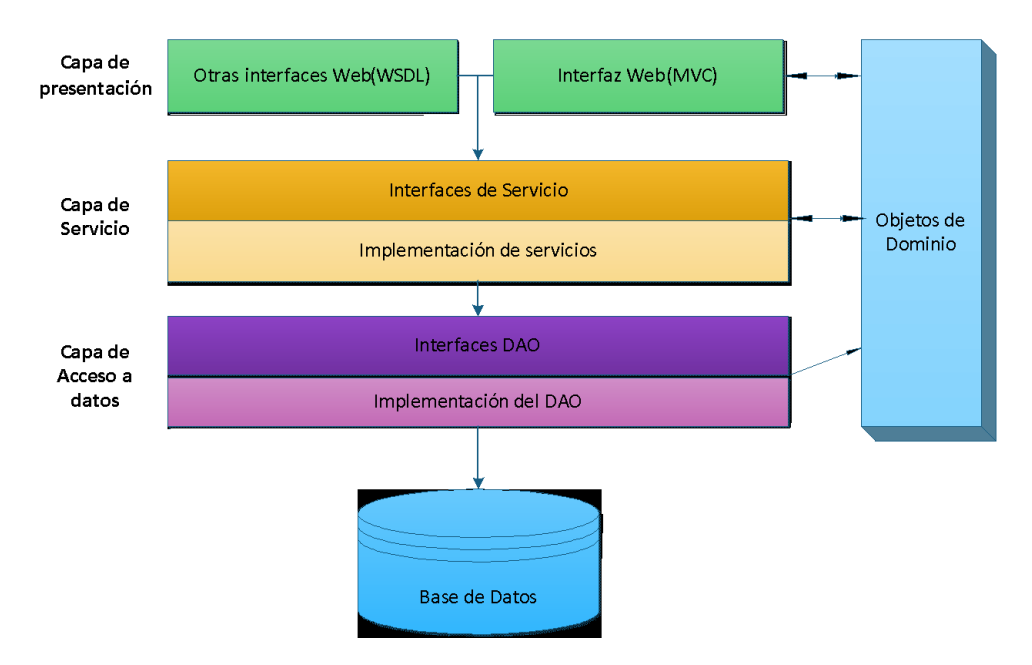

Figura 4. Implementación del modelo vista controlador

En la tabla siguiente se listan las tecnologías y versiones utilizadas en el desarrollo del sistema.

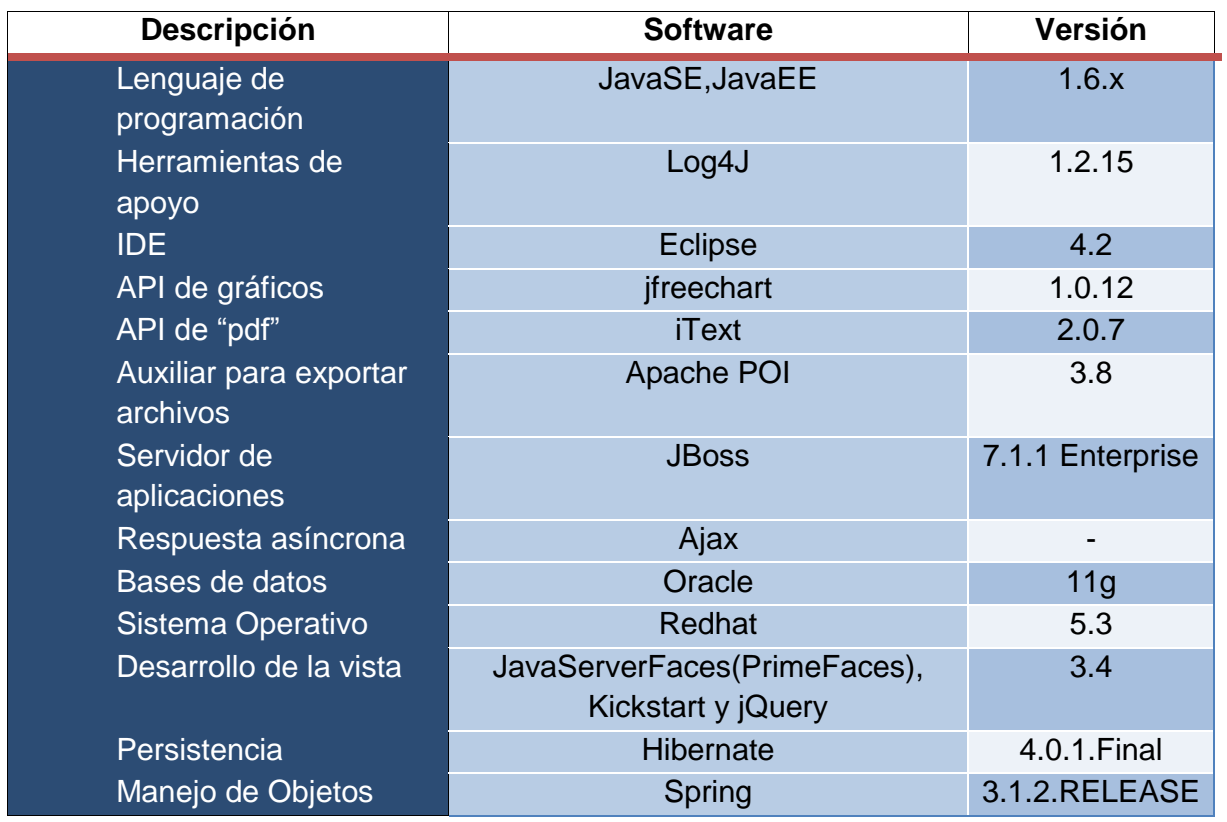

Tabla 2. Tecnologías y versiones para el desarrollo del sistema

### **Vista lógica**

Los paquetes que componen al sistema, fueron construidos por el equipo de desarrollo de sistemas a mi cargo, siguiendo los estándares de la UNICOM basados en el modelo MVC [Marten, 2012]; los paquetes se nombran con el patrón "mx.org.ife" seguido de las siglas del sistema "sel" en este caso y, finalmente, el identificador del paquete (controller, dao, delegate, dto, service) según la capa correspondiente. Éstos se listan a continuación:

- mx.org.ife.sel.controller
- mx.org.ife.sel.dao
- mx.org.ife.delegate
- mx.org.ife.sel.dto
- mx.org.ife.sel.service

#### **mx.org.ife.sel.controller**

Paquete que contiene las clases encargadas de procesar las peticiones que realiza el usuario a la aplicación.

#### **mx.org.ife.sel.dao**

Paquete que contiene las clases DAO (Data Access Object) encargadas de la comunicación con la base de datos para realizar las operaciones de búsqueda, eliminación, inserción y modificación de la información del sistema.

#### **mx.org.ife.delegate**

Paquete que contiene las clases Proxy que fungen como puente de comunicación entre el Front-End y el Back-End de los módulos de administración y de la generación de reportes del sistema.

#### **mx.org.ife.sel.dto**

Paquete que contiene las clases que actúan como objetos de transferencia entre el Front-End y el Back-End de la aplicación.

#### **mx.org.ife.sel.service**

Paquete que contiene las clases que procesan las acciones provenientes de la vista, redirigiéndolas al proxy que determina la acción a ejecutar y devuelve las indicaciones para la respuesta al usuario en la interfaz gráfica.

### *Arquitectura de hardware*

La arquitectura física refiere al conjunto de dispositivos que generan el ambiente donde se instalará la aplicación de software, dicha arquitectura es definida y provista por la dirección de operaciones a la dirección de sistemas de la UNICOM, para el despliegue de las soluciones informáticas.

Considerando una carga de peticiones de alrededor de 1800 usuarios concurrentes para la operación del sistema de aplicación de exámenes, la dirección de operaciones, determinó instalar un esquema de servidores dividido en cuatro categorías: servicios WEB, aplicaciones, LDAP y base de datos. De este modo se logra distribuir y balancear la carga de trabajo evitando que los servidores se saturen, consiguiendo que el tiempo de respuesta y el desempeño del sistema mejoren (Fig. 5).

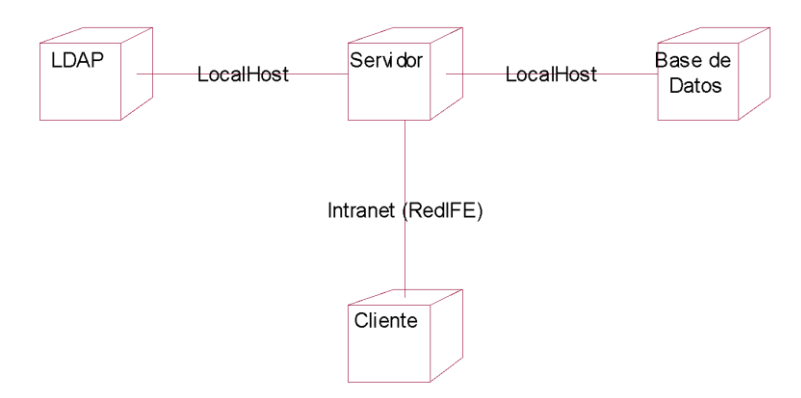

Figura 5. Servidores de despliegue de aplicaciones

Las características de los servidores Web, de aplicaciones, LDAP y de base de datos, fueron calibradas y dispuestas de manera definitiva por el personal de la dirección de operaciones una vez que se realizaron las pruebas de estrés de los sistemas, se instalaron: 2 servidores de aplicaciones, 2 servidores de LDAP y 2 servidores de bases de datos.

Y por su parte, el usuario final tiene acceso a la aplicación por medio de un navegador web, que se conecta con el sistema a través de la Intranet del Instituto e internet.

### **Medidas de seguridad**

Los aspectos de seguridad se consideran en todos los niveles del sistema, desde la infraestructura física donde corre el sistema, la lógica del desarrollo e implementación y en la misma logística de operación del sistema.

A todo el personal involucrado en el desarrollo y operación de los sistemas se les solicita firmar una carta de confidencialidad de la información que se maneja, donde se especifica que, bajo ningún medio, se permite distribuir, manipular ni dar a conocer los procedimientos y contenidos del sistema. Por su parte, los usuarios del sistema administrativo son personal de confianza de la DESPE quienes trabajan bajo los mismos preceptos de confidencialidad de la información. En términos informáticos, el sistema registra una bitácora de los movimientos que realiza cualquier usuario dentro del sistema, la fecha y la hora en que realiza cualquier operación de consulta, inserción, modificación o eliminación a la información con la finalidad de tener el control y en su caso, la información disponible para una auditoría.

El sistema corre en servidores propios, operados por personal de operaciones de la UNICOM, con las medidas que la dirección de seguridad informática establece dentro del Instituto.

El Instituto cuenta con un directorio LDAP (Protocolo Ligero de Acceso a Directorios) [2], el cual se define como un conjunto de objetos con atributos organizados de una manera lógica y jerárquica, donde se almacena la información de todos los empleados del Instituto a nivel nacional, además de los datos personales. Este directorio contiene la información de credenciales únicas con las que un empleado puede identificarse en cualquier sistema de la red del INE. Apoyados de la información alojada en esta estructura y en conjunto con una base de datos de roles "Elaborador", "Revisor", "Administrador" y "Sustentante", los funcionarios pueden ingresar a los sistemas y en el caso particular del sistema de aplicación, además, se hace uso de un mecanismo de claves de acceso que están ligadas por persona y por examen de manera única.

La aplicación de exámenes se programan en un día y horario establecidos por la DESPE, los lugares de aplicación pueden ser instalaciones del INE, aulas de universidades o instituciones públicas que cuenten con la infraestructura requerida (aulas con equipos de cómputo conectados a internet). El día del examen, el aplicador verifica la asistencia de los funcionarios debidamente identificados con su credencial del Instituto y entrega a cada uno, de manera personal, su clave única de acceso al examen que presentará en ese horario. Una vez que el usuario concluye el examen o el tiempo para responderlo se agota, las claves se autodestruyen y no es posible volver a ingresar al examen.

En términos tecnológicos, también se cuida la seguridad del sistema ya que la Dirección de Seguridad Informática, se encarga de auditar el código fuente apegado a sus estándares y herramientas, emite las observaciones que deben ser atendidas en la implementación del sistema, que pueden incluir cambios en la configuración del proyecto para evitar inyección de datos, suplantación de identidad, etc., agregar algún tipo de cifrado en información sensible que no haya sido considerado durante el desarrollo del proyecto. Asimismo, cuando el sistema se despliega en los servidores del ambiente productivo, realizan pruebas de penetración y ataques informáticos para intentar acceder a los datos o a la configuración de los servidores y derivado de sus hallazgos emite sus respectivas recomendaciones al área de operaciones para blindar y asegurar la correcta operación de los servidores de aplicaciones, balanceadores y servidores de bases de datos.

# **Sistema de administración de exámenes en línea**

### *Administración de usuarios*

La administración de usuarios permite asignar a un usuario un rol específico de acuerdo a las actividades que realiza en el sistema. Existen cuatro tipos de roles que interactúan con el sistema y dos que están involucrados en el proceso de aplicación de exámenes en línea. Los usuarios que intervienen en el proceso de evaluación se describen en la tabla 3.

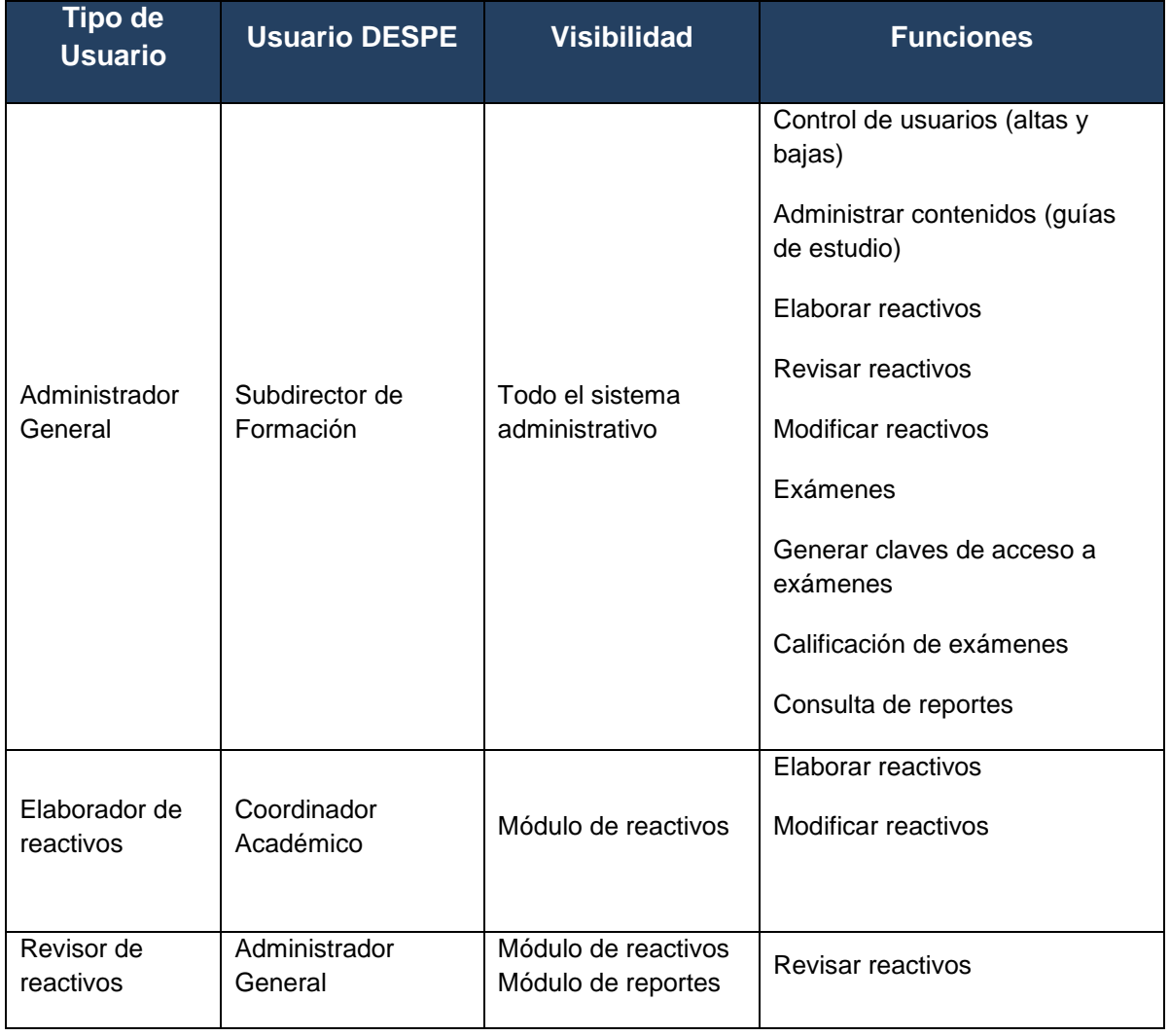

#### Tabla 3. Descripción de usuarios

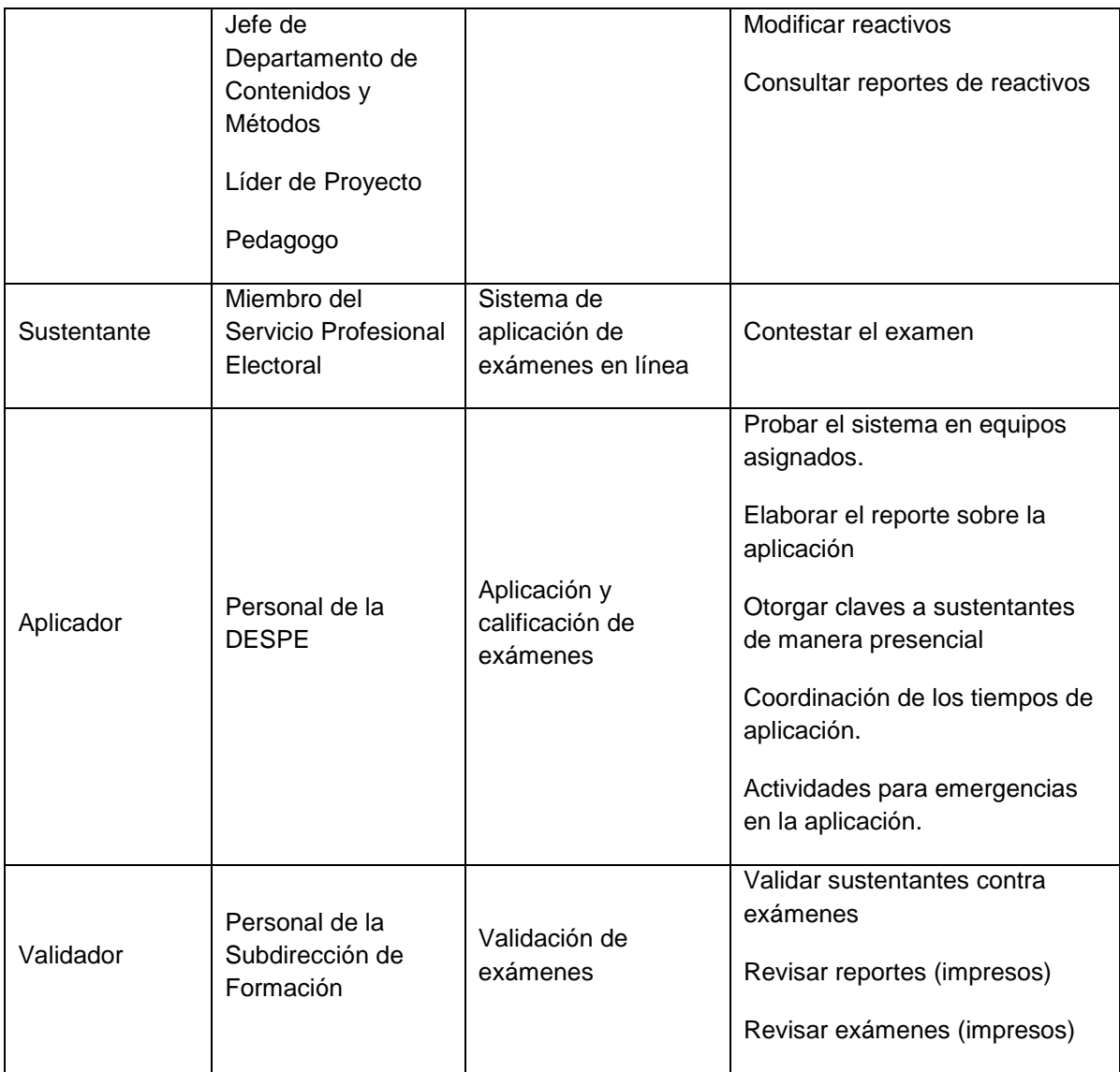

El administrador general puede realizar todas las tareas que existen en el sistema, es un *superusuario* que además puede dar de alta usuarios con roles de elaborador y revisor.

El elaborador es un usuario que tiene una especialidad en el tema, él puede elaborar reactivos del área de su especialidad y sólo del área de su especialidad.

El revisor también es un usuario con una especialidad y sólo puede revisar reactivos del área de su especialidad.

El sustentante es la persona a evaluar, es quien presentará el examen en el sistema de aplicación en línea.

Las actividades del aplicador y del validador no se realizan dentro del sistema, sin embargo, resulta importante especificar sus funciones: el aplicador es el responsable de la logística del examen el día de la aplicación. No es una figura que tiene mucho contacto con el sistema, pero es importante que lo conozca, ya que es el encargado de hacer las pruebas piloto correspondientes en los equipos de cómputo en los que se aplican los exámenes en cada entidad. Estas pruebas consisten en visualizar un examen de prueba en los equipos y responderlo para verificar su funcionalidad; dentro de sus funciones, el aplicador debe recibir a los sustentantes, verificar su identidad, entregarles su folio y contraseña, dar instrucciones y supervisar mientras éstos responden su examen. En caso de alguna interrupción (por fallas en la luz o si el sustentante salió del salón), el aplicador tiene la facultad de reactivar el examen.

Por su parte, el validador revisa que la información de la aplicación esté correcta. Por un lado, tiene que revisar que cada examen contenga la información completa. Por otro lado, tiene que revisar que la cantidad de exámenes a aplicar coincida con la cantidad de sustentantes y contraseñas generadas.

Existen diferentes perfiles de usuario que establecen los permisos a las operaciones que pueden realizar los usuarios dentro del sistema, lo cual garantiza la integridad de la información y de los flujos del sistema, como se muestra en el diagrama de caso de uso de los usuarios y su interacción con los módulos correspondientes de los sistemas de administración y de aplicación de exámenes (Fig. 6).

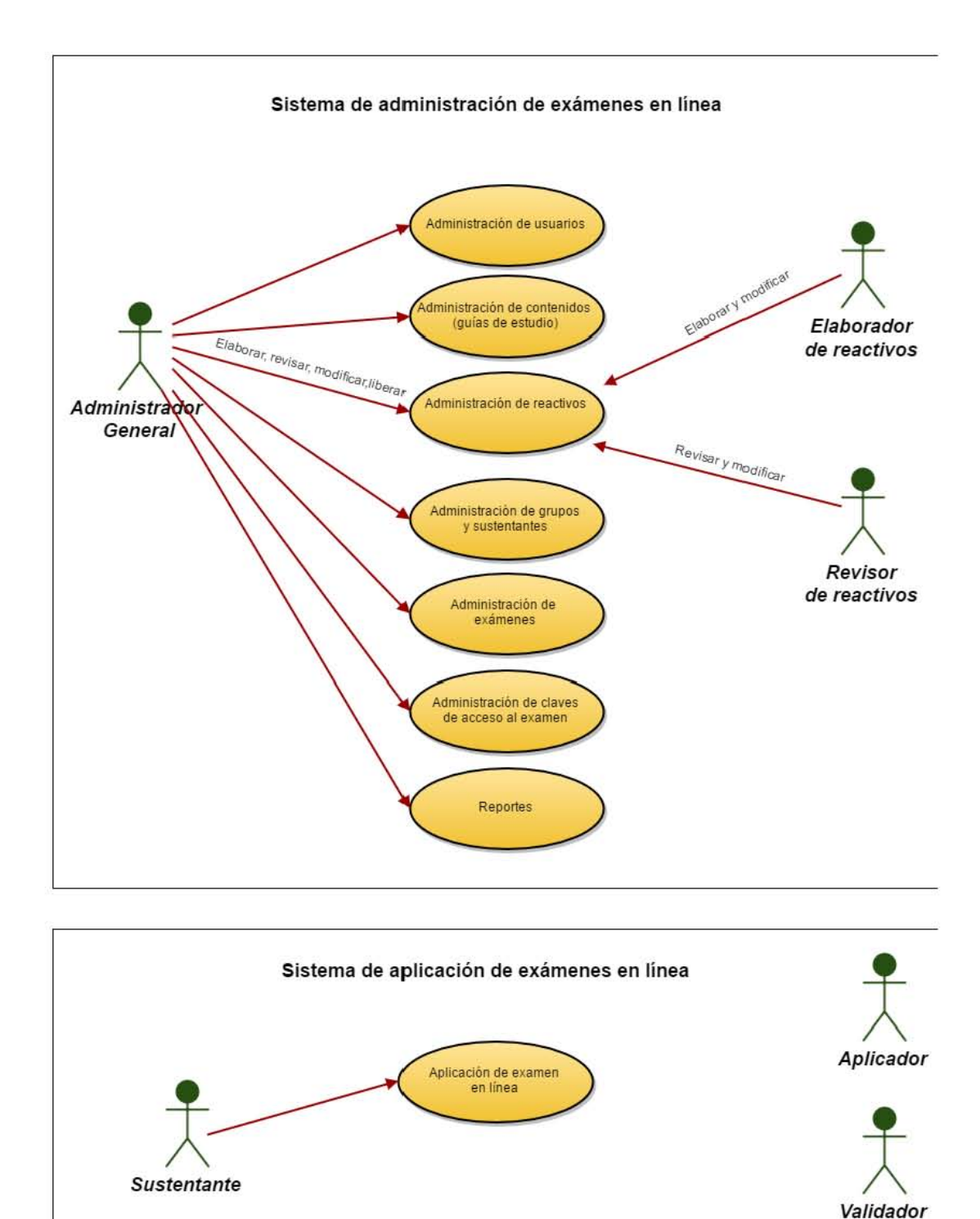

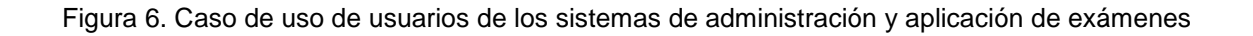

Debido a la confidencialidad de la información y como se especificó en la Tabla 3, el usuario *administrador* a cargo del Subdirector de Formación, es el único usuario que tiene acceso al módulo de administración de usuarios para la asignación de roles a los usuarios del sistema. En la figura 7 se ilustran los roles que se manejan en el sistema.

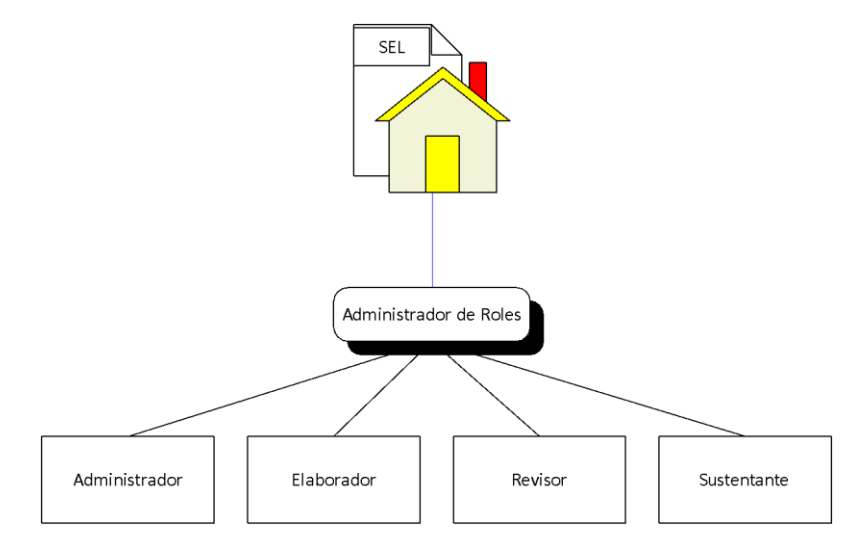

Figura 7. Roles del sistema

Este módulo tiene la función de controlar los usuarios. Para ello, el administrador general, designa roles a los funcionarios del Instituto a través de una pantalla de captura y puede consultar, dar de baja o modificar dichos roles en el sistema.

El sistema se comunica con el directorio LDAP institucional para extraer la información personal, la pantalla de captura provee dos mecanismos de búsqueda de funcionarios para hacer la asignación del rol: por correo electrónico o por datos personales del funcionario (nombre, apellidos y CURP). Como resultado, el sistema muestra los demás datos del funcionario registrados ante el INE, tales como puesto actual, RFC, cédula profesional, género, nombre, lugar y fecha de nacimiento, datos del domicilio, número de empleado, entre otros, en caso de contar con fotografía digital también se visualiza.

Una vez identificado el funcionario, el administrador le asigna el rol que usará para operar el sistema administrativo, puede ser elaborador o revisor de reactivos, indica si será un usuario activo y si el usuario desea recibir notificaciones por correo electrónico. Las notificaciones se envían en el proceso de elaboración de reactivos como se detalla en el apartado de reactivos (Fig. 8).

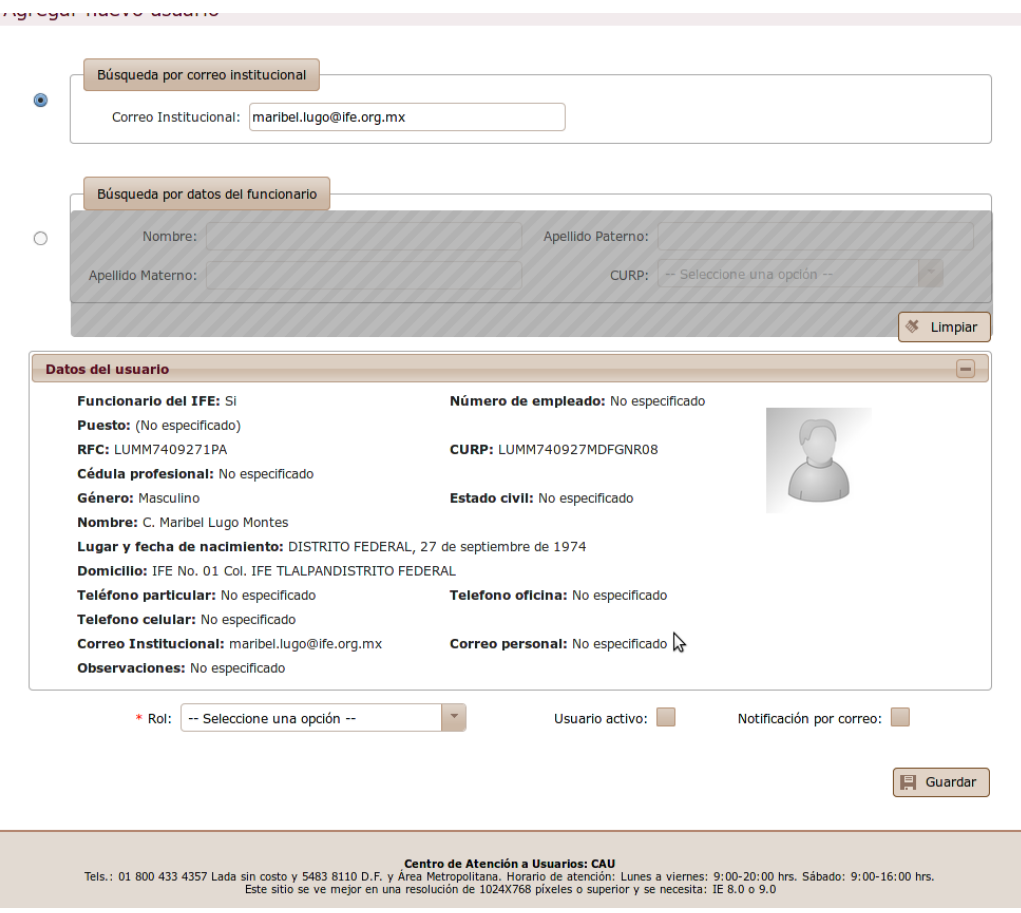

Figura 8. Pantalla de captura de usuarios

El sistema provee un mecanismo de consulta de usuarios. Utilizando una serie de filtros es posible hacer diversos tipos de búsquedas, desde las muy generales: cuando no se seleccionan filtros, se listan todos los usuarios registrados en el sistema, o bien, utilizando alguno o una combinación de filtros para obtener un resultado más refinado.

Los filtros para buscar un usuario son: nombre, apellidos, estatus del usuario (activo o inactivo), CURP, RFC, correo institucional y rol dentro del sistema. Una vez ejecutada la búsqueda, los resultados se visualizan en la tabla *Usuarios* donde se listan datos relevantes de cada usuario (Fig. 9).

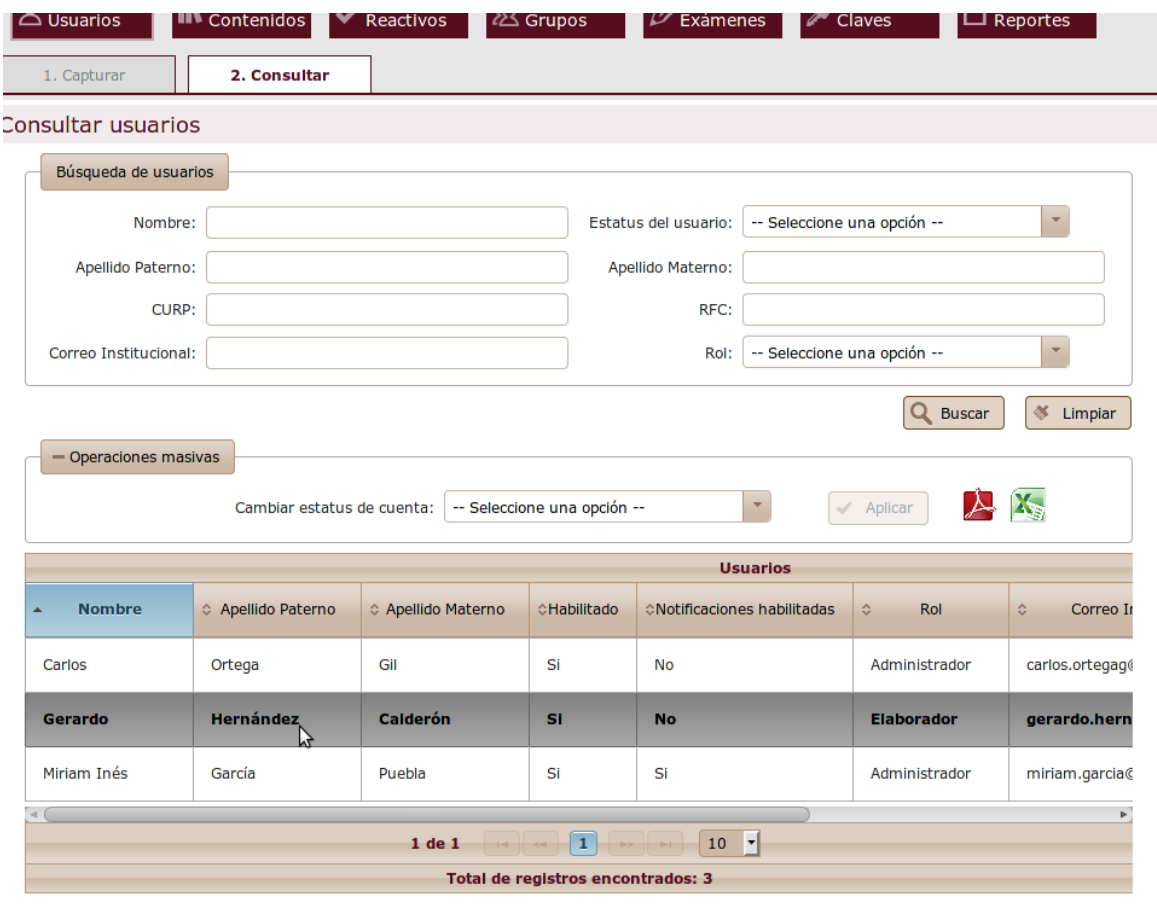

\* Para seleccionar más de una celda, se debe utilizar el botón ctrl o shift.

Figura 9. Pantalla de consulta de usuarios

Cabe señalar que en todas las pantallas de búsqueda de los módulos del sistema se ha implementado un modelo *lazy*, lo que significa cargar resultados bajo demanda de acuerdo al paginado que el usuario seleccione para visualizar, pues todas las tablas de resultados están paginadas y muestran cierto número de registros por página, lo que permite controlar el número de registros que el usuario está consultando. De esta manera, cualquier cambio, en el número de registros por página o el cambio de una página a otra, implica traer los resultados específicos para mostrarlos en pantalla. Este modelo permite hacer más eficiente los procesos de búsquedas, ya que es un sistema donde se registran miles de datos y traer los datos de forma masiva derivaría en la demora de la visualización de resultados [3 y Craig, 2011].

Otra funcionalidad adoptada para todas las tablas de resultados del sistema es la de ordenar de manera ascendente o descendente los registros al dar doble click sobre el título de cualquier columna de la tabla, así mismo, es posible mover el orden en que se muestran las columnas, es posible reordenarlas arrastrándolas a la izquierda o derecha de cualquier otra columna lo que da versatilidad al usuario para visualizar los datos conforme lo requiera.

También es posible exportar los datos resultados de la búsqueda a archivos con formato PDF y Excel, idénticamente a como se muestran en la tabla de resultados (con el orden de visualización de datos determinado por el usuario), esta funcionalidad permite al usuario la manipulación de los datos para su impresión o para incluir en algún informe en forma de gráficas o tablas personalizadas, para realizar esta operación, el sistema dispone de dos botones con los íconos de Acrobat y Excel (Fig. 10).

| File Edit View Document Tools Window Help<br>usuarios-1.pdf X                                                                                                    |                                                                                 |                                          |                                                                                |                                      |                                                                 |                                               |                                          |                                                                         |                                                                  |                                                      |                                                                        |                     |  |
|----------------------------------------------------------------------------------------------------|---------------------------------------------------------------------------------|------------------------------------------|--------------------------------------------------------------------------------|--------------------------------------|-----------------------------------------------------------------|-----------------------------------------------|------------------------------------------|-------------------------------------------------------------------------|------------------------------------------------------------------|------------------------------------------------------|------------------------------------------------------------------------|---------------------|--|
| $\begin{picture}(180,10) \put(0,0){\line(1,0){10}} \put(10,0){\line(1,0){10}} \put(10,0){\line(1,0){10}} \put(10,0){\line(1,0){10}} \put(10,0){\line(1,0){10}} \put(10,0){\line(1,0){10}} \put(10,0){\line(1,0){10}} \put(10,0){\line(1,0){10}} \put(10,0){\line(1,0){10}} \put(10,0){\line(1,0){10}} \put(10,0){\line(1,0){10}} \put(10,0){\line($<br>日<br>8 I<br>$\mathbb{H}$<br>Find |                                                                                 |                                          |                                                                                |                                      |                                                                 |                                               |                                          |                                                                         |                                                                  |                                                      |                                                                        |                     |  |
|                                                                                                    |                                                                                 |                                          |                                                                                |                                      |                                                                 |                                               |                                          |                                                                         |                                                                  |                                                      |                                                                        |                     |  |
|                                                                                                    |                                                                                 | <b>Nombre</b><br><b>Apellido Paterno</b> |                                                                                |                                      | Apellido Materno                                                | Habilitado                                    | Notificaciones Rol<br>habilitadas        |                                                                         | <b>Correo Institucional</b>                                      | <b>CURP</b>                                          |                                                                        |                     |  |
|                                                                                                    |                                                                                 | Gerardo                                  | Hernández                                                                      |                                      | Calderón                                                        | l Si                                          | No                                       | Elaborador                                                              | gerardo.hemandezc@ife.org.mx                                     | HECG840720HMNRLR07                                   |                                                                        |                     |  |
| $ \Box$ $X$<br>$\Box$ a $\land$ (a $\land$ $\Box$ $\Box$ ) $\land$<br>usuarios.xls [Modo de compatibilidad] - Microsoft Excel<br><b>Ba</b>                                                                                                    |                                                                                 |                                          |                                                                                |                                      |                                                                 |                                               |                                          |                                                                         |                                                                  |                                                      |                                                                        |                     |  |
|                                                                                                    | Diseño de página<br>Inicio<br>Fórmulas<br>Vista<br>Insertar<br>Datos<br>Revisar |                                          |                                                                                |                                      |                                                                 |                                               |                                          |                                                                         |                                                                  |                                                      | 0<br>$\Box$ $X$                                                        |                     |  |
| Pegar                                                                                                    | ø.<br>G)<br>Í<br>Portapap 5                                                     | $-10$<br>Arial<br>N K<br>S<br>Fuente     | $A^A$<br>$\equiv$<br>$\mathbf{v}$<br><b>B</b>                                  | $\frac{1}{2}$<br>$\equiv$<br>櫮<br>使用 | Ajustar texto<br>Combinar y centrar *<br><b>B</b><br>Alineación | General<br>$S - \frac{9}{6}$<br>000<br>Número | Formato<br>$^{66}$ $^{63}$<br>ы          | Dar formato Estilos de<br>condicional * como tabla * celda *<br>Estilos | 距<br>$\Rightarrow$<br><b>Insertar Eliminar Formato</b><br>Celdas | $\Sigma$ Autosuma $\sim$<br>Rellenar *<br>2 Borrar - | A<br>$\mathbf{Z}$<br>Ordenar<br>y filtrar * seleccionar *<br>Modificar | Â<br><b>Buscary</b> |  |
| $f_x$ Nombre<br>¥<br>$\mathbb{A}1$<br>$\mathbf{v}$ (a)                                                                                                    |                                                                                 |                                          |                                                                                |                                      |                                                                 |                                               |                                          |                                                                         |                                                                  |                                                      |                                                                        |                     |  |
|                                                                                                    | $\Delta$                                                                        | B                                        | C                                                                              | D                                    | E                                                               | F                                             |                                          | G                                                                       | H                                                                |                                                      | K                                                                      | τF                  |  |
|                                                                                                    |                                                                                 |                                          | Nombre Apellido Paterno Apellido Materno Habilitado Notificaciones habilitadas |                                      |                                                                 | Rol                                           | Correo Institucional                     |                                                                         | <b>CURP</b>                                                      |                                                      |                                                                        |                     |  |
| $\overline{2}$                                                                                                    | Gerardo Hernández                                                               |                                          | Calderón                                                                       | Si                                   | No                                                              |                                               | Elaborador gerardo.hernandezc@ife.org.mx |                                                                         | HECG840720HMNRLR07                                               |                                                      |                                                                        |                     |  |
|                                                                                                    |                                                                                 |                                          |                                                                                |                                      |                                                                 |                                               |                                          |                                                                         |                                                                  |                                                      |                                                                        |                     |  |
| $\overline{4}$<br>$\overline{E}$                                                                                                    |                                                                                 |                                          |                                                                                |                                      |                                                                 |                                               |                                          |                                                                         |                                                                  |                                                      |                                                                        |                     |  |

Figura 10. Archivos de datos exportados a PDF y EXCEL

En esta pantalla de consulta, también es posible hacer operaciones masivas sobre los registros, que consisten en cambiar el estatus (activo o inactivo) y habilitar o deshabilitar las notificaciones por correo electrónico de uno o varios usuarios seleccionados de la tabla de *Usuarios* (Fig. 11).
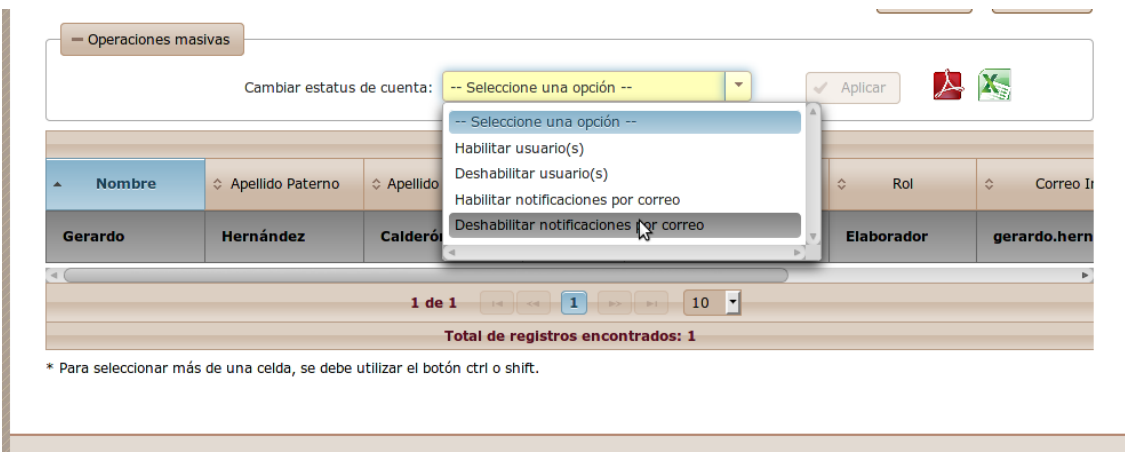

Figura 11. Pantalla de operaciones masivas sobre usuarios

Se ha programado un menú contextual en todas las tablas de resultados para realizar operaciones sobre un registro específico. Al dar click en el renglón de un usuario, es posible ver el detalle de su información o editar sus datos (Fig. 12)

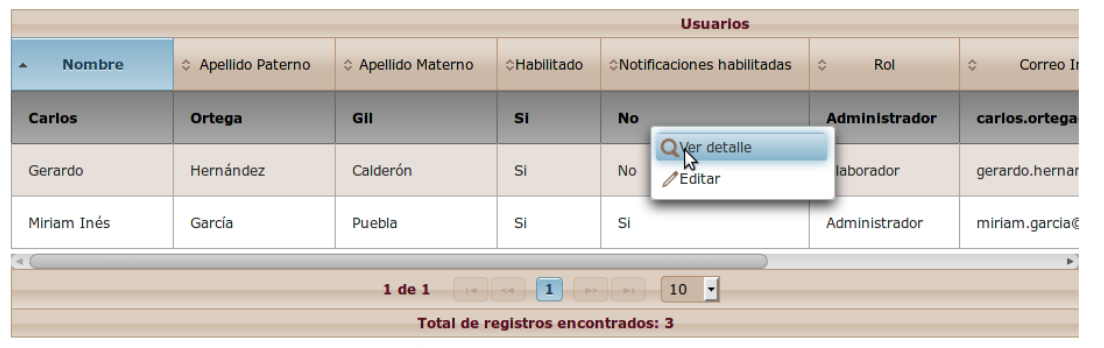

\* Para seleccionar más de una celda, se debe utilizar el botón ctrl o shift.

Figura 12. Menú contextual para operaciones sobre un registro

La opción "Ver detalle", muestra la información específica de un usuario que ha sido capturado, como se muestra en la figura 13.

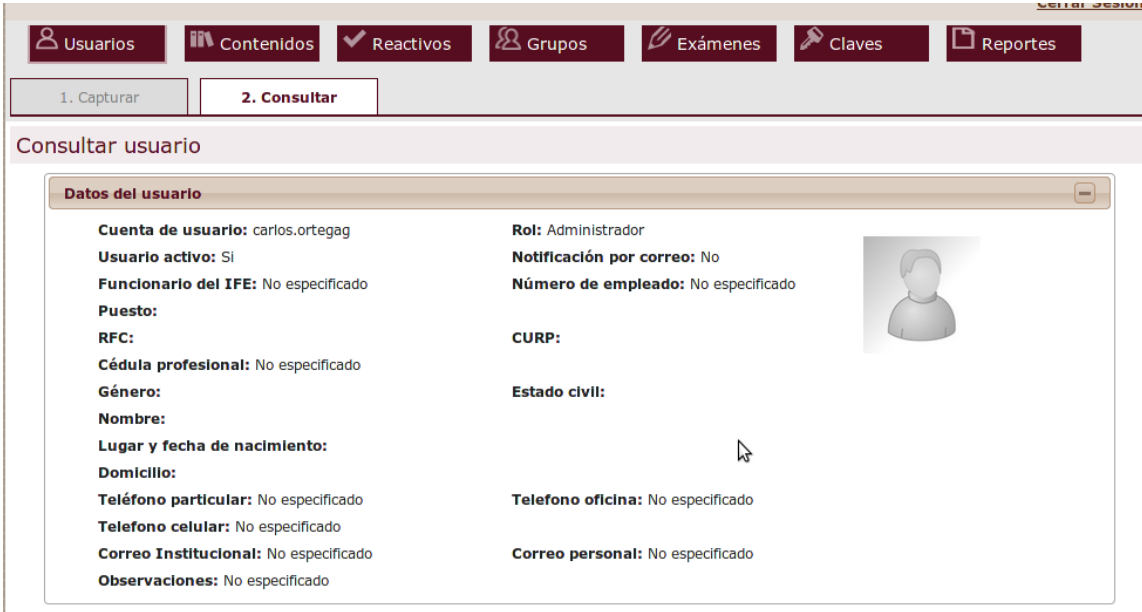

Figura 13. Pantalla de consulta de detalle de un usuario

La opción "Editar" permite cambiar los datos del rol, el estatus y las notificaciones asignadas al usuario seleccionado. Es importante mencionar que tanto las pantallas de captura como las de modificación tienen validaciones de captura en los datos del usuario para garantizar la integridad de los datos en la base de datos, validaciones definidas como estándares de la UNICOM como el tamaño máximo de los archivos a cargar en el sistema y validaciones propias del negocio, por ejemplo, no es posible capturar un usuario sin haber asignado un rol. Cuando una validación no se cumple, el sistema envía mensajes de alerta al usuario para su corrección, por ejemplo, en caso de no seleccionar el rol de un usuario, el sistema muestra un mensaje de error y marca de rojo el componente del cual se requiere la corrección del dato (Fig. 14).

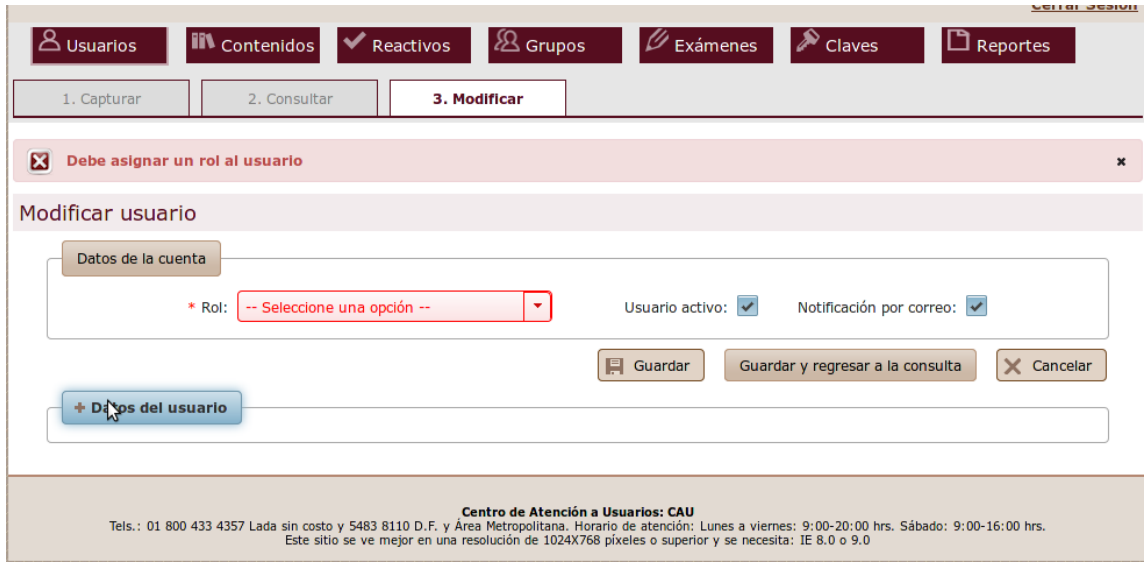

Figura 14. Mensajes de error en la validación de información de captura

Las validaciones realizadas en los formularios aseguran la integridad de los datos y son coherentes con el diseño de base de datos, respecto a la longitud, tipos de datos y restricciones especificadas en la misma.

## *Administración de contenidos*

Debido a que los exámenes están basados en los textos del Programa de Formación de la DESPE, fue necesario contar con un módulo donde se encuentren disponibles las últimas versiones de los contenidos o guías de cada área modular o módulo, fase y tipo de programa definidas por la DESPE, con las que se elaboran los reactivos. En forma resumida la clasificación es la siguiente, para más detalle ver el Anexo 1.

- o Tipo de Programa
	- Programa por áreas modulares
	- Programa por módulos
	- Maestría en procesos e instituciones electorales
- o Fase
- **Básica**
- **•** Profesional
- Especializada
- o Área modular o módulo
- **Programa por áreas modulares**
- Programa por módulos

Esta clasificación es la base de todos los módulos desarrollados en el sistema. Cabe señalar que al ser información que no cambia con frecuencia, se determinó que ésta constituiría una carga inicial en la base de datos para la operación del sistema.

Este módulo es operado por el administrador del sistema quien se encarga de subir los textos en formato PDF para consultar e imprimir en cualquier momento. Cada uno de los textos debe estar identificado por su nombre y un folio para distinguirlo. El folio de los textos lo determina el sistema y está compuesto por las siglas del área modular o módulo y un número determinado por el usuario, dichas siglas se toman de un catálogo en base de datos que fue otorgado por el área usuaria. En el Anexo 2 puede consultarse un ejemplo del listado de textos que conforman el programa.

La captura de textos o contenidos se hace a través de un sistema de captura como se muestra en la figura 15.

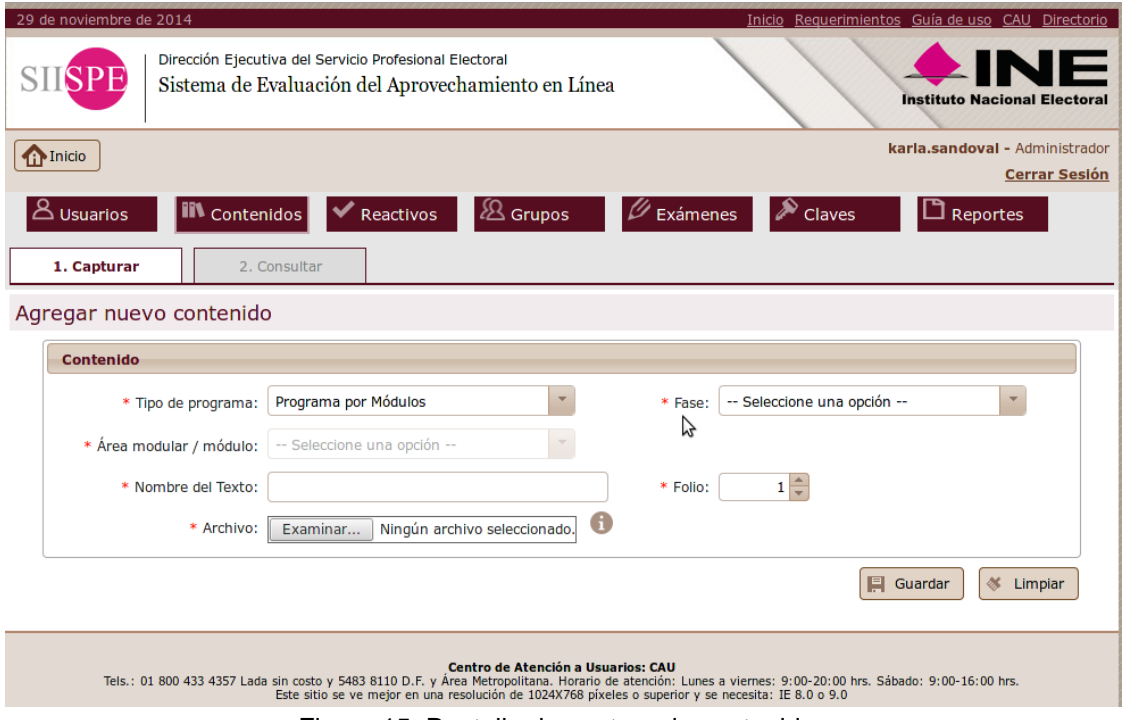

Figura 15. Pantalla de captura de contenidos

Es necesario capturar el programa, la fase, el área modular o módulo, el nombre y número del texto, y seleccionar el archivo correspondiente, en caso de omitir la captura de algún dato, el sistema envía mensajes de error para su corrección (Fig. 16).

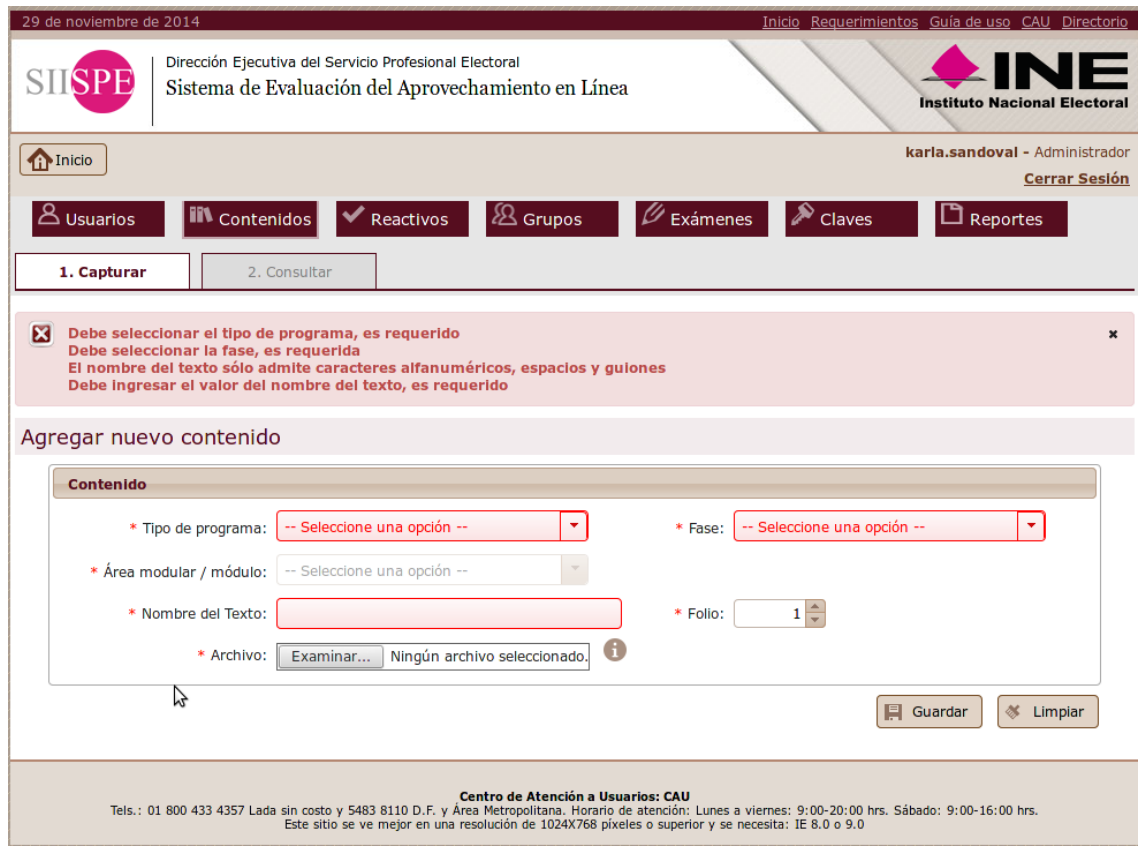

Figura 16. Mensajes de error en la captura no válida de contenidos

El área modular es dependiente de la fase y la fase dependiente del programa, por lo que el sistema carga la información conforme el usuario va eligiendo las opciones, con base en esta información, el sistema determina el folio del texto y el usuario captura el número consecutivo que conformará el folio final. El folio es una cadena única que identifica a cada contenido.

En el servidor de aplicaciones se dispone de un *Gluster* o espacio de directorios dedicado para almacenar archivos [4], el cual es provisto por la Dirección de Operaciones de la UNICOM, ésta señala la ruta donde debe apuntar el sistema para el almacenamiento de archivos. En este *gluster* se guardan los contenidos capturados en el sistema, por lo que, para tener control sobre el dimensionamiento y el cálculo del volumen esperado y tomando en cuenta los requerimientos de la DESPE, se restringe a través del sistema que por cada área o módulo se puedan capturar máximo 10 contenidos con un tamaño máximo de 12 MB cada uno (unidad dictaminada por la dirección de operaciones como parte de sus estándares en el almacenamiento de archivos) (Fig. 17).

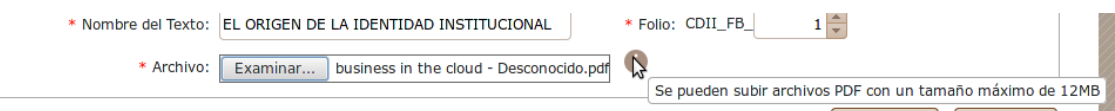

Figura 17. Restricción del tamaño de un archivo

En el server físico donde corre el servidor de aplicaciones se puede observar la configuración del directorio de almacenamiento o *gluster (/home/martha/resources/)*, como se muestra en la figura 18.

| 18;44:19,967 INFO [stdout] (http--127.0.0.1-8080-7) 18:44:19,967 INFO GenericWebApplicationContext:500 - Refreshing Flow ApplicationContext [contenidos/captura]: startup date [Sa]   |
|----------------------------------------------------------------------------------------------------|
| t Nov 29 18:44:19 CST 20141: parent: Root WebApplicationContext                                                                                                    |
| 18:44:19,969 INFO [stdout] (http--127.0.0.1-8080-7) 18:44:19,969 INFO AutowiredAnnotationBeanPostProcessor:139 - JSR-330 'javax.inject.Inject' annotation found and supported for     |
| autowiring                                                                                                    |
| [18:44:19,970 INFO [stdout] (http--127.0.0.1-8080-7) 18:44:19,970 INFO DefaultListableBeanFactory:581 - Pre-instantiating singletons in org.springframework.beans.factory.support.D   |
| efaultListableBeanFactory@322c5cbd: defining beans [org.springframework.context.annotation.internalConfigurationAnnotationProcessor,org.springframework.context.annotation.internalA  |
| utowiredAnnotationProcessor,org.springframework.context.annotation.internalRequiredAnnotationProcessor,org.springframework.context.annotation.internalCommonAnnotationProcessor,org.  |
| springframework.context.annotation.internalPersistenceAnnotationProcessor,org.springframework.context.annotation.ConfigurationClassPostProcessor\$ImportAwareBeanPostProcessor#0]; pa |
| rent: org.springframework.beans.factory.support.DefaultListableBeanFactory@441da170                                                                                                   |
| [18:44:20.060 INFO [stdout] (http--127.0.0.1-8080-7) RUTA DEL GLUSTER ----->/home/martha/resources/                                                                                   |
| [18:44:20,061 INFO [stdout] (http--127.0.0.1-8080-7) RUTA DEL GLUSTER ----->/home/martha/resources/                                                                                   |
| [18:44:20.061 INFO [stdout] (http--127.0.0.1-8080-7) RUTA DEL GLUSTER ----->/home/martha/resources/                                                                                   |
| 18:44:53,355 INFO [stdout] (http--127.0.0.1-8080-7) 18:44:53,355 INFO BeanContenidos:175 - ENTRANDO A CALCULAR CURSO, Programa: 1 Fase: 1                                             |
| 18:45:37.693 INFO [stdout] (http--127.0.0.1-8080-7) 18:45:37.692 INFO BeanContenidos:175 - ENTRANDO A CALCULAR CURSO. Programa: 1 Fase: 1                                             |
| 18:45:39.985 INFO [stdout] (http--127.0.0.1-8080-7) 18:45:39.984 INFO BeanContenidos:187 - ENTRANDO A creaFolio, Fase: 1 Curso: 13                                                    |
| 18:45:39.987 INFO<br>[stdout] (http--127.0.0.1-8080-7) 18:45:39.986 INFO BeanContenidos:296 - idFase: 1 idCurso: 13                                                                   |
| [stdout] (http--127.0.0.1-8080-7) 18:45:40,011 INFO BeanContenidos:282 - TRAYENDO CURSO: mx.org.ife.sel.dto.DTOCurso@2f458cb5<br>18:45:40.012 INFO                                    |
| 18:47:46.354 INFO [stdout] (http--127.0.0.1-8080-7) 18:47:46.353 INFO BeanContenidos:202 - INICIO Entrando a quardar contenido                                                        |
| 18:47:46.355 INFO [stdout] (http--127.0.0.1-8080-7) 18:47:46.354<br>INFO BeanContenidos: 211 - valida() =====> true                                                                   |
| [18:47:46.355 INFO [stdout] (http--127.0.0.1-8080-7) 18:47:46.355 INFO HelperVistaContenidos:328 - BUSCANDO CONTENIDOS ANTERIORES                                                     |
| [stdout] (http--127.0.0.1-8080-7) 18:47:46,356 INFO DAOContenido:75 - Buscando contenido con Programa = 1 Fase= 1 Curso= 13<br>18:47:46.356 INFO                                      |
| [18:47:46.442 INFO [stdout] (http--127.0.0.1-8080-7) 18:47:46.442 INFO HelperVistaContenidos:335 - CONTENIDOS ANTERIORES ENCONTRADOS9                                                 |
| [18:47:46.443 INFO [stdout] (http--127.0.0.1-8080-7) 18:47:46.442 INFO BeanContenidos:214 - CONTENIDOS::::: 9                                                                         |
| 18:47:46.443 INFO [stdout] (http--127.0.0.1-8080-7) 18:47:46.443 INFO HelperVistaContenidos:328 - BUSCANDO CONTENIDOS ANTERIORES                                                      |
| 18:47:46,444 INFO [stdout] (http--127.0.0.1-8080-7) 18:47:46,444 INFO DAOContenido:75 - Buscando contenido con Programa = 1 Fase= 1 Curso= 13                                         |
| 18:47:46.451 INFO<br>[stdout] (http--127.0.0.1-8080-7) 18:47:46.450 INFO HelperVistaContenidos:335 - CONTENIDOS ANTERIORES ENCONTRADOS9                                               |
| 18:47:46,451 INFO [stdout] (http--127.0.0.1-8080-7) 18:47:46,451 INFO BeanContenidos:218 - ENTRANDO A GUARDAR CONTENIDO                                                               |
| 18:47:46.452 INFO [stdout] (http--127.0.0.1-8080-7) 18:47:46.452 INFO HelperVistaContenidos:267 - BUSCANDO CONTENIDO ANTERIOR                                                         |
| 18:47:46,453 INFO [stdout] (http--127.0.0.1-8080-7) 18:47:46,453 INFO DAOContenido:250 - Buscando contenido con Programa = 1 Fase= 1 Curso= 13                                        |
| 18:47:46.456 INFO [stdout] (http--127.0.0.1-8080-7) 18:47:46.456 INFO DAOContenido:262 - DAOContenido.obtenerContenidosPorProgramaFaseCursoFolio: No se encontró contenido            |
| 18:47:46.458 TNEO [stdout] (http.-127.0.0.1.8080-7) 18:47:46.458 TNEO HelperVistaContenidos:270 - STN CONTENTDO exiteContenido: false                                                 |

Figura 18. Visualización de la ruta del gluster de almacenamiento de contenidos

Cada módulo del sistema, provee mensajes para alertar al usuario sobre el estatus de las acciones que realiza en el sistema, en el caso de guardar un registro exitosamente, se muestran mensajes como el siguiente (Fig. 19):

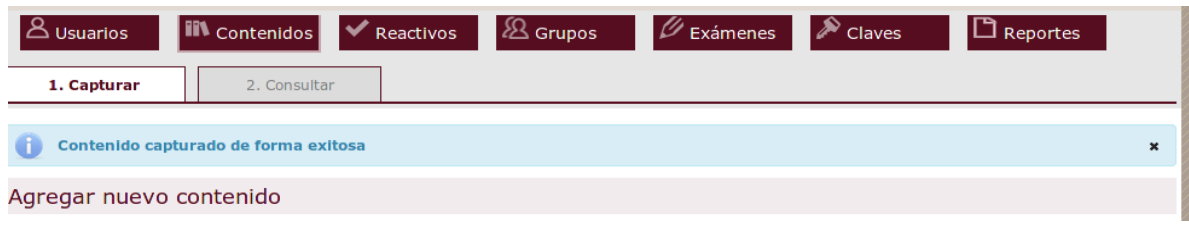

Figura 19. Mensajes de éxito de captura de contenidos

Como apoyo visual al usuario, el equipo de desarrollo del sistema, determinó utilizar un color diferente según el tipo de mensaje a enviar; rojo para mensajes de error que requieren de una corrección en los datos del formulario; azul para notificar de resultados

exitosos en una operación del usuario y amarillo para alertar de un resultado no exitoso en la operación del usuario.

Por otro lado, para realizar una la consulta de contenidos se ha dispuesto de una serie de filtros que pueden ser utilizados o no para realizar las búsquedas y como en el caso del módulo de usuarios, es posible realizar operaciones masivas para cambiar el estatus de un contenido a habilitado o deshabilitado. Cuando un contenido está habilitado puede ser tomado como referencia para crear reactivos y cuando está deshabilitado no puede tomarse para crear reactivos.

Las operaciones sobre cada contenido se muestran en el menú contextual como se ilustra en la figura 20.

| Busqueda de contenidos                                                         |                               |                                                            |                                                  |                             |                            |                          |
|--------------------------------------------------------------------------------|-------------------------------|------------------------------------------------------------|--------------------------------------------------|-----------------------------|----------------------------|--------------------------|
| Tipo de programa:                                                              | -- Seleccione una opción --   | $\overline{\mathbf{v}}$                                    | Fase:                                            | -- Seleccione una opción -- |                            | $\overline{\mathbf{v}}$  |
| Área modular /<br>módulo:                                                      | -- Seleccione una opción --   |                                                            | Folio:                                           |                             |                            |                          |
| Nombre del Texto:                                                              |                               |                                                            | <b>Estatus del</b><br>contenido:                 | -- Seleccione una opción -- |                            | $\overline{\phantom{a}}$ |
|                                                                                |                               |                                                            |                                                  |                             | <b>Buscar</b>              | 答<br>Limpiar             |
| - Operaciones masivas                                                          |                               |                                                            |                                                  |                             |                            |                          |
|                                                                                | Cambiar estatus de contenido: | -- Seleccione una opción --                                |                                                  | $\overline{\phantom{a}}$    | Aplicar                    |                          |
|                                                                                |                               |                                                            | <b>Contenidos</b>                                |                             |                            |                          |
| Nombre del Texto<br>≎                                                          | ≎<br>Folio                    | $\hat{\mathbf{v}}$<br>Tipo de programa                     | $\hat{\cdot}$                                    | Área modular / módulo       | $\hat{\mathbf{v}}$<br>Fase | ☆ Habili                 |
| Administración integral<br>en las organizaciones                               | AG_FB_2                       | Maestría en Procesos e<br><b>Instituciones Electorales</b> | Administrativo-Gerencial                         |                             | <b>Fase Básica</b>         | Si                       |
| La organización del IFE y<br>el Servicio Profesional<br>Electoral              | AG_FB_1                       | Maestría en Procesos e<br><b>Instituciones Electorales</b> | Administrativo-Gerencial                         |                             | Fase Básica                | Si                       |
| <b>EL ORIGEN DE LA</b><br><b>IDENTIDAD</b><br><b>INSTITUG</b><br>Q Ver detaile | CDII FB 87                    | Programa por Módulos                                       | Cultura democrática e<br>identidad institucional |                             | <b>Fase Básica</b>         | <b>SI</b>                |
| Democracia<br><b>∕Editar</b><br>la legalidad<br>h<br>Eliminar                  | 3 <sub>1</sub>                | Programa por Módulos                                       | Cultura democrática e identidad<br>institucional |                             | Fase Básica                | Si                       |
| Código de Éureu uer<br><b>Instituto Federal</b><br>Electora                    | CDII_FB_9                     | Programa por Módulos                                       | Cultura democrática e identidad<br>institucional |                             | <b>Fase Básica</b>         | Si                       |
| El objeto de la ética                                                          | CDII_FB_8                     | Programa por Módulos                                       | Cultura democrática e identidad<br>institucional |                             | Fase Básica                | Si                       |
| Estrategia nacional de<br>educación cívica<br>2011-2015                        | CDII_FB_7                     | Programa por Módulos                                       | Cultura democrática e identidad<br>institucional |                             | <b>Fase Básica</b>         | Si                       |
| Corrupción de los<br>ángeles a los índices                                     | CDII_FB_6                     | Programa por Módulos                                       | Cultura democrática e identidad<br>institucional |                             | Fase Básica                | Si                       |
| Consideration on animal                                                        |                               |                                                            |                                                  |                             |                            |                          |

Figura 20. Operaciones en el menú contextual de contenidos

Es posible ver el detalle de un contenido, editar su información y eliminarlo siempre y cuando no existan reactivos asociados a él. La visualización del contenido se hace dentro del sistema, a través de una ventana emergente (Fig. 21).

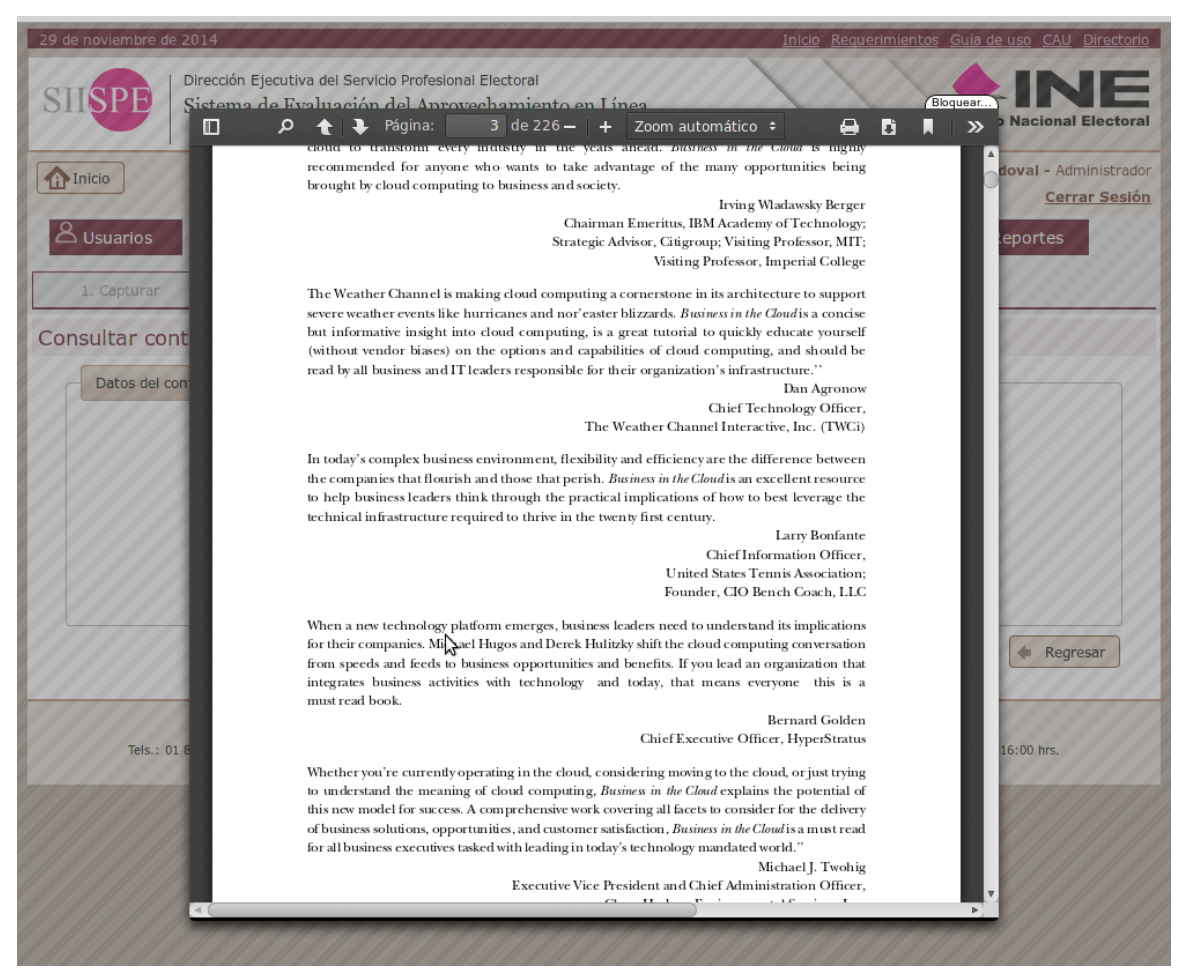

Figura 21. Visualización de un contenido

# *Administración de reactivos*

Este módulo que tiene como objetivo sistematizar la elaboración y revisión de reactivos a fin de obtener un banco de reactivos confiable y actualizado. Aquí se elaboran y modifican los reactivos por parte del Elaborador de Reactivos (ER), el Revisor de Reactivos (RR) y el Administrador General (AG).

En la elaboración del reactivo se manejan diversos estatus de acuerdo al proceso en el que se encuentre:

Tipo de estatus:

- o **Elaborado:** este estatus aparece cuando el ER elabora y guarda el reactivo.
- o **Enviado:** cuando los reactivos son enviados por los distintos usuarios.
	- o **Enviado RR:** cuando el Revisor de Reactivos envía el reactivo al Administrador General.
	- o **Enviado AG:** cuando el Administrador General envía al RR o al ER.
	- o **Enviado ER:** cuando el Elaborador de Reactivos envía el reactivo al AG.
- o **Revisado:** cuando el reactivo fue revisado en cualquier etapa:
	- o **Revisado RR:** cuando el reactivo fue revisado por Revisor de Reactivo.
	- o **Revisado AG:** cuando el reactivo fue revisado por el Administrador General.
- o **Aprobado:** este estatus aparece cuando el ER aprueba las modificaciones y lo envía al RR por segunda vez.
- o **Liberado:** este estatus se otorga cuando el Administrador General verifica el reactivo con los cambios hechos.

Para que un reactivo sea liberado es necesario seguir el siguiente procedimiento:

- 1. El Elaborador de Reactivos (ER) elabora el reactivo siguiendo la siguiente metodología:
	- a. Verifica el perfil referencial.
	- b. Verifica los objetivos de aprendizaje.
	- c. Verifica textos de acuerdo al área modular o módulo y fase (ver Anexo 1).

En el sistema aparece el estatus "Elaborado".

- 2. Lo envía al AG, por lo que aparece con el estatus "Enviado ER".
- 3. De manera simultánea el AG selecciona las áreas modulares, módulos y fases que verifica cada RR.
- 4. El RR verifica que los reactivos cumplan con los requisitos técnicos y de contenidos.
- 5. En caso de que el RR tenga observaciones a los reactivos, se los debe enviar al AG para que a su vez lo envíe al ER para su aprobación o comentarios. Estatus "Revisado RR".
- 6. El ER envía la segunda versión del reactivo al AG.
- 7. El RR comenta con el AG las observaciones hechas y lo aprueba. Estatus "Aprobado".
- 8. El AG libera la versión final del reactivo. Estatus "Liberado"

Cuando el reactivo esté en uso por algún usuario, automáticamente está bloqueado para los demás usuarios.

Los reactivos son elaborados por el Elaborador de Reactivos con base al perfil referencial, objetivos de aprendizaje y los textos, y revisados por el Revisor de Reactivos y el Administrador General. Durante este proceso de elaboración de reactivos, se envían correos electrónicos de notificación del estatus del reactivo a los involucrados en su elaboración o revisión y sólo en caso de que se haya habilitado la opción "enviar notificación" en el apartado de usuarios del sistema. Todos los reactivos deben estar compuestos por una respuesta correcta y 3 distractores o 2 respuestas correctas y 2 distractores.

Dicho proceso se muestra en el diagrama 4.

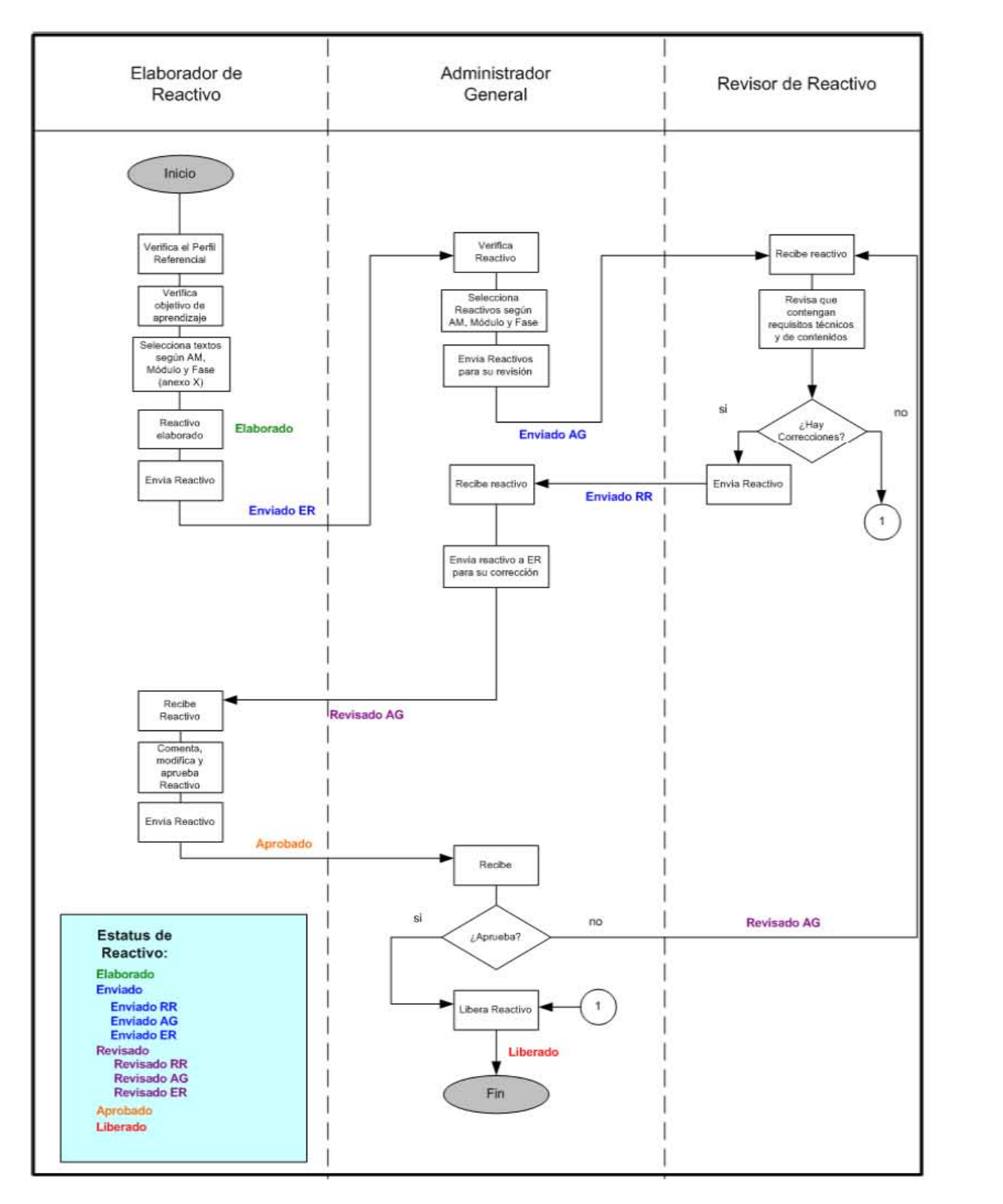

Diagrama 4. Proceso de elaboración de reactivos

El sistema permite guardar el reactivo nuevo o los cambios hechos, sin que tenga que ser enviado de manera inmediata al Revisor de Reactivos y Administrador General. Solamente cuando el reactivo esté concluido, el Elaborador de Reactivos presiona el botón "Enviar reactivo", automáticamente, el sistema envía una notificación al Revisor de Reactivos correspondiente y al Administrador General que fueron enviados reactivos para su revisión. El elaborador de reactivos sólo puede ver los reactivos que él ha hecho.

Para crear un reactivo en el sistema, debe pasar por tres etapas: *captura de información general del reactivo, detalle del reactivo y datos del tipo de reactivo*.

La *información general* del reactivo está relacionada con la asignación a una materia en específico, se debe indicar el texto de dónde se propone el reactivo, así como la unidad y la página a la que hace referencia y el objetivo de aprendizaje. En la figura 22 se muestra un ejemplo.

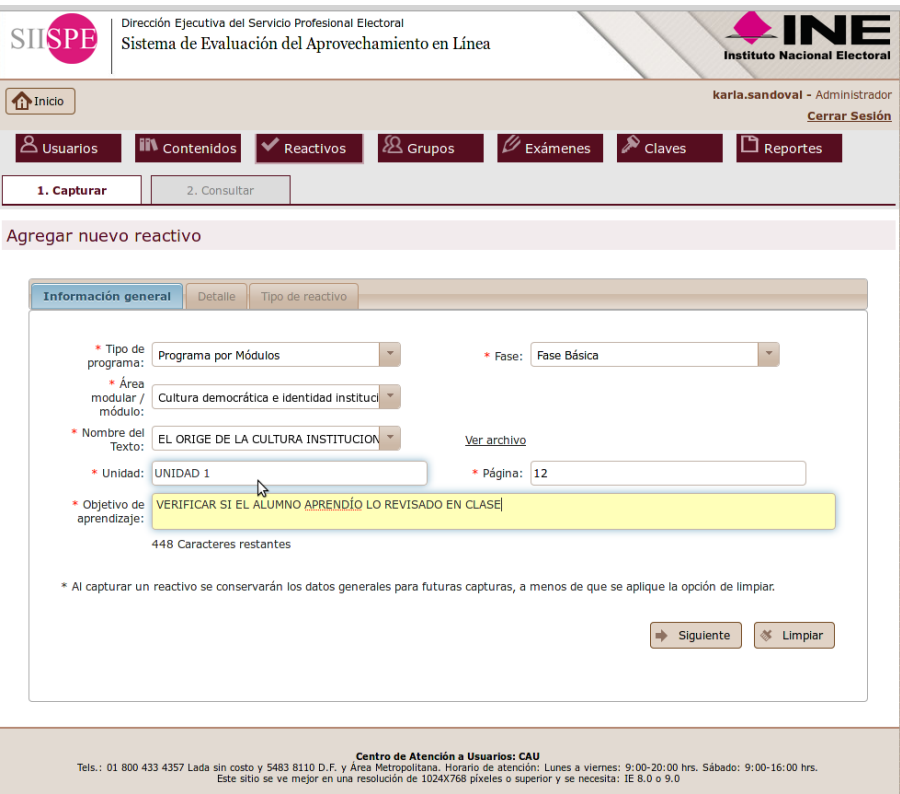

Figura 22. Captura de información general de un reactivo

En la pestaña "Detalle", se especifican los datos del tipo de reactivo que pueden ser (ver Anexo 3):

- Opción múltiple
- Relación de columnas
- Verdadero o falso
- Completar frases
- De ordenamiento
- De agrupamiento
- Multimedia
- Dilemas

Así mismo, se debe seleccionar el grado de complejidad de acuerdo a la Taxonomía de Bloom proporcionada por la DESPE (Tabla 4), [Bloom, 1976].

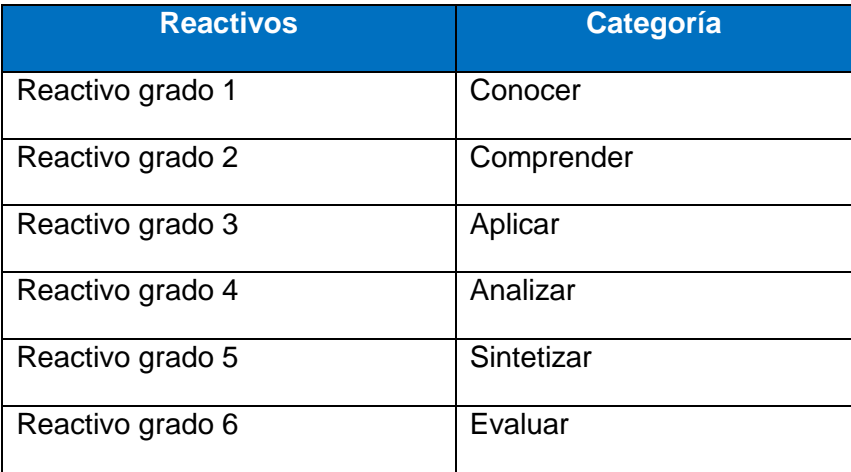

Tabla 4. Complejidad de los reactivos según la Taxonomía de Bloom

Y capturar el enunciado o instrucciones del reactivo que corresponden a un formato abierto (Fig. 23).

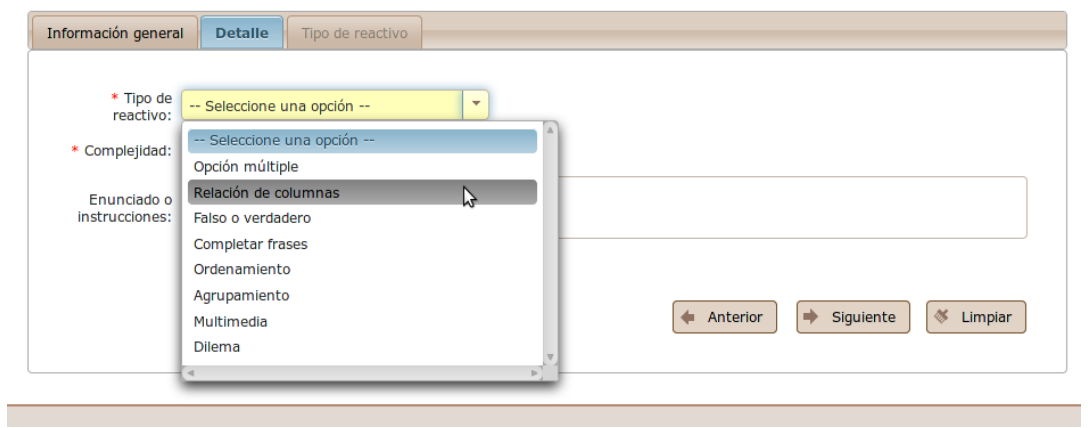

Figura 23. Captura del detalle de un reactivo

Finalmente, es necesario capturar la información del apartado *Tipo de Reactivo,* en la que el sistema presenta una pantalla diferente de acuerdo al tipo de reactivo seleccionado, como se describe en seguida.

#### **Reactivos de opción múltiple y dilema**

En este tipo de reactivos, se capturan los datos del cuestionamiento directo, las opciones de respuesta, se indica cuál es la respuesta o respuestas correctas, la justificación y los comentarios que se deseen agregar durante la elaboración del reactivo para que puedan ser vistos por el mismo elaborador, el revisor y el administrador general, estos datos se capturan para todos los tipos de reactivos (Fig. 24).

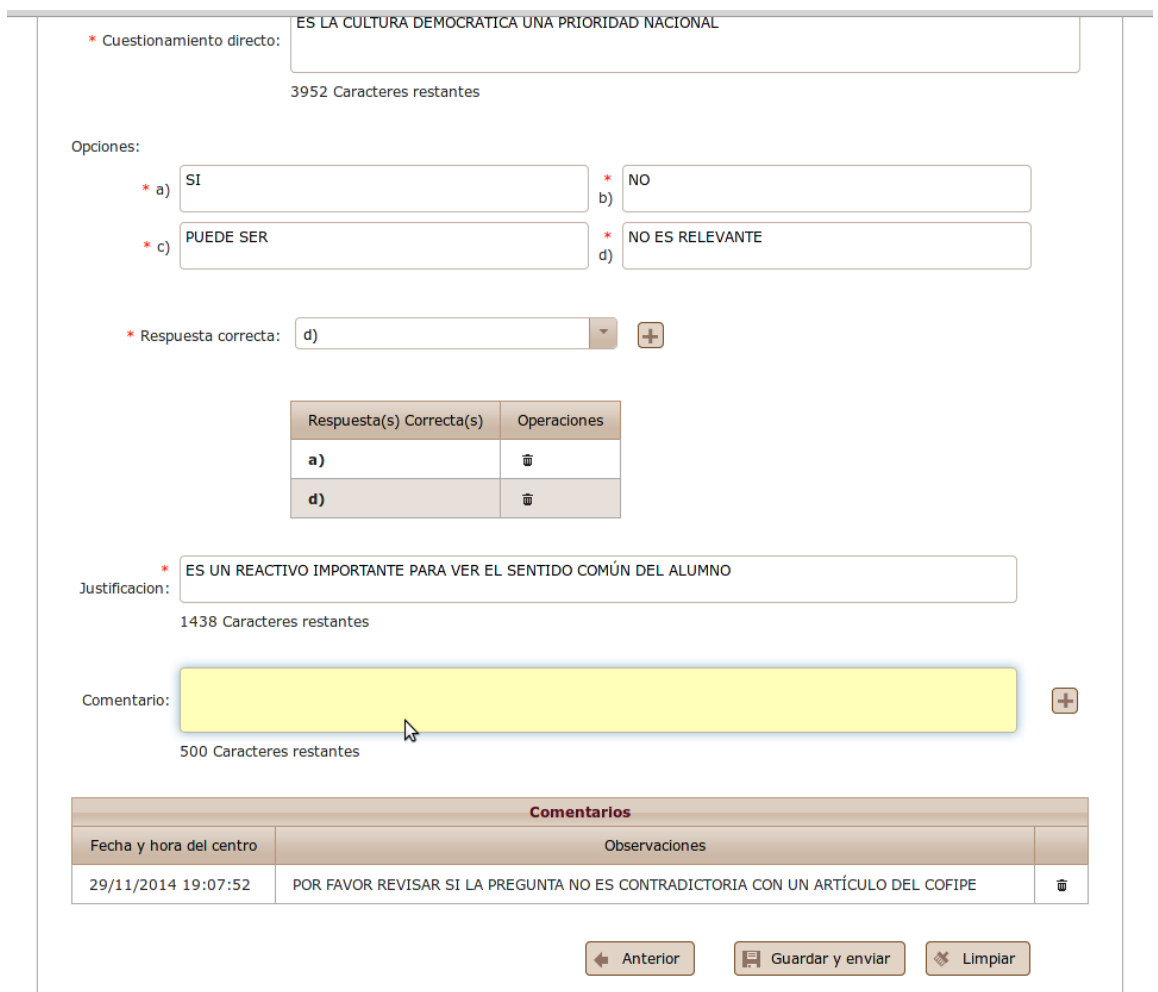

Figura 24. Captura de reactivos tipo opción múltiple y dilema

#### **Reactivo de relación de columnas**

En este tipo de reactivo, se debe especificar el título de las columnas A y B, así como la lista de posibilidades para ambas columnas, cabe señalar que es posible capturar *n*  opciones para la columna A y *m* para la columna B, *m* y *n* deben ser mayores a 0 y *m*  puede ser igual o diferente a *n* (Fig. 25).

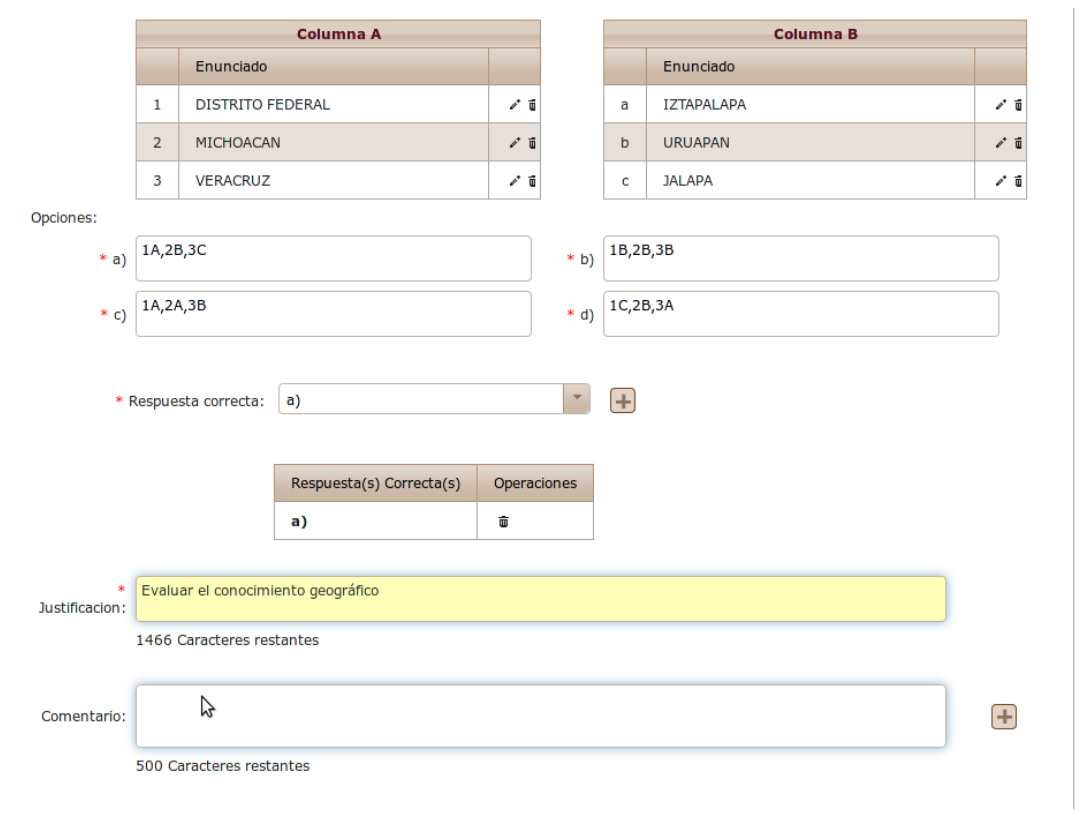

Figura 25. Captura de reactivos de relación de columnas

#### **Reactivo de verdadero-falso**

En este tipo de reactivo, las opciones de respuesta sólo pueden ser "verdadero o falso"; el resto de información se captura como se describió en el tipo de reactivos de opción múltiple y dilema (Fig. 26).

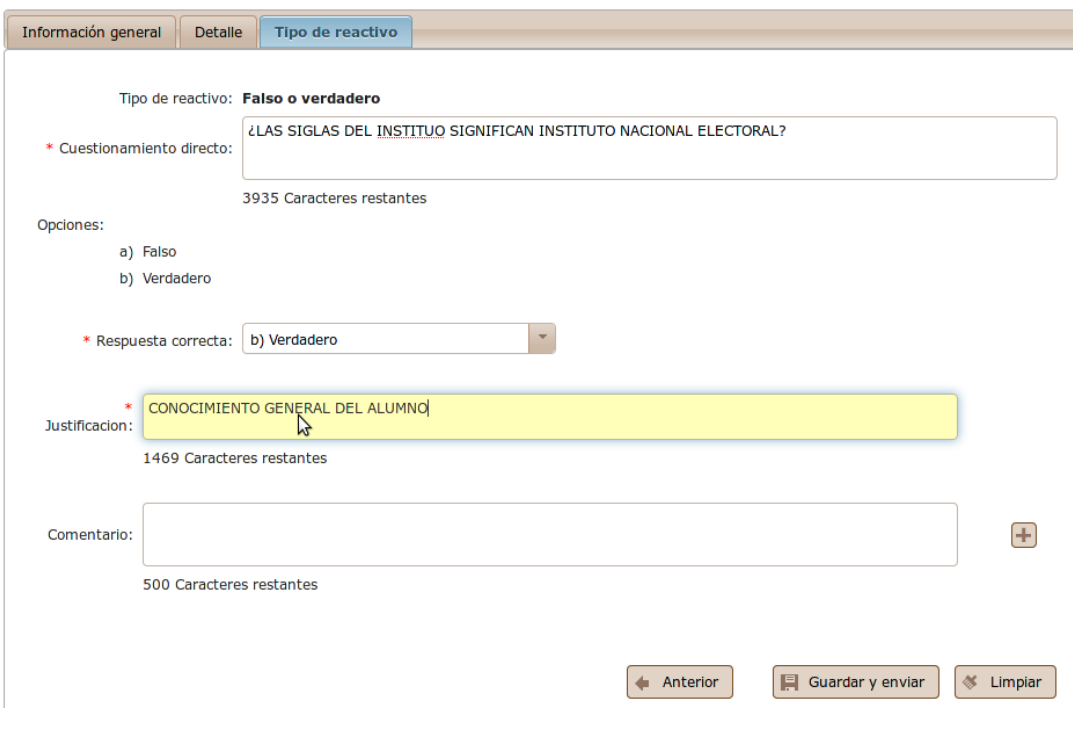

Figura 26. Captura de reactivo verdadero-falso

### **Reactivo de completar frases**

Para este tipo de reactivo, el sistema incorpora la facilidad de escribir los espacios donde se completarán las frases, al capturar dos guiones medios (--) el sistema dibuja el espacio, como se muestra en la figura 27.

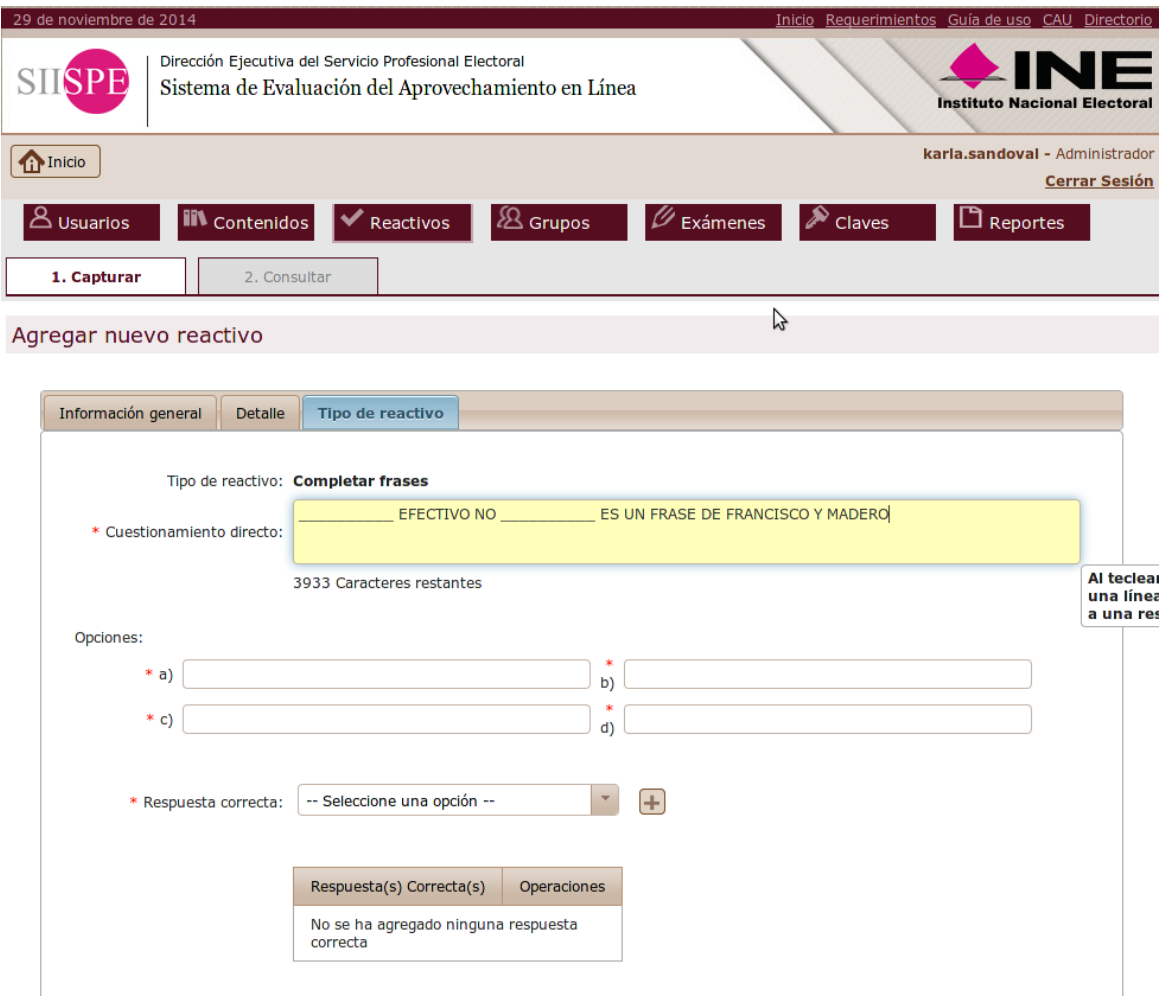

Figura 27. Captura de reactivos de completar frases

## **Reactivos de ordenamiento y agrupamiento**

Para este tipo de reactivos, el sistema permite capturar *n* enunciados que deben ser ordenados o agrupados según las instrucciones del reactivo, donde *n* debe ser mayor a 0 (Fig. 28).

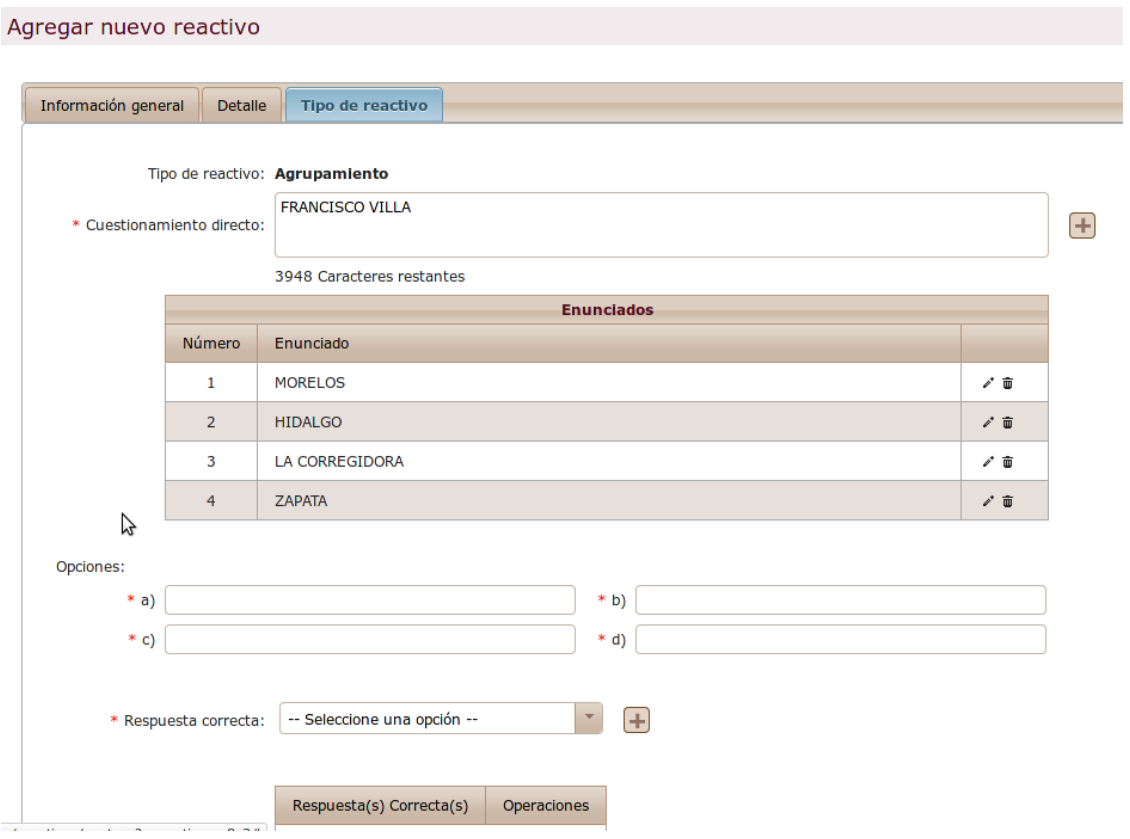

Figura 28. Captura de reactivos de ordenamiento y agrupamiento

### **Reactivo multimedia**

Para este tipo de reactivos, el sistema admite capturar diversos tipos de archivos multimedia como imágenes, archivos, videos, audio, etc. para plantear un reactivo con base en el contenido guardado. En la figura 29 se muestra un ejemplo de la captura de una imagen.

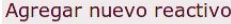

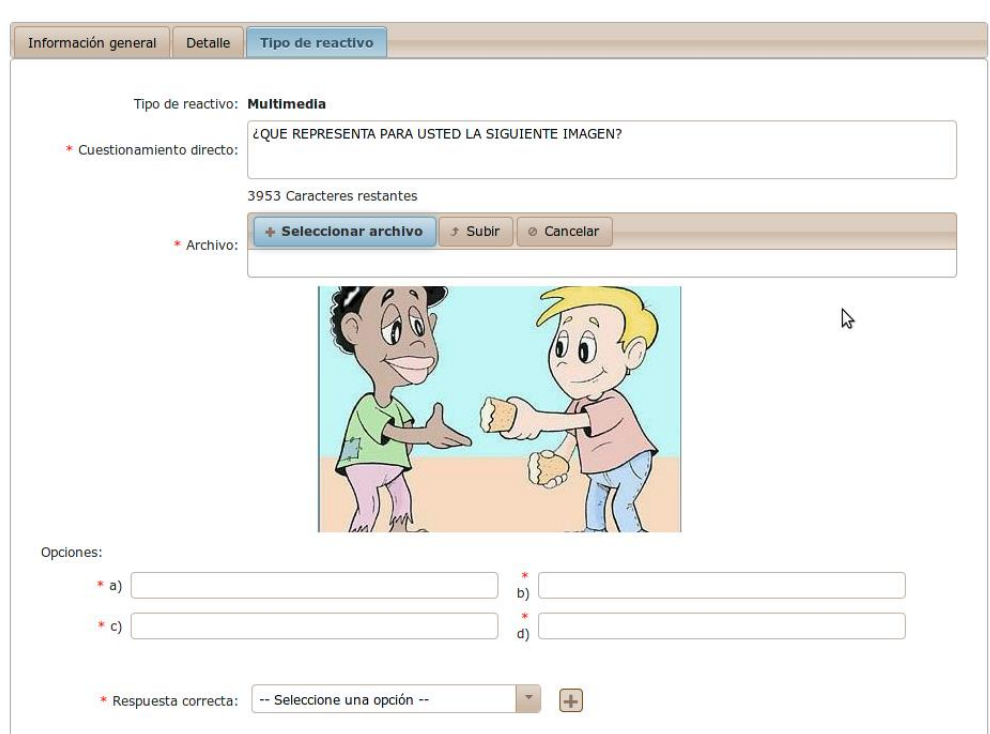

Figura 29. Captura de reactivos multimedia

El elaborador puede solicitar la revisión del reactivo, la petición es recibida por el administrador quien determina al revisor que estará encargado de validar el reactivo propuesto por el elaborador (Fig. 30).

|                  | Revisor a asignar:                                                                     | -- Seleccione una opción --                     |                             |                                           | Aplicar                    |          |  |
|------------------|----------------------------------------------------------------------------------------|-------------------------------------------------|-----------------------------|-------------------------------------------|----------------------------|----------|--|
|                  | + Exportación de reactivos                                                             |                                                 |                             |                                           |                            |          |  |
|                  |                                                                                        |                                                 | <b>Estatus del reactivo</b> |                                           |                            |          |  |
| Sin enviar       | Elaborado                                                                              | Liberación solicitada<br>En revisión            |                             | Corrección solicitada                     | En corrección              | Liberado |  |
|                  |                                                                                        |                                                 |                             |                                           |                            |          |  |
| <b>AReactivo</b> | ☆ Área modular / módulo                                                                | $\hat{\mathbf{C}}$<br>Unidad                    | $\Leftrightarrow$ Página    | Nombre del elaborador                     | ¢Tipo de reactivo          | 수        |  |
| 878              | Cultura democrática e<br>identidad institucional                                       | <b>UNIDAD 1</b>                                 | 12                          | Karla Sandoval<br>Domínguaz               | Opción múltiple            |          |  |
|                  | $\boldsymbol{\ast}$<br>Confirmar operación<br>Seleccione el revisor que desea asignar: |                                                 |                             |                                           |                            |          |  |
| 879              | Cultura democrática e<br>identidad institucional                                       | -- Seleccione una opción --<br><b>Revisores</b> |                             | $\overline{\mathbf{v}}$                   | Relación de<br>columnas    |          |  |
| 880              | B<br>Cultura democrática e<br>identidad institucional                                  |                                                 |                             | Si<br>$\times$ No                         | Falso o<br>verdadero       |          |  |
| 881              | Cultura democrática e<br><b>identidad institucional</b>                                | <b>UNIDAD 1</b>                                 | 12                          | <b>Karla Sandoval</b><br><b>Domínguez</b> | <b>Completar</b><br>frases |          |  |
| 882              | Cultura democrática e<br>identidad institucional                                       | <b>UNIDAD 1</b>                                 | 12 <sup>2</sup>             | Karla Sandoval<br>Domínguez               | Ordenamiento               |          |  |
| 883              | Cultura democrática e<br>identidad institucional                                       | <b>UNIDAD 1</b>                                 | 12                          | Karla Sandoval<br>Domínguez               | Agrupamiento               |          |  |
| 884              | Cultura democrática e<br>identidad institucional                                       | <b>UNIDAD 1</b>                                 | 12                          | Karla Sandoval<br>Domínguez               | <b>Multimedia</b>          |          |  |

Figura 30. Pantalla de asignación de revisor de reactivos

Si el Revisor de Reactivos o el Administrador General tienen alguna observación a los reactivos pueden registrarla en el sistema y quedará visible en el panel de "Comentarios", para los involucrados en la revisión del reactivo en cuestión (Fig. 31).

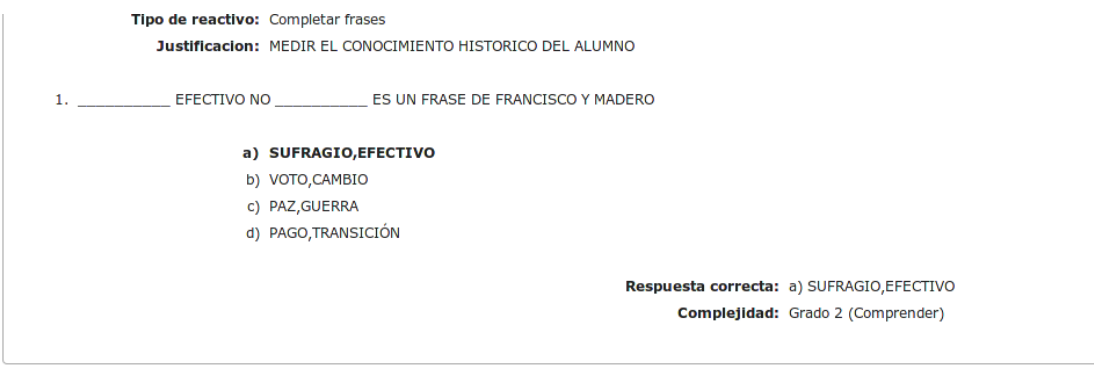

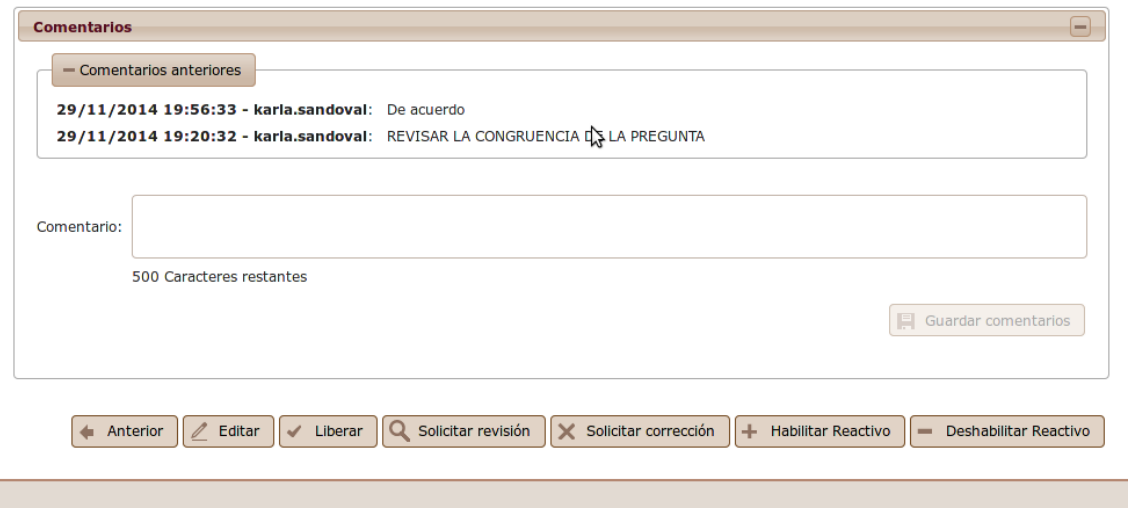

Figura 31. Sección de comentarios a los reactivos

Cada etapa de la elaboración de un reactivo se señala con un código de colores dentro del sistema: reactivo *sin enviar, elaborado, en revisión, liberación solicitada, corrección solicitada, en corrección y liberado;* lo que facilita visualmente, el proceso que corresponde a cada usuario según su rol en el sistema (Fig. 32).

|                                                              |                                            |                                                  |                                                |                                        | Limpian<br><b>DASCAL</b>                          |  |  |  |  |  |
|--------------------------------------------------------------|--------------------------------------------|--------------------------------------------------|------------------------------------------------|----------------------------------------|---------------------------------------------------|--|--|--|--|--|
|                                                              | - Operaciones masivas                      |                                                  |                                                |                                        |                                                   |  |  |  |  |  |
| Revisor a asignar:<br>-- Seleccione una opción --<br>Aplicar |                                            |                                                  |                                                |                                        |                                                   |  |  |  |  |  |
|                                                              | + Exportación de reactivos                 |                                                  |                                                |                                        |                                                   |  |  |  |  |  |
|                                                              |                                            |                                                  |                                                |                                        |                                                   |  |  |  |  |  |
|                                                              |                                            |                                                  | <b>Estatus del reactivo</b>                    |                                        |                                                   |  |  |  |  |  |
| Sin enviar                                                   | Elaborado                                  | En revisión<br>Liberación solicitada             |                                                | Corrección solicitada<br>En corrección | Liberado                                          |  |  |  |  |  |
|                                                              |                                            | ら                                                |                                                |                                        |                                                   |  |  |  |  |  |
| <b>CReactivo</b>                                             |                                            | ▼Fecha de elaboración   ☆ Área modular / módulo  | ☆ Tipo de programa                             | ≎<br>Fase                              | $\hat{\mathbf{v}}$<br><b>Unidad</b><br>$\Diamond$ |  |  |  |  |  |
| 888                                                          | 29-11-2014                                 | Cultura democrática e<br>identidad institucional | Programa por<br><b>Módulos</b>                 | <b>Fase Básica</b>                     | <b>UNIDAD 1</b>                                   |  |  |  |  |  |
| 887                                                          | 29-11-2014                                 | Cultura democrática e<br>identidad institucional | Programa por<br><b>Módulos</b>                 | Fase Básica                            | <b>UNIDAD1</b>                                    |  |  |  |  |  |
| 886                                                          | 29-11-2014                                 | Cultura democrática e<br>identidad institucional | Programa por<br><b>Módulos</b>                 | Fase Básica                            | <b>UNIDAD 1</b>                                   |  |  |  |  |  |
| 885                                                          | 29-11-2014                                 | Cultura democrática e<br>identidad institucional | Programa por<br><b>Módulos</b>                 | Fase Básica                            | <b>UNIDAD1</b>                                    |  |  |  |  |  |
| 884                                                          | 29-11-2014                                 | Cultura democrática e<br>identidad institucional | Programa por<br><b>Módulos</b>                 | Fase Básica                            | UNIDAD 1                                          |  |  |  |  |  |
| 883                                                          | 29-11-2014                                 | Cultura democrática e<br>identidad institucional | Programa por<br><b>Módulos</b>                 | Fase Básica                            | <b>UNIDAD 1</b>                                   |  |  |  |  |  |
| 882                                                          | 29-11-2014                                 | Cultura democrática e<br>identidad institucional | Programa por<br><b>Módulos</b>                 | Fase Básica                            | UNIDAD <sub>1</sub>                               |  |  |  |  |  |
| $\triangleleft$ (                                            |                                            | 1 de 89                                          | 5<br>1<br>$\overline{2}$<br>3<br>$\parallel$ 4 | 6<br>8   9   10<br>7 <sup>1</sup>      | P.<br>$10-10$<br>$\mathbf{r}$<br>D≻.<br>H.        |  |  |  |  |  |
|                                                              | <b>Total de registros encontrados: 886</b> |                                                  |                                                |                                        |                                                   |  |  |  |  |  |

Figura 32. Código de colores para la identificación del estatus de un reactivo

El elaborador de reactivos recibirá la notificación correspondiente de manera automática, una vez que hayan sido liberados por el administrador.

Una vez que el elaborador de reactivos libera las observaciones, las envía al revisor correspondiente y al administrador general. Cuando el reactivo ha sido revisado por el administrador general, aparece con estatus "Liberado". Los reactivos en estatus Liberado son los únicos que pueden ser utilizados para conformar un examen.

Cada vez que existe este tipo de intercambios entre los distintos usuarios, el sistema envía la notificación correspondiente a través de correo electrónico.

La base de reactivos se puede consultar en el sistema o exportarse a Excel para su impresión, como lo muestra la figura 33.

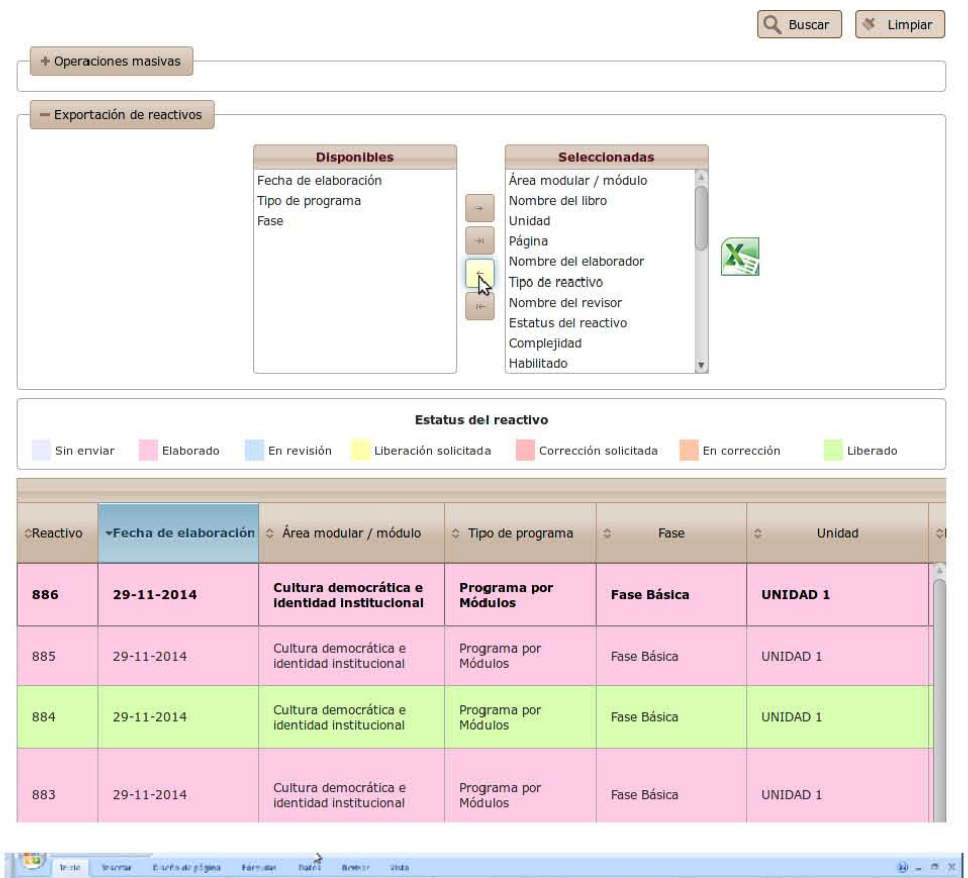

| ×,<br>te ste                                | te sortar                | Discrimidate põgena<br>Entminat<br><b>Flatinit</b>                                                      | Brettar<br><b>Tista</b>                 |                                               |                                                        |                                                        | $40 - 20 - 20$                                         |
|---------------------------------------------|--------------------------|----------------------------------------------------------------------------------------------------|-----------------------------------------|-----------------------------------------------|--------------------------------------------------------|--------------------------------------------------------|--------------------------------------------------------|
| ă                                           | Arial                    | $-10 - A +$<br>$= -100$                                                                                 | Collected finds                         | German                                        | P.                                                     |                                                        | E. Automney<br>$\frac{57}{27}$<br>m<br>4 Kelenart      |
| Pegali                                      | N F 5 - Rose (A - A -    |                                                                                                    | to the state of the Combinary sentence. | 8 - 5 - 50 - 53 - 5                           | Furnado .<br>cor disconal - sono table - celda-        | Davis (male Evilen de<br>Imertal Elimina: Formale      | Orderse Bustary<br>2 Email<br>v lilitarin seleccionar. |
| <b>Fu-Sapanello G.</b>                      | Funds                    |                                                                                                    | ĸ<br>Allienas ust                       | - 72<br>Mong's                                | Es alus                                                | Circlas.                                               | Muslif car                                             |
| $\Delta 1$                                  | $-12$                    | A Fascice                                                                                               |                                         |                                               |                                                        |                                                        |                                                        |
| $\mathcal{F}_{\mathbf{A}}$                  | H                        |                                                                                                    |                                         | 12                                            | 'n                                                     | 译<br>$^{\rm H}$                                        |                                                        |
| 356                                         | 29-11-2014               | Reactivo Fecha de elaboración Area modular / médulo<br>Cultura demonstrica el dertidad institucional.   |                                         | Tipo do programa<br>Pregrama per Móculos      | Unidad<br>Fase<br>Fast Bésice UNDAD 1 12               | Pagina Nembre del elaborador<br>Kara Sandova Domineuez | Tipo de reactivo<br><b>Enunciad</b><br>Dilema          |
| $\frac{2}{3}$<br><b>Sep</b><br>¥<br>$-96.6$ | 29-11-2014<br>DN 11 3814 | Cultura democrática el dentidad instruccional                                                           |                                         | Pregrama per Modulos                          | Fase Basical UNIUAU 1 72<br>Fan : Hésica: UNIO/JEE D.2 | Kar a Sendoval Dominguez<br>Kan a Nambraz Thursing and | Id altimed a<br>t/ diamon a                            |
|                                             |                          | Collara di monti esa e der utad e dal enerad-                                                           |                                         | Per grama pal Montabel                        |                                                        |                                                        |                                                        |
|                                             |                          |                                                                                                    |                                         |                                               |                                                        |                                                        |                                                        |
|                                             |                          |                                                                                                    |                                         |                                               |                                                        |                                                        |                                                        |
| h 90                                        | <b>DM 11 DR 4</b>        | Cultura de metrià acaise dei radal anchi acaenat - Pregio na per Modulos - Franc Hénica, UNID/31-1, 12- |                                         |                                               |                                                        | Kara Neudea: Dursing as a Agrapemente                  |                                                        |
|                                             |                          |                                                                                                    |                                         |                                               |                                                        |                                                        |                                                        |
|                                             |                          |                                                                                                    |                                         |                                               |                                                        |                                                        |                                                        |
| 6.362                                       | 29-11-2014               | Cultura de metrática o Bortidad institucional.                                                          |                                         | Pregrama per Móculos                          | Fas» Dision UNDAD 1 12                                 | Kar a Sandoval Dominguez                               | Order arr anto                                         |
| 7.361<br>$R = 2811$                         | 29-11-2014<br>59.11.38°4 | Cultura demonstries el demidad institucional.<br>Culture de veteral accion the adaptar shiltage sall    |                                         | Programa por Módulos<br>Financina per Moculos | Fass Bésies UNDAD 1 12<br>Face Résear UNIONET 12       | Kara Sandoia Dominduez<br>Kar a Stendore Thursing and  | Completer frases<br>habat to at declera.               |
|                                             |                          |                                                                                                    |                                         |                                               |                                                        |                                                        |                                                        |
|                                             |                          |                                                                                                    |                                         |                                               |                                                        |                                                        |                                                        |
| 9.979                                       | 29-11-2014               | Cultura demonstrice el dentidad institucional                                                           |                                         |                                               |                                                        |                                                        |                                                        |
| 13, 328                                     | 24:11:28:4               | Culture de matricia est den ideal instituent sal-                                                       |                                         | Programs per Móculos<br>Pregnama per Monutos: | Fast Bésics UNIDAD 1 12<br>Fas: Hissa: UNION11 32      | Kara Sandova Dominguez<br>Kara Scadra: Horringara      | Relation de courring<br>Or por million in              |
| T.<br>12                                    |                          |                                                                                                    |                                         |                                               |                                                        |                                                        |                                                        |
| 15                                          |                          |                                                                                                    |                                         |                                               |                                                        |                                                        |                                                        |
| 14<br>15                                    |                          |                                                                                                    |                                         |                                               |                                                        |                                                        |                                                        |
| 15                                          |                          |                                                                                                    |                                         |                                               |                                                        |                                                        |                                                        |
| 17<br>15                                    |                          |                                                                                                    |                                         |                                               |                                                        |                                                        |                                                        |
| 14                                          |                          |                                                                                                    |                                         |                                               |                                                        |                                                        |                                                        |
| Z)                                          |                          |                                                                                                    |                                         |                                               |                                                        |                                                        |                                                        |
| $\frac{2}{2}$                               |                          |                                                                                                    |                                         |                                               |                                                        |                                                        |                                                        |
| 24                                          |                          |                                                                                                    |                                         |                                               |                                                        |                                                        |                                                        |
| $25\,$                                      |                          |                                                                                                    |                                         |                                               |                                                        |                                                        |                                                        |
| 25<br>$27$                                  |                          |                                                                                                    |                                         |                                               |                                                        |                                                        |                                                        |
| 28<br>74                                    |                          |                                                                                                    |                                         |                                               |                                                        |                                                        |                                                        |
| 33                                          |                          |                                                                                                    |                                         |                                               |                                                        |                                                        |                                                        |
| 3 <sup>′</sup><br>37                        |                          |                                                                                                    |                                         |                                               |                                                        |                                                        |                                                        |
| 33                                          |                          |                                                                                                    |                                         |                                               |                                                        |                                                        |                                                        |
| <b>Tata</b>                                 | is a boat Singeld        |                                                                                                    |                                         |                                               |                                                        | $-11$                                                  | 30<br>五<br>(LIFED-15 LONG -<br>$\bullet$               |
|                                             |                          |                                                                                                    |                                         |                                               |                                                        |                                                        |                                                        |

Figura 33. Consulta de la base de reactivos

## *Administración de grupos y sustentantes*

Los grupos se definen como conjuntos de sustentantes, a los que se les aplicará un examen. Cada grupo está integrado por los funcionarios que presentan la misma área modular o módulo y fase. Sólo puede existir un grupo por área modular o módulo y fase.

El sistema permite cargar los grupos mediante un archivo de carga en formato *CSV* (del inglés Comma-Separated Values), es un documento en formato abierto para representar datos en forma de tabla [5], que en este caso, contiene una lista con la información de cada funcionario: la entidad y el distrito que representan la sede donde el funcionario presentará el examen, el año y semestre, clave del grupo al que pertenece cada funcionario y su CURP.

A través de la CURP, el sistema obtiene todos los datos personales del funcionario que se encuentran registrados ante el Instituto. En las figuras 34 y 35 se muestran la pantalla de captura y un ejemplo del formato del archivo CSV respectivamente, con el que se cargan los grupos en el sistema.

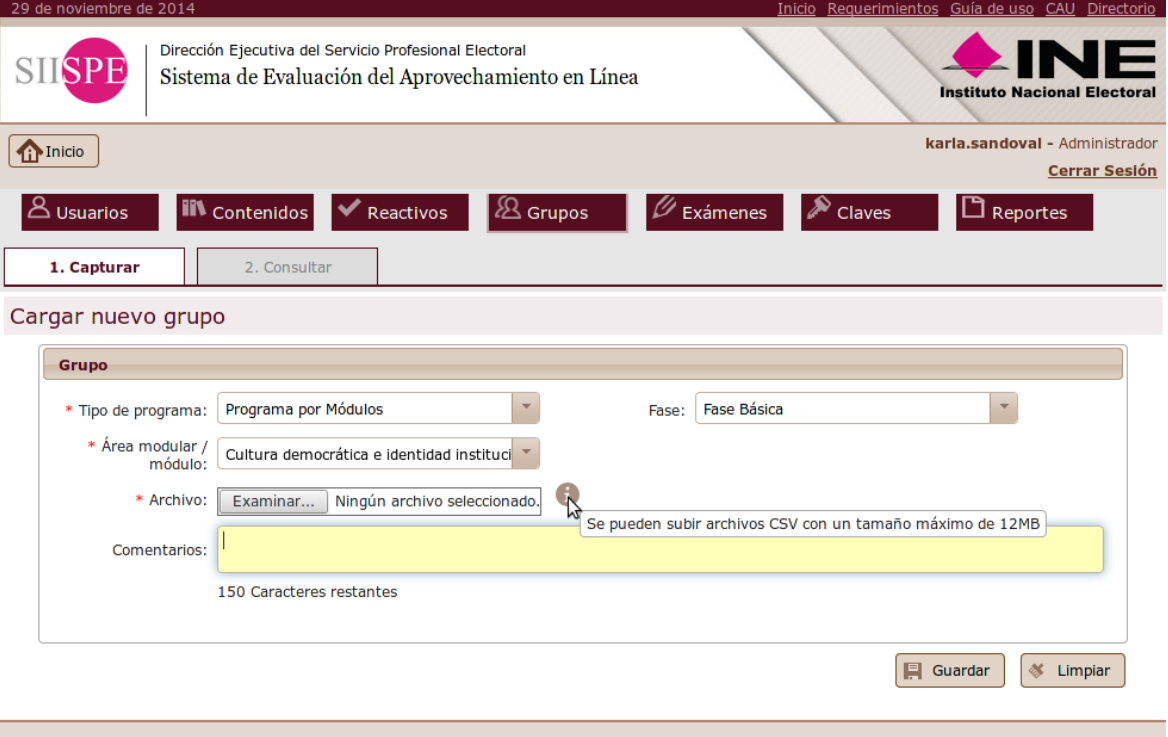

Figura 34. Pantalla de creación de un nuevo grupo

| 0            | $\Omega$     | <b>Oficinas Centrales</b> | 2014 |                | 164 prueba 2013 2 gpo              | MOVE771020HCMNLD06             |
|--------------|--------------|---------------------------|------|----------------|------------------------------------|--------------------------------|
| 0            | 0            | <b>Oficinas Centrales</b> | 2014 | 1              | 64 prueba 2013 2 gpo               | GACT670118MDFRRR09             |
| $\Omega$     | $\Omega$     | <b>Oficinas Centrales</b> | 2014 |                | 164 prueba 2013 2 gpo              | BOOR801215HDFLVB03             |
| 0            | 0            | <b>Oficinas Centrales</b> | 2014 |                | 164 prueba 2013 2 gpo              | HEGP680607HDFRTD07             |
| $\Omega$     | $\Omega$     | <b>Oficinas Centrales</b> | 2014 | 1              | 64 prueba 2013 2 gpo               | VAGF761003MDFLRB01             |
| 0            | 0            | <b>Oficinas Centrales</b> | 2014 | 1              | 64 prueba 2013 2 gpo               | RONJ790626HDFDTR04             |
| 0            | 0            | <b>Oficinas Centrales</b> | 2014 |                | 164 prueba 2013 2 gpo              | SANV910916MDFLTV00             |
| 0            | 0            | <b>Oficinas Centrales</b> | 2014 | 1              | 64 prueba 2013 2 gpo               | AEFC550816MDFRRN07             |
| 0            | 0            | <b>Oficinas Centrales</b> | 2014 | 1              | 64 prueba 2013 2 gpo               | SORJ780126HMCSZN03             |
| 0            | 0            | <b>Oficinas Centrales</b> | 2014 | 1              | 64 prueba 2013 2 gpo               | MAAC7660126HDFRGS05            |
| 0            | 0            | <b>Oficinas Centrales</b> | 2014 |                | 164 prueba 2013 2 gpo              | AARV811209HMCRDC02             |
| 0            | 0            | <b>Oficinas Centrales</b> | 2014 | 1              | 64 prueba 2013 2 gpo               | CASC710621MDFSNL07             |
| 0            | 0            | <b>Oficinas Centrales</b> | 2014 |                | 1 64_prueba_2013_2_gpo             | FORL680604HDFLYS03             |
| 0            | <sup>0</sup> | <b>Oficinas Centrales</b> | 2014 | 1              | 64 prueba 2013 2 gpo               | DABU620706HGRMRB03             |
| 0            | $\Omega$     | <b>Oficinas Centrales</b> | 2014 |                | 164 prueba 2013 2 gpo              | LICL470925HDFMSS08             |
| 0            | $\Omega$     | <b>Oficinas Centrales</b> | 2014 | 1              | 64 prueba 2013 2 gpo               | POCA611114HDFRLL05             |
| 0            | 0            | <b>Oficinas Centrales</b> | 2014 |                | 164 prueba 2013 2 gpo              | MEML741029MPLDZZ05             |
| 0            | $\Omega$     | <b>Oficinas Centrales</b> | 2014 |                | 164 prueba 2013 2 gpo              | IAMS870520MDFBRS00             |
| $\Omega$     | $\Omega$     | <b>Oficinas Centrales</b> | 2014 |                | 1 64_prueba_2013_2_gpo             | MEMJ710226HDFNLN07             |
| 0            | $\Omega$     | <b>Oficinas Centrales</b> | 2014 | 1              | 64 prueba 2013 2 gpo               | TOSA720805MOCLCD09             |
| 0            | 0            | <b>Oficinas Centrales</b> | 2014 | 1              | 64 prueba 2013 2 gpo               | CARO801021HDFRBM01             |
| $\mathbf{0}$ | 0            | <b>Oficinas Centrales</b> | 2014 |                | 164 prueba 2013 2 gpo              | SAMI840610HDFLNS05             |
| 0            | <sup>o</sup> | <b>Oficinas Centrales</b> | 2014 |                | 164 prueba 2013 2 gpo              | LEAL730401MDFZGR04             |
| 0            | 0            | <b>Oficinas Centrales</b> | 2014 | 1              | 64 prueba 2013 2 gpo               | CAHM811218HDFSRN08             |
| 0            | 0            | <b>Oficinas Centrales</b> | 2014 | 1              | 64_prueba_2013_2_gpo               | GAMR811012MDFRRF01             |
| 0            | 0            | <b>Oficinas Centrales</b> | 2014 |                | 1 64 prueba_2013_2_gpo             | MARE701215HNCRYN08             |
| 0            | 0            | <b>Oficinas Centrales</b> | 2014 | 1              | 64 prueba 2013 2 gpo               | LARR840523HDFNJB07             |
| O            | 0            | <b>Oficinas Centrales</b> | 2014 | 1              | 64 prueba 2013 2 gpo               | AICN680818MDFVSR02             |
| 0            | 0            | <b>Oficinas Centrales</b> | 2014 | 1 <sup>1</sup> | 64 prueba 2013 2 gpo               | LERJ630423HDFDYR01             |
|              |              | - --                      |      |                | $\overline{\phantom{a}}$<br>$\sim$ | <b>TALIFEA (AGALITARE)</b> A ( |

Figura 35. Ejemplo del archivo CSV de carga de grupos

La clave del grupo la asigna automáticamente el sistema y está conformada por un consecutivo, las siglas del área y fase modular, el año y semestre del grupo y la terminación GPO. Una vez cargados los grupos es posible consultar la información de cada uno y ver la información de cuántos y cuáles funcionarios lo integran.

Adicionalmente, se pueden imprimir las listas de asistencia de los sustentantes de acuerdo a los filtros establecidos en el Anexo 1, en función de la entidad, área modular, módulo y fase (Fig. 36).

| Tipo de programa:<br>-- Seleccione una opción --<br>-- Seleccione una opción --<br>Fase:<br>$0 \left  \frac{1}{x} \right $<br>Área modular / módulo:<br>-- Seleccione una opción --<br>Año:<br>Semestre:<br>-- Seleccione una opción --<br>Grupo:<br>Lista de asistencia:<br><b>Buscar</b><br>- Operaciones masivas<br>Para los grupos seleccionados:<br>$\times$ Eliminar<br><b>Grupos</b><br>$\mathbb{Z}$<br>Año<br>$\hat{\mathbf{v}}$<br>$\hat{\mathbf{v}}$<br>Semestre<br>Grupo<br>2014<br>1<br>30<br>21_FP_TAR_2014_1_GPO<br>45<br>2014<br>1<br>22_FP_MTIS_2014_1_GPO<br>2014<br>1<br>2<br>19.1_GPMC_2014_1_gpo<br>2014<br>$\mathbf{1}$<br>35<br>19_FP_GPMC_2014_1_GPO<br>2014<br>65<br>1<br>20_FP_COMR_2014_1_GPO<br>2014<br>$\mathbf{1}$<br>10<br>30_FE_IMPME_2014_1_GPO<br>2014<br>1<br>12<br>26_FE_ERA_2014_1_GPO<br>2014<br>100 prueba 2013 2 gpo<br>日 けい<br>特 自障)<br>ListaDeAsistencia.xls [Modo de compatibilidad] - Microsoft Excel<br>Insertar<br>Diseño de página<br>Fórmulas<br>Datos<br>Revisar<br>Vista<br>Inicio<br>¥<br>Arial<br>$\mathbf{A}$ 10 $\mathbf{A}$ $\mathbf{A}$<br><sup>≡</sup> ≡ <mark>=</mark> IV*<br>Ajustar texto<br>General<br>L)<br>Formato<br>Dar formato Estilos de<br>Pegar<br>■ 事情信回 Combinary centrar<br><b>Insertar Eliminar Formato</b><br>N K S<br>$\cdot$ $\rightarrow$ $\lambda$ $\cdot$ $\Lambda$<br>$\frac{00}{2}$<br>condicional * como tabla *<br>celda *<br>$\overline{\mathrm{m}}$<br>$\mathbb{R}^n$<br>Portapap 5<br>Fuente<br>Alineación<br>Número<br>$\sqrt{2}$<br>Estilos<br>Celdas<br>A7<br>$f_x$ gerardo.hernandezc@ife.org.mx<br>в<br>D<br>Ε<br>F<br>G<br>H<br>Α<br><b>AINE</b><br>パ | ۃ<br>Limpiar<br>Núm. de alumnos          |  |  |  |  |  |
|----------------------------------------------------------------------------------------------------|------------------------------------------|--|--|--|--|--|
|                                                                                                    |                                          |  |  |  |  |  |
|                                                                                                    |                                          |  |  |  |  |  |
|                                                                                                    |                                          |  |  |  |  |  |
|                                                                                                    |                                          |  |  |  |  |  |
|                                                                                                    |                                          |  |  |  |  |  |
|                                                                                                    |                                          |  |  |  |  |  |
|                                                                                                    |                                          |  |  |  |  |  |
|                                                                                                    |                                          |  |  |  |  |  |
|                                                                                                    |                                          |  |  |  |  |  |
|                                                                                                    |                                          |  |  |  |  |  |
|                                                                                                    |                                          |  |  |  |  |  |
|                                                                                                    |                                          |  |  |  |  |  |
|                                                                                                    |                                          |  |  |  |  |  |
|                                                                                                    |                                          |  |  |  |  |  |
|                                                                                                    |                                          |  |  |  |  |  |
|                                                                                                    |                                          |  |  |  |  |  |
|                                                                                                    |                                          |  |  |  |  |  |
|                                                                                                    |                                          |  |  |  |  |  |
|                                                                                                    |                                          |  |  |  |  |  |
|                                                                                                    |                                          |  |  |  |  |  |
|                                                                                                    | $\Sigma$ Autosuma<br>Rellenar<br>Ordenar |  |  |  |  |  |
|                                                                                                    | Borrar<br>y filtrar<br>Modificar         |  |  |  |  |  |
|                                                                                                    |                                          |  |  |  |  |  |
|                                                                                                    |                                          |  |  |  |  |  |
| Instituto Nacional Electoral<br>Dirección Ejecutiva del Servicio Profesional Electoral                                                                                                    |                                          |  |  |  |  |  |
| $\mathbf{1}$<br>Fecha:<br>$\overline{c}$                                                                                                    |                                          |  |  |  |  |  |
| Apellido Apellido<br>Correo Institucional<br>Nombre<br>Grupo<br>Sede<br>Estado<br><b>Distrito</b><br>Firma<br>Paterno Materno                                                                                                    |                                          |  |  |  |  |  |
| 3<br>Aldo<br>30_FE_IMI Puebla<br>PUEBLA<br>SAN MARTIN TEXMELUCAN DE LABASTIDA<br>4 aldo.carrasco@ife.org.mx<br>Carrasco Gatica                                                                                                    |                                          |  |  |  |  |  |
| Hernández 30 FE IMIVeracruz VERACRUZ<br>5 bulmaro.cruz@ife.org.mx<br>Bulmaro Cruz<br>COSOLEACAQUE<br>6<br>carlos.cerdag@ine.mx                                                                                                    |                                          |  |  |  |  |  |
| carlos.cerdag@ine.mx Carlos Alb Cerda González 30 FE IMIBaja Califo BAJA CALIFORNIA<br>gerardo.hernandezc@ife.org.mx Gerardo Hernández Calderón 30 FE IMIEL PARQI DURANGO<br><b>GUADALUPE VICTORIA</b><br>$\overline{7}$                                                                                                    |                                          |  |  |  |  |  |
| Sánchez 30 FE IMIColima<br>8 hector.ramirez@ife.org.mx<br>Héctor Ale Ramírez<br>COLIMA<br>Díaz De Le30 FE IMIZacatecas ZACATECAS<br>Jorge<br>Chiquito<br>ZACATECAS<br>9 jorge.chiquito@ife.org.mx                                                                                                    |                                          |  |  |  |  |  |
| José Juan Betancourl Garza<br>30_FE_IM(COYOTES DISTRITO FEDERAL GUSTAVO A. MADERO<br>10 josejuan.betancourt@ife.org.mx                                                                                                    |                                          |  |  |  |  |  |
| Luis Manu Robles<br>Díaz<br>30_FE_IMI Chihuahua CHIHUAHUA<br>11 luismanuel.robles@ife.org.mx<br>HIDALGO DEL PARRAL<br>Martínez 30 FE IMIVeracruz VERACRUZ<br>Manuel Ge Ramírez<br>12 manuel.ramirezm@ife.org.mx<br>POZA RICA DE HIDALGO                                                                                                    |                                          |  |  |  |  |  |
| 30 FE IMI Hidalgo HIDALGO<br>13 roberto.castro@ife.org.mx<br>Roberto<br>Castro<br>Díaz<br>HUEJUTLA DE REYES                                                                                                    |                                          |  |  |  |  |  |
| 14 rocio.rosiles@ife.org.mx<br>Rocío<br>Rosiles<br>Mejía<br>30_FE_IMINuevo Leó NUEVO LEON<br>SANTA CATARINA<br>15 rogelio.guzman@ife.org.mx<br>Rogelio Al Guzmán<br>Sánchez 30_FE_IMI Baja Califo BAJA CALIFORNIA<br>MEXICALI                                                                                                    |                                          |  |  |  |  |  |
| 16                                                                                                    |                                          |  |  |  |  |  |
| 17<br>18                                                                                                    |                                          |  |  |  |  |  |

Figura 36. Consulta de grupos y listas de asistencia de los funcionarios de un grupo

Si los funcionarios de un grupo aún no han presentado el examen, es posible eliminar o agregar sustentantes al grupo a través del sistema, sin necesidad de utilizar un nuevo archivo CSV. Para agregar un sustentante, se debe capturar el correo electrónico institucional, la sede, entidad y distrito donde presentará el examen (Fig. 37).

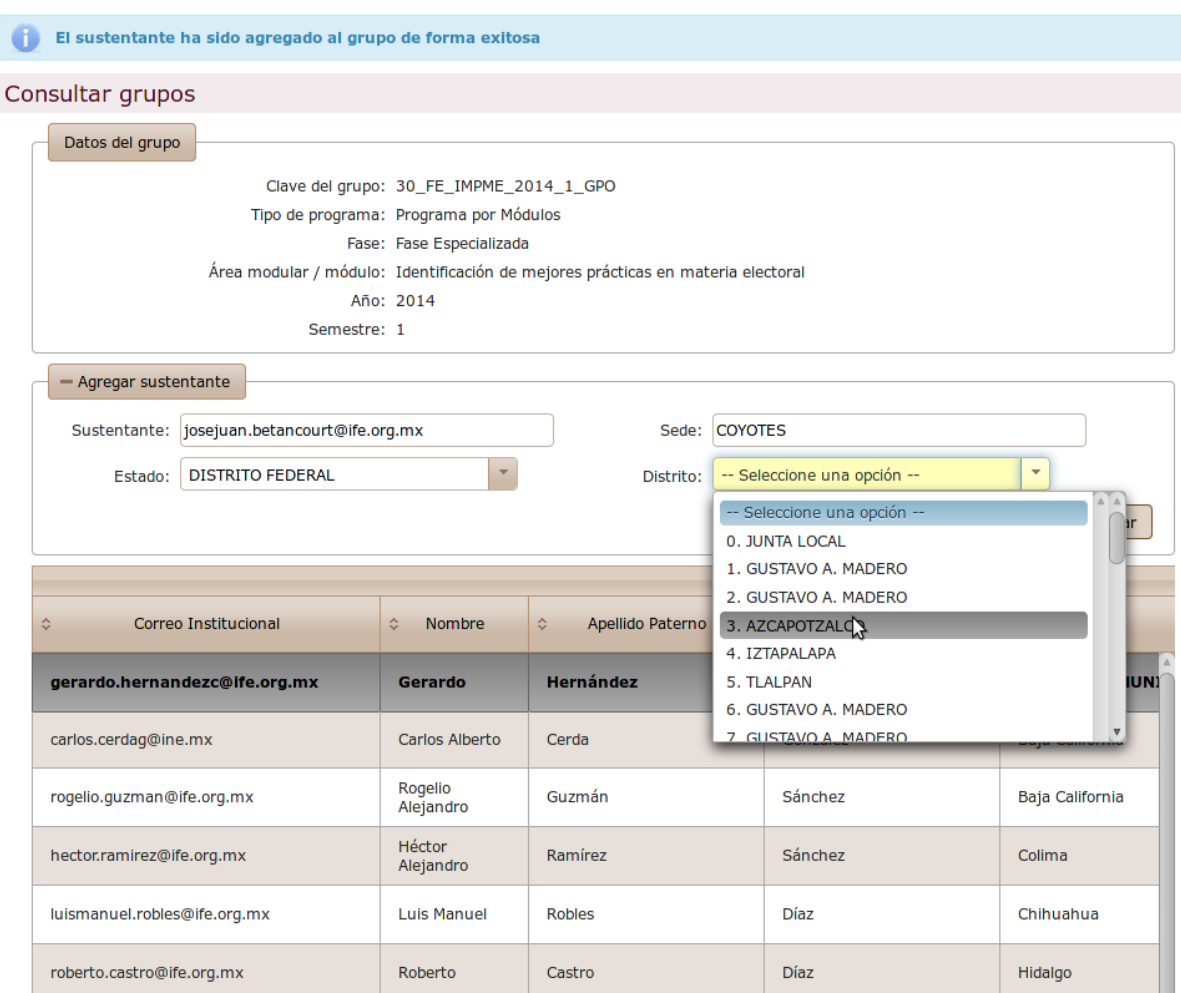

Figura 37. Pantalla para agregar o eliminar sustentantes a un grupo

# *Administración de exámenes*

Los exámenes se conforman al seleccionar los reactivos que los integrarán de acuerdo al catálogo del Programa de Formación y la Maestría y aquellos que se aplicarán en el semestre correspondiente; esta función la realiza el Administrador General. Los exámenes se integran conforme a los criterios establecidos en el Anexo 1.

El administrador consulta los reactivos para seleccionar los que se utilizarán en el examen (Fig. 38).

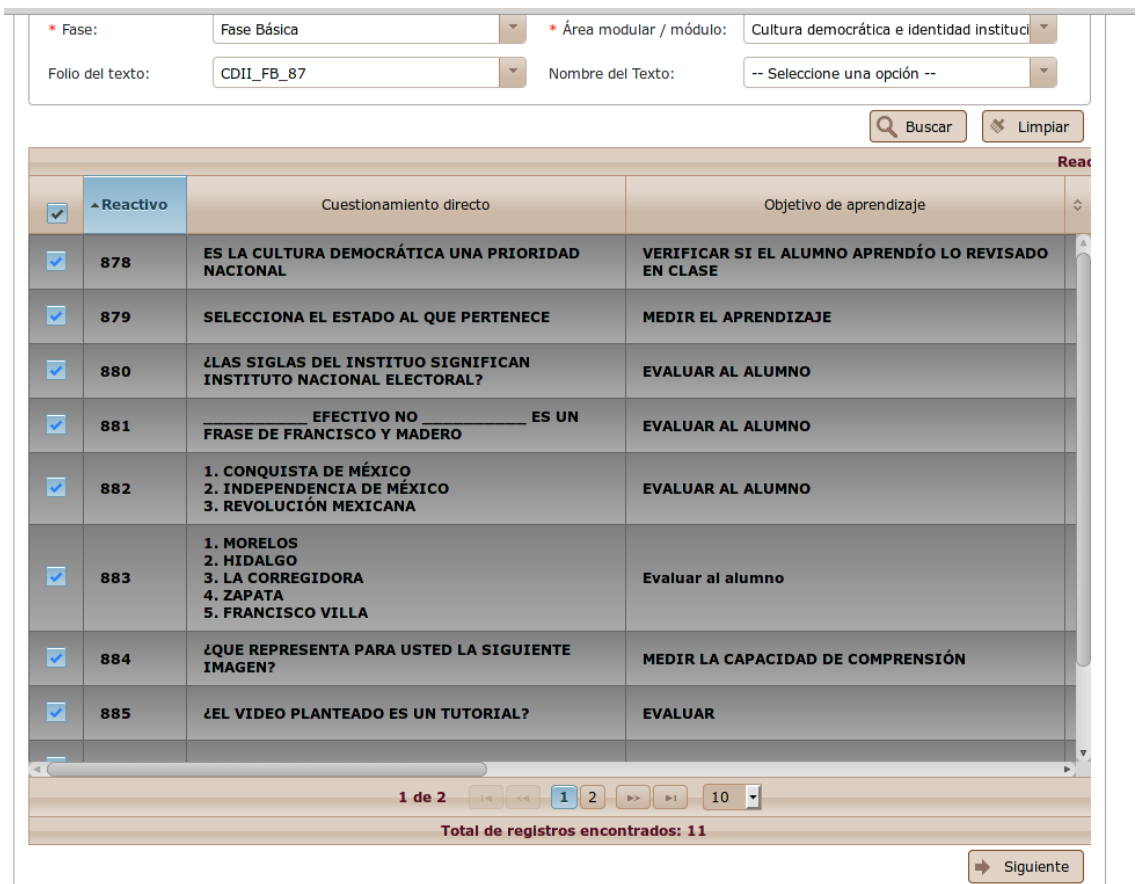

Figura 38. Pantalla para seleccionar los reactivos que conformarán un examen

El administrador selecciona el acomodo de los reactivos de acuerdo a las siguientes opciones como se muestra en la figura 39.

- Aleatoriamente
- En orden de paginación
- Por nivel de complejidad

| 1. Capturar           | 2. Consultar                                                                | 3. Horarios                 | 4. Plan de aplicación<br>5. Calificación                       |                                |
|-----------------------|-----------------------------------------------------------------------------|-----------------------------|----------------------------------------------------------------|--------------------------------|
|                       | Configuración de exámenes                                                   |                             |                                                                |                                |
| Captura de reactivos  | Lista capturada                                                             | Datos examen                |                                                                |                                |
| Orden                 |                                                                             |                             |                                                                |                                |
| * Tipo de ordenación: |                                                                             | -- Seleccione una opción -- | $\overline{\phantom{a}}$                                       |                                |
|                       |                                                                             | -- Seleccione una opción -- |                                                                |                                |
|                       |                                                                             | Aleatorio                   | <b>Reactivos</b>                                               |                                |
| Reactivo              | Cuestionamiento                                                             | パ<br>Paginación             | de aprendizaje                                                 | Áre                            |
| 879                   | SELECCIONA EL ESTADO AL QUE I                                               | Complejidad                 |                                                                | curve <sub>1</sub><br>instituc |
| 880                   | ¿LAS SIGLAS DEL INSTITUO SIGNIFICAN INSTITUTO<br><b>NACIONAL ELECTORAL?</b> |                             | <b>EVALUAR AL ALUMNO</b>                                       | Cultura<br>institud            |
| 881                   | DE FRANCISCO Y MADERO                                                       | EFECTIVO NO ES UN FRASE     | <b>EVALUAR AL ALUMNO</b>                                       | Cultura<br>institud            |
| 882                   | CONQUISTA DE MÉXICO INDEPENDENCIA DE<br>MÉXICO REVOLUCIÓN MEXICANA          |                             | EVALUAR AL ALUMNO                                              | Cultura<br>institud            |
| 883                   | MORELOS   HIDALGO   LA<br>CORREGIDORA ZAPATA FRANCISCO VILLA                |                             | Evaluar al alumno                                              | Cultura<br>institud            |
| 884                   | ¿QUE REPRESENTA PARA USTED LA SIGUIENTE IMAGEN?                             |                             | MEDIR LA CAPACIDAD DE COMPRENSIÓN                              | Cultura<br>institud            |
| 885                   | <b>¿EL VIDEO PLANTEADO ES UN TUTORIAL?</b>                                  |                             | <b>EVALUAR</b>                                                 | Cultura<br>institud            |
| 886                   | EL CIELO ES AZUL ES COMO                                                    |                             | <b>EVALUAR</b>                                                 | Cultura<br>institud            |
| 887                   | Es el DF la capital de México                                               |                             | Evaluar                                                        | Cultura<br>institud            |
| 878                   | ES LA CULTURA DEMOCRÁTICA UNA PRIORIDAD<br><b>NACIONAL</b>                  |                             | VERIFICAR SI EL ALUMNO APRENDÍO LO REVISADO EN<br><b>CLASE</b> | Cultura<br>institud            |

Figura 39. Pantalla seleccionar el ordenamiento de reactivos en un examen

Posteriormente, el administrador asigna una ponderación a cada reactivo. Para ponderar un reactivo el sistema es flexible, se le puede asignar un valor numérico en la escala que se determine con base en la complejidad del reactivo (Fig. 40). Para cada tipo de examen se determina si todos los reactivos tienen el mismo valor o un valor diferenciado, el sistema rectifica que la suma de la ponderación de todos los reactivos sea 10.00 (Fig. 41).

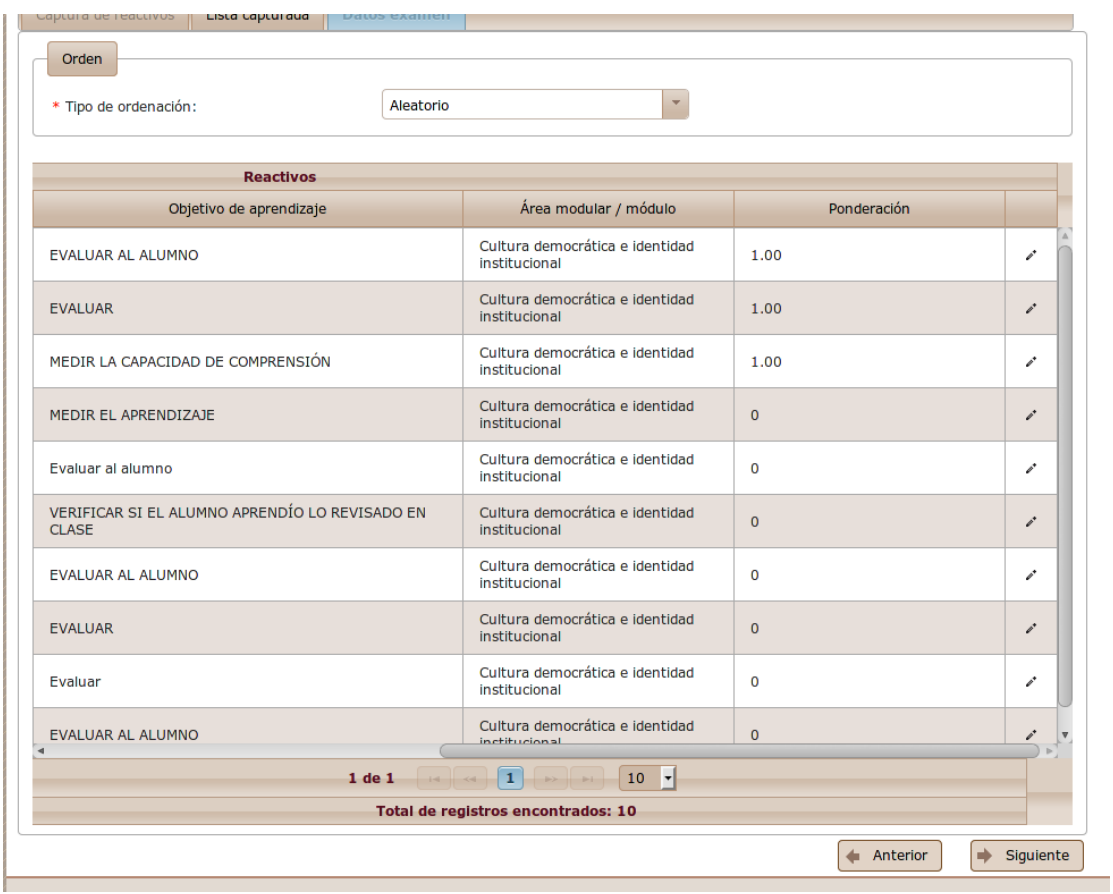

Figura 40. Pantalla de ponderación de reactivos

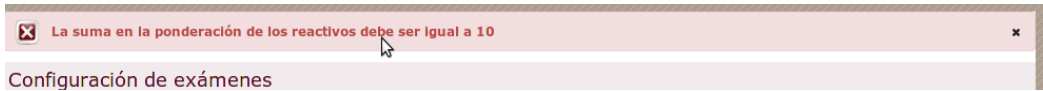

Figura 41. Pantalla de validación de la ponderación de todos los reactivos igual a 10

Para concluir la integración de un examen, se capturan las instrucciones del examen en un formato libre que el usuario determina, el grupo al que se asociará y el folio que identificará al examen (Fig. 42).

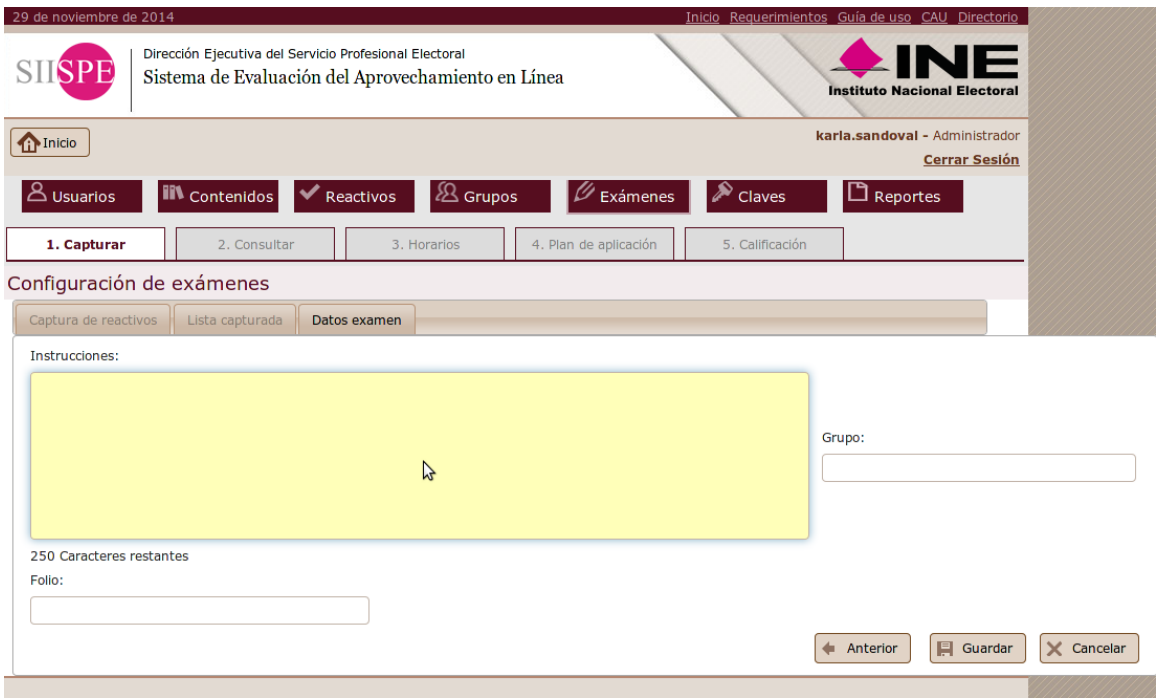

Figura 42. Pantalla de captura de datos del examen

El folio, lo determina el sistema y está compuesto por el número de examen asignado por la Subdirección de Formación, área modular o módulo, la fase, el año del semestre, el semestre y la terminación de **EXA**, que indica que es un examen.

Ejemplo:

Número de examen / Área modular y fase / año / semestre / terminación EXA

**01\_EIFP\_2013\_1\_EXA**

El sistema permite consultar la lista de todos los exámenes configurados, es posible filtrar con las opciones de programa, área modular o módulo, fase, año, semestre, grupo, examen y el estatus del examen (aplicado o sin aplicar), (Fig. 43).

| ЫЫТ                       |                                                    | Sistema de Evaluación del Aprovechamiento en Línea |                                   |                                                                             | <b>Instituto Nacional Electoral</b>                    |
|---------------------------|----------------------------------------------------|----------------------------------------------------|-----------------------------------|-----------------------------------------------------------------------------|--------------------------------------------------------|
| <b>The Inicio</b>         |                                                    |                                                    |                                   |                                                                             | karla.sandoval - Administrador<br><b>Cerrar Sesión</b> |
| Usuarios ک<br>1. Capturar | <b>IIV</b> Contenidos<br>2. Consultar              | & Grupos<br>Reactivos<br>3. Horarios               | Exámenes<br>4. Plan de aplicación | ➣<br>Claves<br>5. Calificación                                              | $\Box$ Reportes                                        |
| Consultar exámenes        |                                                    |                                                    |                                   |                                                                             |                                                        |
| Búsqueda de exámenes      |                                                    |                                                    |                                   |                                                                             |                                                        |
| Tipo de programa:         | -- Seleccione una opción --                        | v                                                  | Fase:                             | -- Seleccione una opción --                                                 | $\overline{\mathbf{v}}$                                |
| Área modular / módulo:    | -- Seleccione una opción --                        |                                                    | Año:                              | $0\left \frac{1}{x}\right $                                                 |                                                        |
|                           | Semestre:<br>-- Seleccione una opción --           | ÷                                                  | Grupo:                            |                                                                             |                                                        |
|                           | Examen:                                            |                                                    | Estatus:                          | -- Seleccione una opción --                                                 | $\overline{\mathbf{v}}$                                |
|                           |                                                    |                                                    |                                   | <b>Buscar</b>                                                               | 答<br>Limpiar                                           |
| - Operaciones masivas     | Para los exámenes seleccionados cambiar estatus a: |                                                    | -- Seleccione una opción --       | $\overline{\mathbf{v}}$<br>Aplicar                                          |                                                        |
|                           |                                                    |                                                    |                                   | <b>Exámenes</b>                                                             |                                                        |
| Año<br>$\hat{\mathbf{v}}$ | $\hat{\mathbf{v}}$<br>Semestre                     | Tipo de Programa                                   | Fase                              | Área modular / módulo                                                       | ≎                                                      |
| 2014                      | 1                                                  | Programa por<br>Módulos                            | <b>Fase Profesional</b>           | Transparencia, acceso a la<br>información pública y<br>rendición de cuentas | 21_FP_TAR_2                                            |
| 2014                      | $\mathbf{1}$                                       | Programa por<br><b>Módulos</b>                     | <b>Fase Profesional</b>           | Métodos y técnicas de<br>investigación social                               | 22_FP_MTIS_                                            |
| 2014                      | $\mathbf{1}$                                       | Programa por<br>Módulos                            | <b>Fase Profesional</b>           | Gestión de procesos y<br>mejora continua                                    | 19.1_GPMC_2                                            |
| 2014                      | $\mathbf{1}$                                       | Programa por<br>Módulos                            | <b>Fase Profesional</b>           | Gestión de procesos y<br>mejora continua                                    | 19_FP_GPMC                                             |

Figura 43. Pantalla de consulta de exámenes

El sistema también cuenta con la opción de visualizar la información detallada de cada examen: los reactivos que lo conforman, su ponderación, grupo al que se aplicará, etc. Como se muestra en la figura 44.

| Consultar exámenes |                                            |                                                                                                    |                                                                                                    |                       |                  |
|--------------------|--------------------------------------------|----------------------------------------------------------------------------------------------------|----------------------------------------------------------------------------------------------------|-----------------------|------------------|
| Datos del examen   |                                            |                                                                                                    |                                                                                                    |                       |                  |
|                    | Semestre: 1                                | Clave del examen: 21_FP_TAR_2014_1_EXA<br>Estatus: Validado<br>Tipo de programa: Programa por Módulos<br>Fase: Fase Profesional<br>Área modular / módulo: Transparencia, acceso a la información pública y rendición de cuentas<br>Año: 2014<br>Clave del grupo: 21_FP_TAR_2014_1_GPO                                                                                                    |                                                                                                    | + Descargar examen    |                  |
|                    | - Instrucciones del examen<br>corresponda. | Revise con atención cada una de las preguntas o enunciados y seleccione la respuesta correcta, según                                                                                                    |                                                                                                    | <b>Reactivos</b>      |                  |
| ☆ Reactivo         | $\Leftrightarrow$ Ponderación              | $\hat{\mathbf{v}}$<br>Cuestionamiento directo                                                                                                    | $\hat{C}$<br>Objetivo de aprendizaje                                                                                                    | ≎<br>Tipo de reactivo | $\hat{C}$<br>Τij |
| 295                | 0.33                                       | 1. Dos sujetos involucrados<br>2. Un registro de ingresos y<br>egresos<br>ß<br>3. Un asunto sobre el que se va<br>entregar cuentas y un sujeto<br>responsable<br>4. Un inventario de todos los<br>bienes que están a cargo de un<br>funcionario<br>5. Un asunto sobre el que se van<br>a analizar los balances y un<br>especialista contable<br>6. Un juicio y/o sanción emitida<br>por el otro sujeto | El Personal de Carrera analizará<br>la importancia de la<br>transparencia y la rendición de<br>cuentas a través de la reflexión y<br>discusión de casos específicos,<br>desde la perspectiva de la cultura<br>política mexicana. | Agrupamiento          | Prog             |
| 296                | 0.33                                       | La rendición de cuentas no<br>equivale al _______________ a la<br>información pública ni es<br>sinónimo de _____________. Se<br>trata de conceptos que<br>recíprocamente<br>se a li<br>pero que no significan lo mismo.                                                                                                    | El Personal de Carrera analizará<br>la importancia de la<br>transparencia y la rendición de<br>cuentas a través de la reflexión y<br>discusión de casos específicos,<br>desde la perspectiva de la cultura<br>política mexicana. | Completar frases      | Proc             |
|                    |                                            |                                                                                                    | El Personal de Carrera analizará<br>la importancia de la                                                                                                    |                       |                  |

Figura 44. Pantalla de consulta del detalle de un examen

Dado que el examen corresponde a una materia, tiene que ser aplicado en la misma fecha y hora (hora del centro) en todo el país, por lo tanto la aplicación del examen se determina por el número de sustentantes a participar en dicha materia, independientemente del área geográfica donde labore. La determinación de grupos y horarios se programa de manera manual. Una vez generados los grupos, si por algún caso fortuito, un miembro del Servicio solicita de última hora un cambio de sede o de horario, el sistema tiene la opción de realizar dicho cambio.

El sistema admite la capturar de la fecha y hora de aplicación de exámenes, según como lo determine la DESPE, a través de una pantalla como la siguiente (Fig. 45):

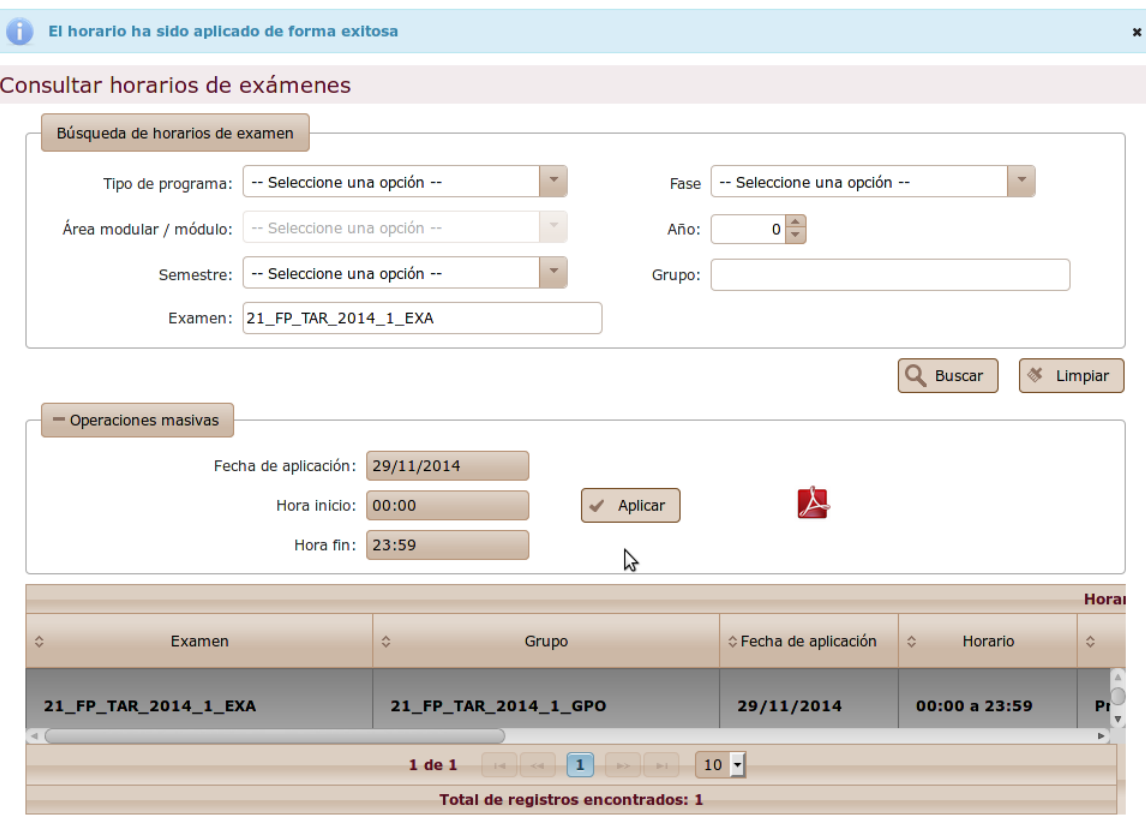

\* Para seleccionar más de una celda, se debe utilizar el botón ctrl o shift.

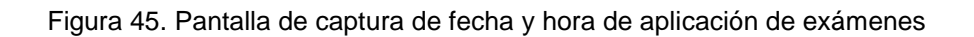

El administrador tiene la opción de consultar el plan de aplicación de exámenes, el cual despliega la lista de todos los exámenes con los datos del grupo al que será aplicado y la fecha y hora de aplicación (Fig. 46).

| & Usuarios<br>Ш<br>Contenidos                         | 28 Grupos<br>Reactivos               | $\sum$ Claves<br>Exámenes                | $\Box$ Reportes            |  |  |  |  |
|-------------------------------------------------------|--------------------------------------|------------------------------------------|----------------------------|--|--|--|--|
| 2. Consultar<br>1. Capturar                           | 4. Plan de aplicación<br>3. Horarios | 5. Calificación                          |                            |  |  |  |  |
| Plan de aplicación de exámenes                        |                                      |                                          |                            |  |  |  |  |
| Búsqueda de Plan                                      |                                      |                                          |                            |  |  |  |  |
| -- Seleccione una opción --<br>Tipo de programa:      | $\overline{\mathbf{v}}$              | -- Seleccione una opción --<br>Fase:     | $\overline{\mathbf{v}}$    |  |  |  |  |
| Área modular / módulo:<br>-- Seleccione una opción -- |                                      | -- Seleccione una opción --<br>Semestre: | $\overline{\mathbf{v}}$    |  |  |  |  |
| $0\left \frac{1}{x}\right $<br>Año:                   |                                      | Grupo:                                   |                            |  |  |  |  |
| Examen:                                               |                                      |                                          |                            |  |  |  |  |
|                                                       |                                      | O                                        | ☀ Limpiar<br><b>Buscar</b> |  |  |  |  |
| <b>Planes</b>                                         |                                      |                                          |                            |  |  |  |  |
| $\hat{\mathbf{v}}$<br>Grupo                           | $\hat{\mathbf{v}}$<br>Examen         | $\hat{\mathbf{v}}$<br>Horario            | ← Fecha de Aplicación      |  |  |  |  |
| 21_FP_TAR_2014_1_GPO                                  | 21_FP_TAR_2014_1_EXA                 | 00:00 a 23:59                            | 2014-11-29                 |  |  |  |  |
|                                                       |                                      |                                          | げ                          |  |  |  |  |
| 22_FP_MTIS_2014_1_GPO                                 | 22_FP_MTIS_2014_1_EXA                | 12:55 a 15:05                            | 2014-07-16                 |  |  |  |  |
| 19.1_GPMC_2014_1_gpo                                  | 19.1_GPMC_2014_1_EXA                 | 11:10 a 13:15                            | 2014-07-16                 |  |  |  |  |
| 19_FP_GPMC_2014_1_GPO                                 | 19_FP_GPMC_2014_1_EXA                | 09:55 a 12:05                            | 2014-07-16                 |  |  |  |  |
| 20_FP_COMR_2014_1_GPO                                 | 20 FP COMR 2014 1 EXA                | 12:55 a 15:05                            | 2014-07-16                 |  |  |  |  |
| 30_FE_IMPME_2014_1_GPO                                | 30_FE_IMPME_2014_1_EXA               | 20:00 a 24:00                            | 2014-11-30                 |  |  |  |  |
| 26_FE_ERA_2014_1_GPO                                  | 26_FE_ERA_2014_1_EXA                 | 15:55 a 18:05                            | 2014-07-16                 |  |  |  |  |
| 72_prueba_2014_1_gpo                                  | 72_prueba_2014_1_gpo                 | 08:00 a 10:00                            | 2014-07-16                 |  |  |  |  |

Figura 46. Pantalla de consulta del plan de aplicación de exámenes

Si llegara a ocurrir cualquier contingencia durante la aplicación de exámenes, por ejemplo, no haber energía eléctrica, fallas en la red, etc. el sistema permite tener una versión impresa del examen configurado para su aplicación fuera del sistema (Fig. 47).
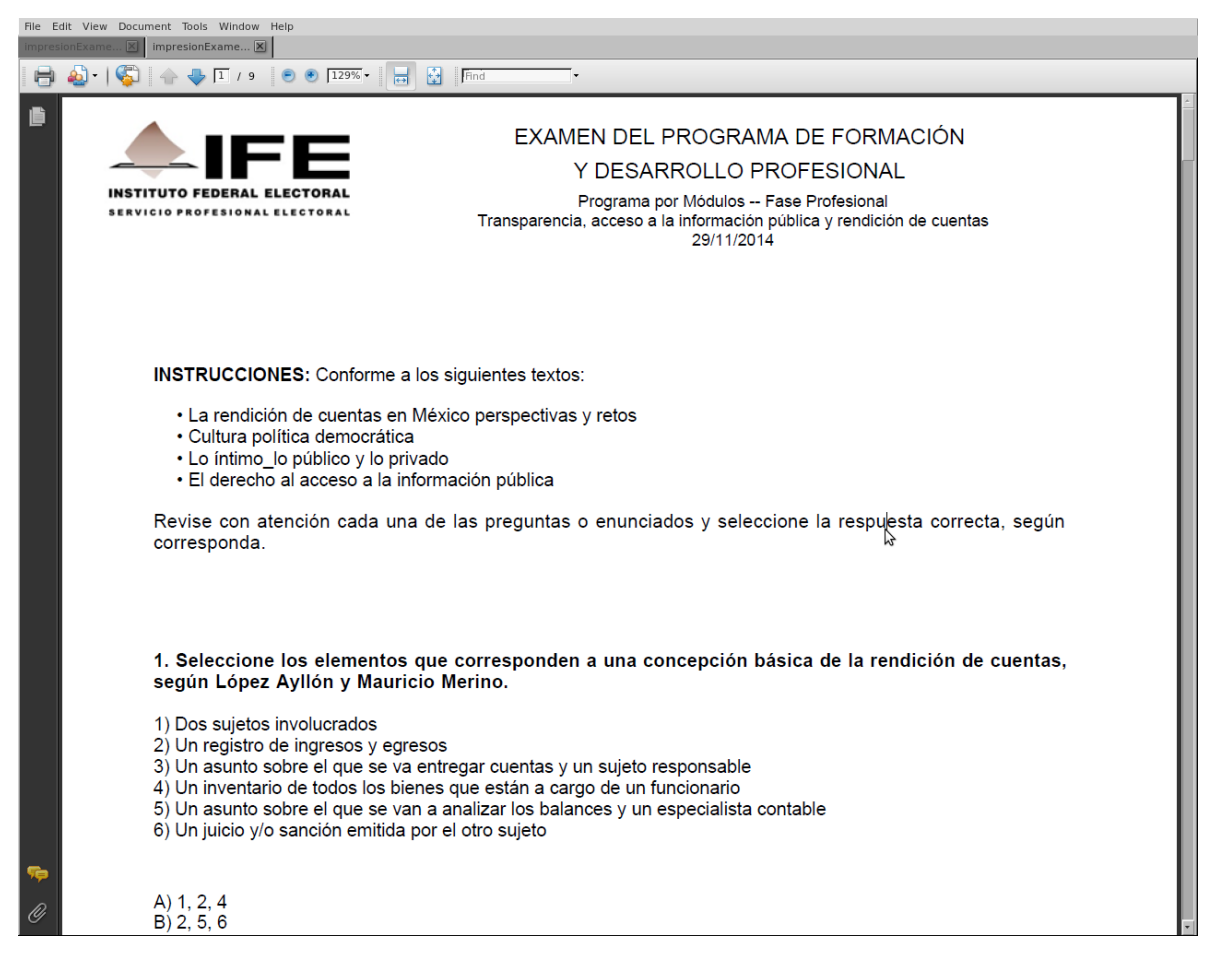

Figura 47. Examen en formato descargable para su aplicación fuera del sistema

El apartado de calificación de exámenes tiene como objetivo automatizar el proceso de calificación de exámenes para minimizar los tiempos de notificación de resultados y la pronta emisión de reportes.

La calificación de exámenes se realizará una vez que los sustentantes han concluido el examen. Cabe señalar que la calificación no se muestra al sustentante de manera inmediata, sólo se registra en el sistema para consulta de Reportes, por solicitud de la DESPE.

El sistema permite calcular las calificaciones de los sustentantes a través de dos modalidades: por examen y por sustentante.

La calificación por examen, realiza el cálculo de calificaciones para todos los sustentantes que presentaron dicho examen (Fig. 48). La calificación por sustentante, permite seleccionar al funcionario que se desea calificar (Fig. 49).

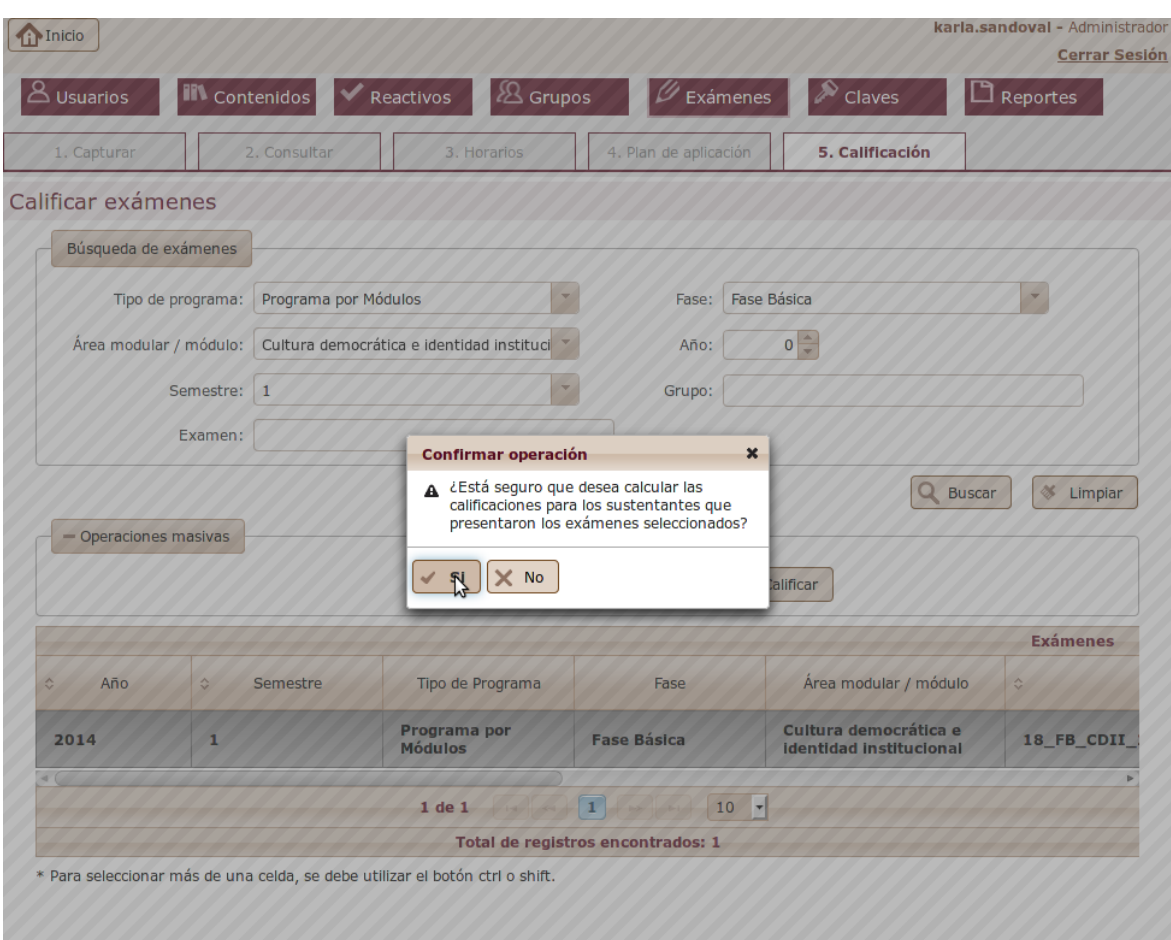

Figura 48. Pantalla de calificación por examen o exámenes

| Datos del examen                   |                        |                                         |                                                                      |                                 |  |  |
|------------------------------------|------------------------|-----------------------------------------|----------------------------------------------------------------------|---------------------------------|--|--|
|                                    |                        | Clave del examen: 18_FB_CDII_2014_1_EXA |                                                                      |                                 |  |  |
|                                    |                        | Fecha de aplicación: 2014-07-16         |                                                                      |                                 |  |  |
|                                    |                        | Horario de aplicación: 09:55 - 12:05    |                                                                      |                                 |  |  |
|                                    |                        | Tipo de programa: Programa por Módulos  |                                                                      |                                 |  |  |
|                                    |                        | Fase: Fase Básica                       |                                                                      |                                 |  |  |
|                                    |                        |                                         | Área modular / módulo: Cultura democrática e identidad institucional |                                 |  |  |
|                                    |                        | Año: 2014                               |                                                                      |                                 |  |  |
|                                    |                        | Semestre: 1                             |                                                                      |                                 |  |  |
|                                    |                        | Clave del grupo: 18_FB_CDII_2014_1_GPO  |                                                                      |                                 |  |  |
| - Operaciones masivas              |                        |                                         |                                                                      |                                 |  |  |
|                                    |                        |                                         |                                                                      |                                 |  |  |
|                                    |                        |                                         |                                                                      |                                 |  |  |
|                                    |                        |                                         | Para los sustentanes seleccionados:<br>$\checkmark$ Calificar        |                                 |  |  |
|                                    |                        |                                         |                                                                      |                                 |  |  |
|                                    |                        |                                         | Descargar lista de calificaciones: X                                 |                                 |  |  |
|                                    |                        |                                         |                                                                      |                                 |  |  |
| Calificación<br>$\hat{\mathbf{v}}$ | ÷.<br>Nombre           | $\hat{\mathbf{v}}$<br>Apellido Paterno  | $\hat{\mathbf{v}}$<br>Apellido Materno                               | Situación<br>$\hat{\mathbf{v}}$ |  |  |
| 9.01                               | <b>Francisco</b><br>↳  | <b>Tola</b>                             | <b>Barajas</b>                                                       | Ya presentó el examen           |  |  |
| 9.00                               | <b>Bulmaro</b>         |                                         |                                                                      |                                 |  |  |
|                                    |                        | Ramírez                                 | Ramos                                                                | Ya presentó el examen           |  |  |
| 8.67                               | Mario Alberto          | Meza                                    | <b>Vidales</b>                                                       | Ya presentó el examen           |  |  |
| 8.34                               | Monica                 | Cervantes                               | Santiago                                                             | Ya presentó el examen           |  |  |
| 6.34                               | Gilberto               | Cruz                                    | <b>Toledo</b>                                                        | Ya presentó el examen           |  |  |
| 9.33                               | Alejandro              | Del Carmen                              | Mimbrera                                                             | Ya presentó el examen           |  |  |
| 9.34                               | Sofia                  | Velasco                                 | Becerra                                                              | Ya presentó el examen           |  |  |
| 10.00                              | Martha Ana<br>Enedelia | Escobar                                 | Garza                                                                | Ya presentó el examen           |  |  |

Figura 49. Pantalla de calificación por funcionario

El sistema permite descargar la lista de calificaciones por examen en formato Excel (Fig. 50).

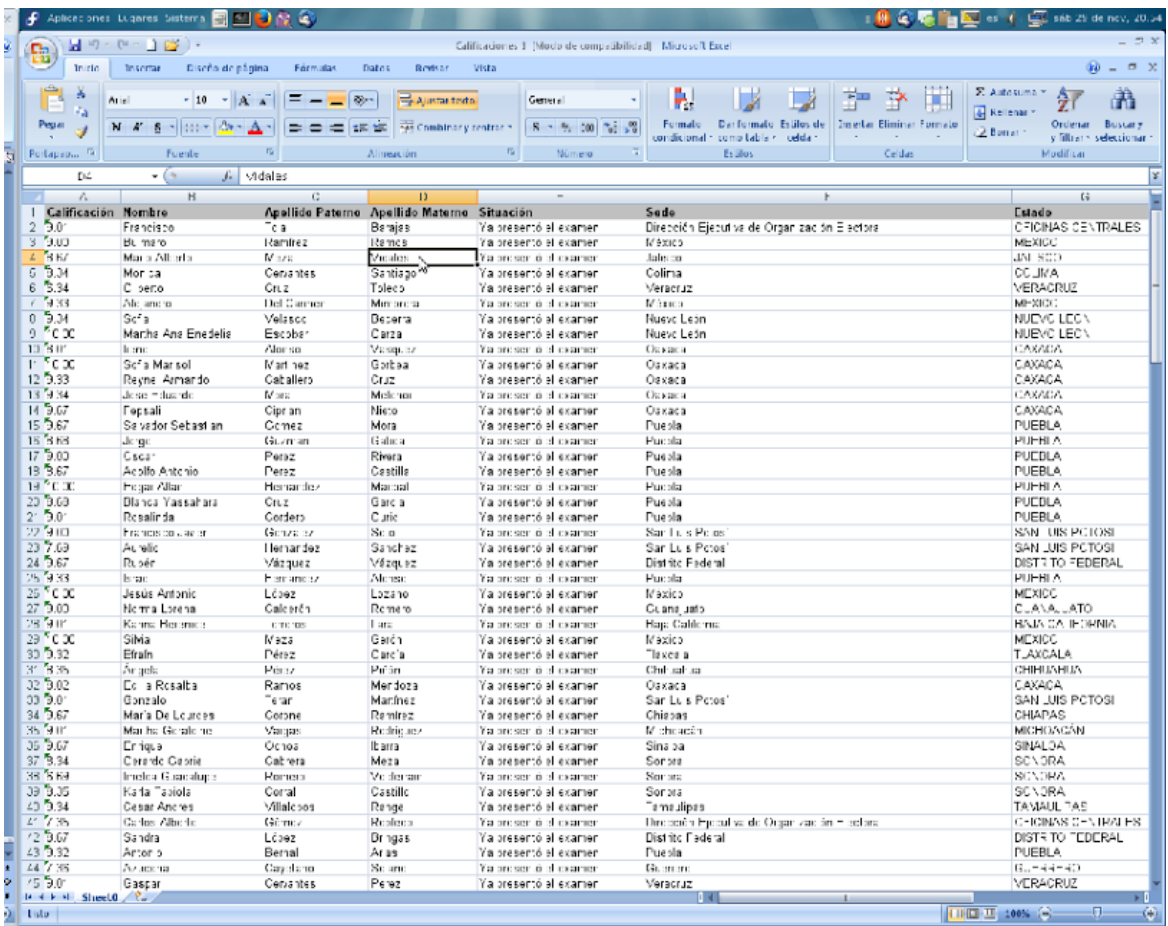

Figura 50. Lista de calificaciones de los funcionarios que presentaron un examen

## *Administración de claves de acceso al examen*

Una vez terminado el procedimiento de generación de exámenes el administrador selecciona a los sustentantes y genera las claves de acceso para el ingreso al examen. Las claves son alfanuméricas, el sistema las emite de forma aleatoria combinando letras y números formando una cadena de longitud 6. El sistema permite generar claves a todos los sustentantes de un grupo o de manera individual a un sustentante en particular (Fig. 51).

|            |                                          | Semestre: 1                                                                                                    |                                       |                                                           |                                        |                    |  |  |  |
|------------|------------------------------------------|----------------------------------------------------------------------------------------------------|---------------------------------------|-----------------------------------------------------------|----------------------------------------|--------------------|--|--|--|
|            | Operaciones masivas                      |                                                                                                    |                                       |                                                           |                                        |                    |  |  |  |
|            |                                          |                                                                                                    |                                       |                                                           |                                        |                    |  |  |  |
|            |                                          | Para los sustentanes seleccionados:                                                                                                    | √                                     | Generar clave(s)<br>Descargar clave(s) individuales<br>÷. |                                        |                    |  |  |  |
|            | Descargar lista de claves individuales*: |                                                                                                    |                                       |                                                           |                                        |                    |  |  |  |
|            |                                          |                                                                                                    | Descargar lista de claves**:          |                                                           |                                        |                    |  |  |  |
|            |                                          | * Descarga los formatos individuales con las claves de los sustentantes del grupo.<br>** Descarga la lista de claves de los sustentantes del grupo. |                                       |                                                           |                                        |                    |  |  |  |
|            |                                          |                                                                                                    |                                       |                                                           | <b>Sustentantes</b>                    |                    |  |  |  |
| H          | $\hat{\mathbf{v}}$                       | Correo Institucional                                                                                                    | $\hat{\mathbf{v}}$<br>Clave de acceso | $\hat{\mathbf{v}}$<br>Nombre                              | $\hat{\mathbf{v}}$<br>Apellido Paterno | $\hat{\mathbf{v}}$ |  |  |  |
| ٠<br>ピ     | claudio.vazquez@ife.org.mx               |                                                                                                    | QrADYb                                | Claudio<br>Roberto                                        | Vázquez                                | $\Delta$           |  |  |  |
|            | rosalinda.aguilar@ife.org.mx             |                                                                                                    | mC0Dr6                                | Rosalinda                                                 | Aguilar                                |                    |  |  |  |
|            |                                          | vanessa.martinez@ife.org.mx                                                                                                    | <b>ilYLO2</b>                         | Vanessa                                                   | Martínez                               |                    |  |  |  |
|            | misrain.gomez@ife.org.mx                 |                                                                                                    | Sin clave                             | <b>Misrain</b>                                            | Gómez                                  |                    |  |  |  |
|            | laura.perezr@ife.org.mx                  |                                                                                                    | Sin clave                             | Laura Elena                                               | Pérez                                  |                    |  |  |  |
|            | edgar.aguayo@ife.org.mx                  |                                                                                                    | Sin clave                             | Edgar<br>Alexander                                        | Aguayo                                 |                    |  |  |  |
|            | beatriz.mayer@ife.org.mx                 |                                                                                                    | Sin clave                             | <b>Beatriz</b><br>Eugenia                                 | Mayer                                  |                    |  |  |  |
|            | vicente.pulido@ife.org.mx                |                                                                                                    | Sin clave                             | José Vicente                                              | Pulido                                 |                    |  |  |  |
|            | arysbhet.cruz@ife.org.mx                 |                                                                                                    | Sin clave                             | Arysbhet                                                  | Cruz                                   |                    |  |  |  |
|            |                                          | claudia.rodriguezs@ife.org.mx                                                                                                    | Sin clave                             | Claudia                                                   | Rodríguez                              | $\downarrow$ v     |  |  |  |
| $3$ de $3$ |                                          |                                                                                                    |                                       |                                                           |                                        |                    |  |  |  |

Figura 51. Pantalla de generación de claves de acceso al examen

El sistema genera un archivo en formato PDF con la bienvenida, instrucciones para la aplicación del examen, el nombre del sustentante, el usuario y la clave de acceso al examen. Las claves se imprimen en hojas individuales y son empacadas por personal de la Subdirección de Formación (Fig. 52).

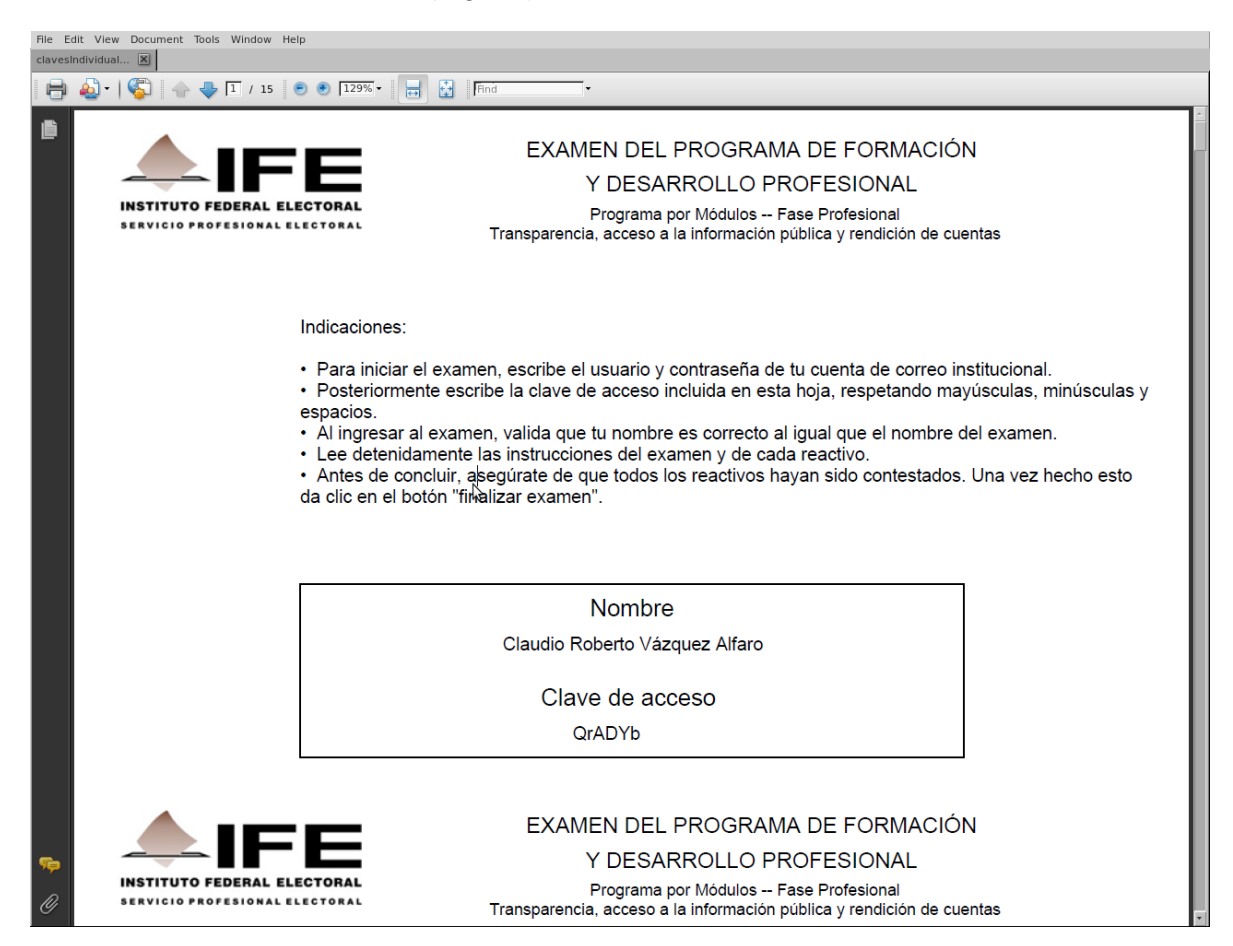

Figura 52. Formato de claves de acceso a los sustentantes que presentarán determinado examen

Estas claves están vigentes sólo por el día y hora del examen. Concluido el horario del examen programado, la clave se bloquea automáticamente.

En caso de requerirse una clave adicional el día de la aplicación, el Administrador General puede generar claves nuevas de acceso. Para hacer llegar la nueva clave al sustentante, se hace telefónicamente, la clave se entrega por el administrador general al aplicador.

Nota: las claves no se envían por correo por medida de seguridad, éstas se entregan el mismo día del examen y de manera presencial.

El sistema también permite descargar la lista de claves en formato Excel para el aplicador (Fig. 53).

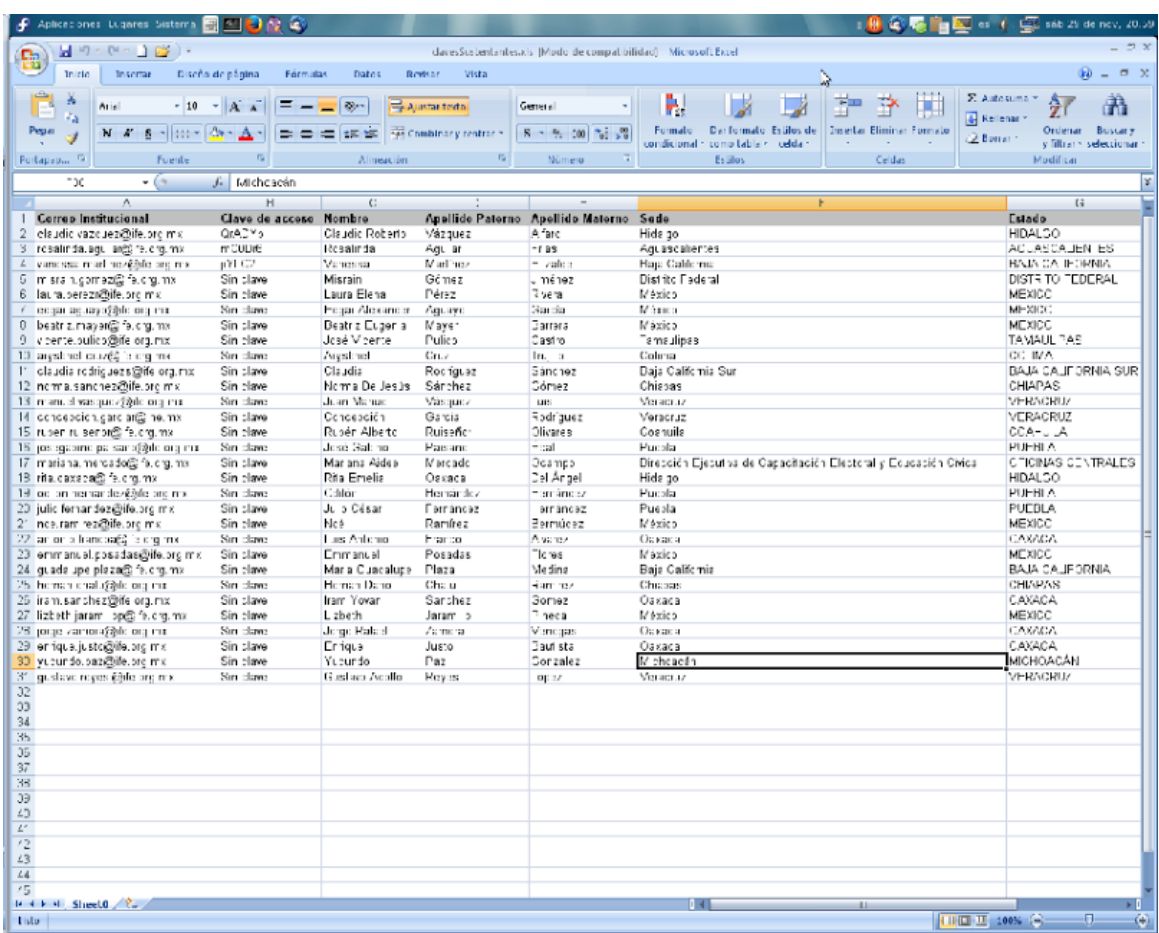

Figura 53. Lista de claves de acceso de los sustentantes para un determinado examen

## *Reportes*

El sistema permite generar una serie de reportes cuyo objetivo es dar seguimiento a la aplicación del examen. Para esta versión del sistema se cuenta con 3 reportes principales.

#### **Reporte de calificaciones por sustentante**

Permite imprimir un reporte de cualquier examen presentado por un sustentante. Desglosa la lista de reactivos del examen con su ponderación, la respuesta del sustentante, la respuesta correcta, así como fecha y hora de aplicación del examen, fecha de impresión, total de reactivos, número de respuestas correctas e incorrectas y calificación obtenida. Este reporte sirve de apoyo en la solicitud de revisión de exámenes por parte de los sustentantes cuando no están de acuerdo con sus calificaciones (Fig. 54 y 55).

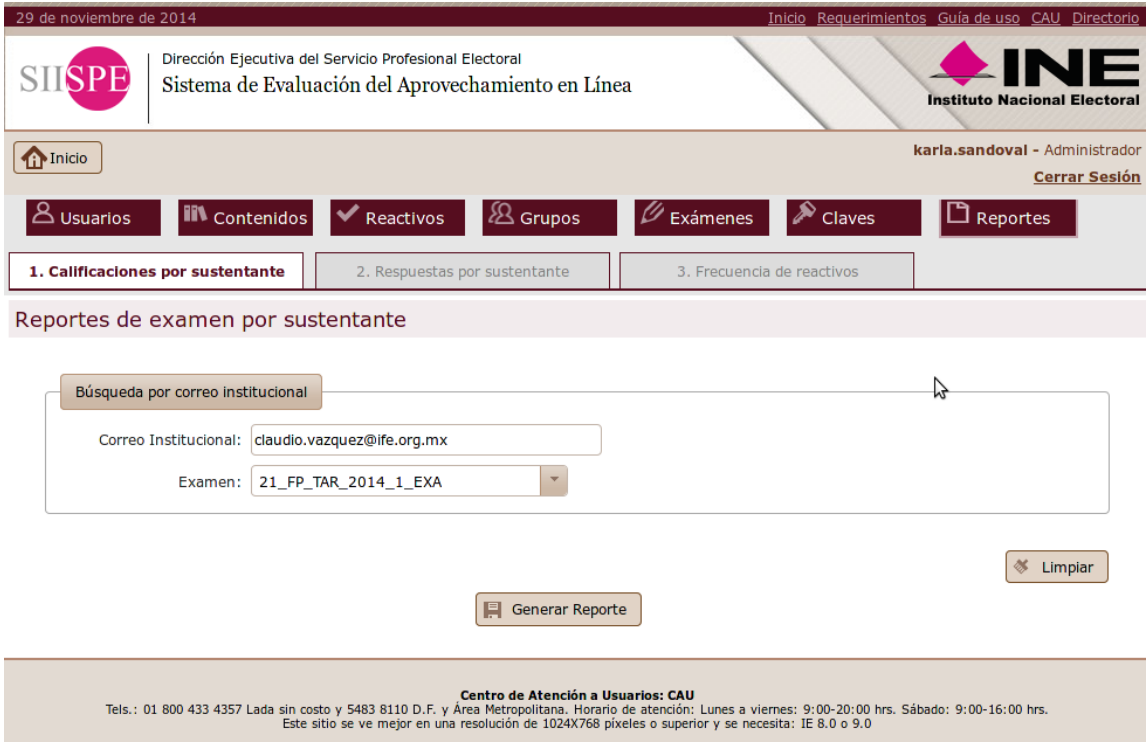

Figura 54. Pantalla de consulta de calificaciones por sustentante

| File Edit View Document Tools Window Help<br>examenSustenta X                    |                                                                                             |                                                                                                    |                                    |                                                                                                    |                |             |  |
|----------------------------------------------------------------------------------|---------------------------------------------------------------------------------------------|----------------------------------------------------------------------------------------------------|------------------------------------|----------------------------------------------------------------------------------------------------|----------------|-------------|--|
|                                                                                  |                                                                                             |                                                                                                    |                                    |                                                                                                    |                |             |  |
|                                                                                  |                                                                                             | $\frac{1}{2}$ Find<br>$\overline{a}$                                                                                                    |                                    |                                                                                                    |                |             |  |
| 盾<br><b>INSTITUTO FEDERAL ELECTORAL</b><br><b>SERVICIO PROFESIONAL ELECTORAL</b> |                                                                                             |                                                                                                    | Y DESARROLLO PROFESIONAL           | EXAMEN DEL PROGRAMA DE FORMACIÓN<br>Programa por Módulos -- Fase Profesional<br>Transparencia, acceso a la información pública y rendición de cuentas |                |             |  |
|                                                                                  | Nombre del sustentante: Claudio Roberto Vázquez Alfaro                                      |                                                                                                    |                                    |                                                                                                    |                |             |  |
|                                                                                  | Área de adscripción:<br>Subdireccion de Desarrollo de Estrategias de Capacitacion Electoral |                                                                                                    |                                    |                                                                                                    |                |             |  |
|                                                                                  |                                                                                             | <b>Examen: 21 FP TAR 2014 1 EXA</b>                                                                                                    |                                    | Fecha y Hora de Aplicación: 29/11/2014 00:00-23:59 Fecha de Impresión: 29/11/2014 21:00:16                                                            |                |             |  |
|                                                                                  |                                                                                             |                                                                                                    |                                    |                                                                                                    |                |             |  |
|                                                                                  |                                                                                             | <b>Total de Reactivos: 30</b><br>Total de respuestas correctas: 29                                                                                                    | Total de respuestas incorrectas: 1 | Calificación: 9.67                                                                                                    |                |             |  |
| Respuesta del                                                                    |                                                                                             |                                                                                                    |                                    | Respuesta(s)                                                                                                    |                | Ponderación |  |
|                                                                                  | No.                                                                                         | Cuestionamiento                                                                                                    | <b>Sustentante</b>                 | Correcta(s)                                                                                                    | <b>Estatus</b> |             |  |
|                                                                                  | $\mathbf{1}$                                                                                | Seleccione los elementos que corresponden a una<br>concepción básica de la rendición de cuentas, según<br>López Ayllón y Mauricio Merino.<br>1) Dos sujetos involucrados<br>2) Un registro de ingresos y egresos<br>3) Un asunto sobre el que se va entregar cuentas y un<br>sujeto responsable<br>4) Un inventario de todos los bienes que están a cargo<br>de un funcionario<br>5) Un asunto sobre el que se van a analizar los<br>balances y un especialista contable<br>6) Un juicio y/o sanción emitida por el otro sujeto | C                                  | C<br>Ų                                                                                                    | ٠              | 0.33        |  |
|                                                                                  | $\overline{2}$                                                                              | Complete el párrafo siguiente con la opción que<br>corresponda.<br>La rendición de cuentas no equivale al ________<br>a la<br>información pública ni es sinónimo de Se<br>trata de conceptos que se<br>reciprocamente<br>pero que no significan lo mismo.                                                                                                    | B                                  | B                                                                                                    |                | 0.33        |  |
| O                                                                                | 3                                                                                           | Según López Ayllón y Mauricio Merino, son dos<br>acciones encaminadas a la rendición de cuentas en                                                                                                    | D                                  | D                                                                                                    | ✔              | 0.33        |  |

Figura 55. Examen de calificación obtenida por sustentante

### **Reporte de respuestas por sustentante**

Permite imprimir un reporte de cualquier examen presentado por un sustentante, desglosa la lista de reactivos con la respuesta del sustentante y la respuesta correcta. Este reporte es más simplificado que el anterior y también sirve de apoyo en la solicitud de revisión de exámenes por parte de los sustentantes cuando no están de acuerdo con sus calificaciones (Fig. 56).

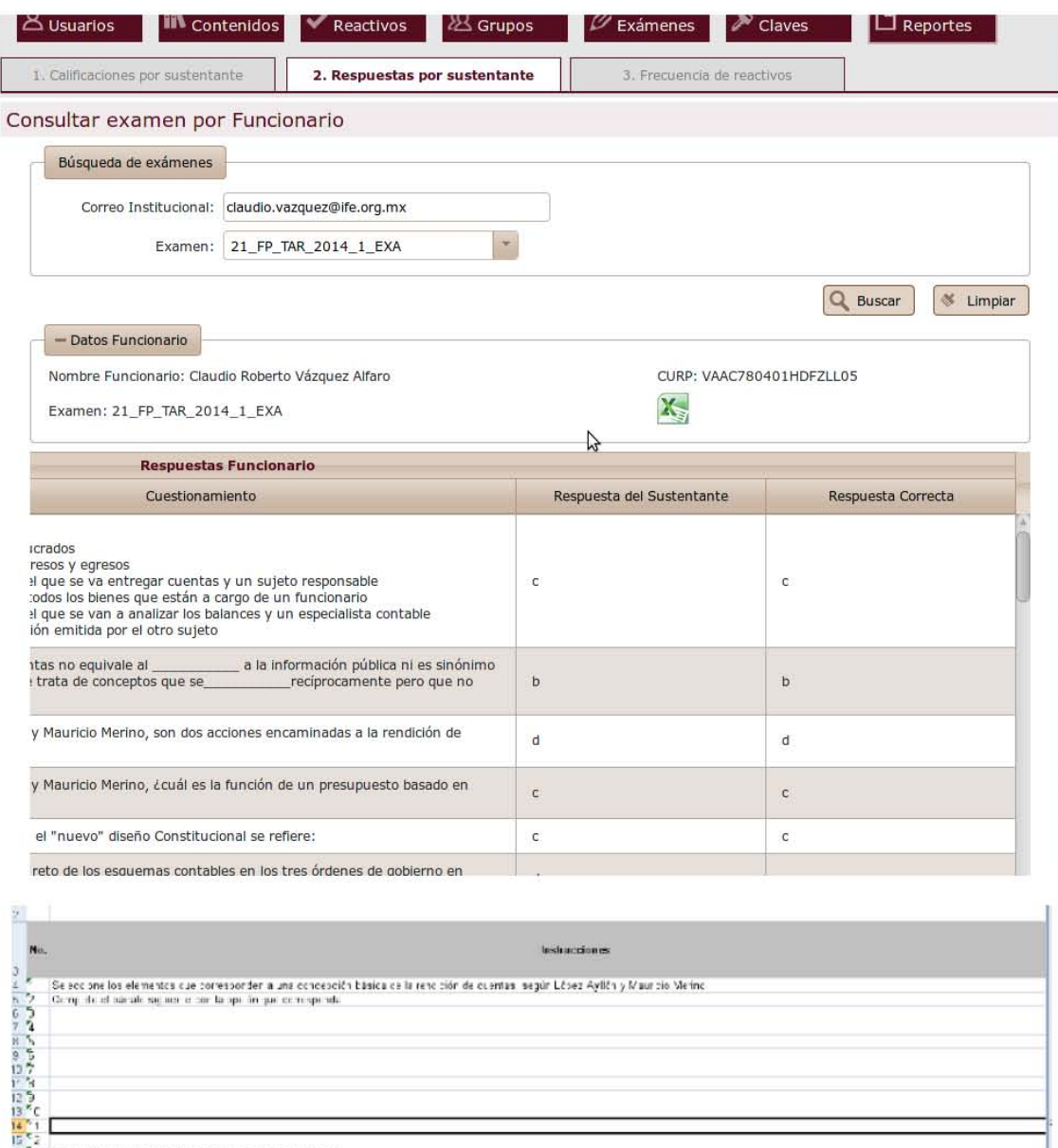

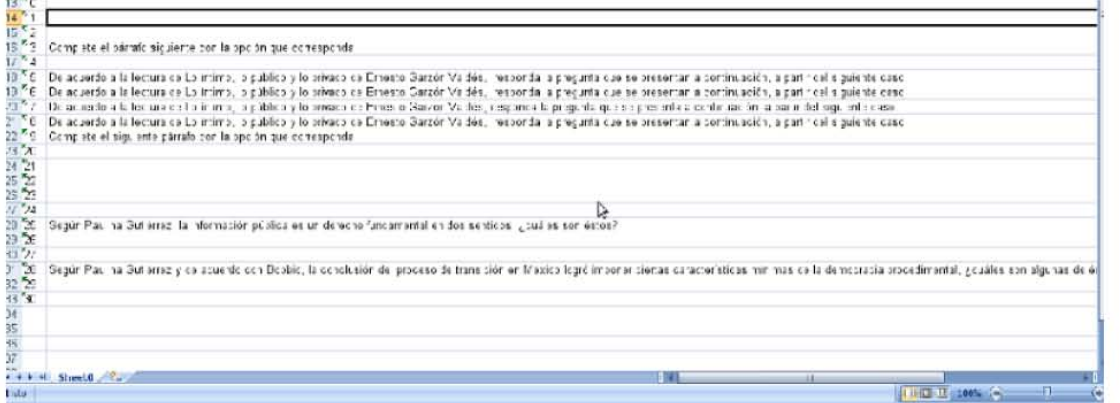

Figura 56. Reporte de respuestas de un sustentante

#### **Reporte de frecuencia de reactivos**

De un examen determinado, permite saber sobre la población que respondió cada reactivo y el porcentaje de respuestas correctas e incorrectas. Esto permite tomar decisiones importantes, por ejemplo, en el caso de que la mayoría de la población tenga incorrecta la respuesta del reactivo, implica que se debe rectificar el planteamiento del reactivo (Fig. 57).

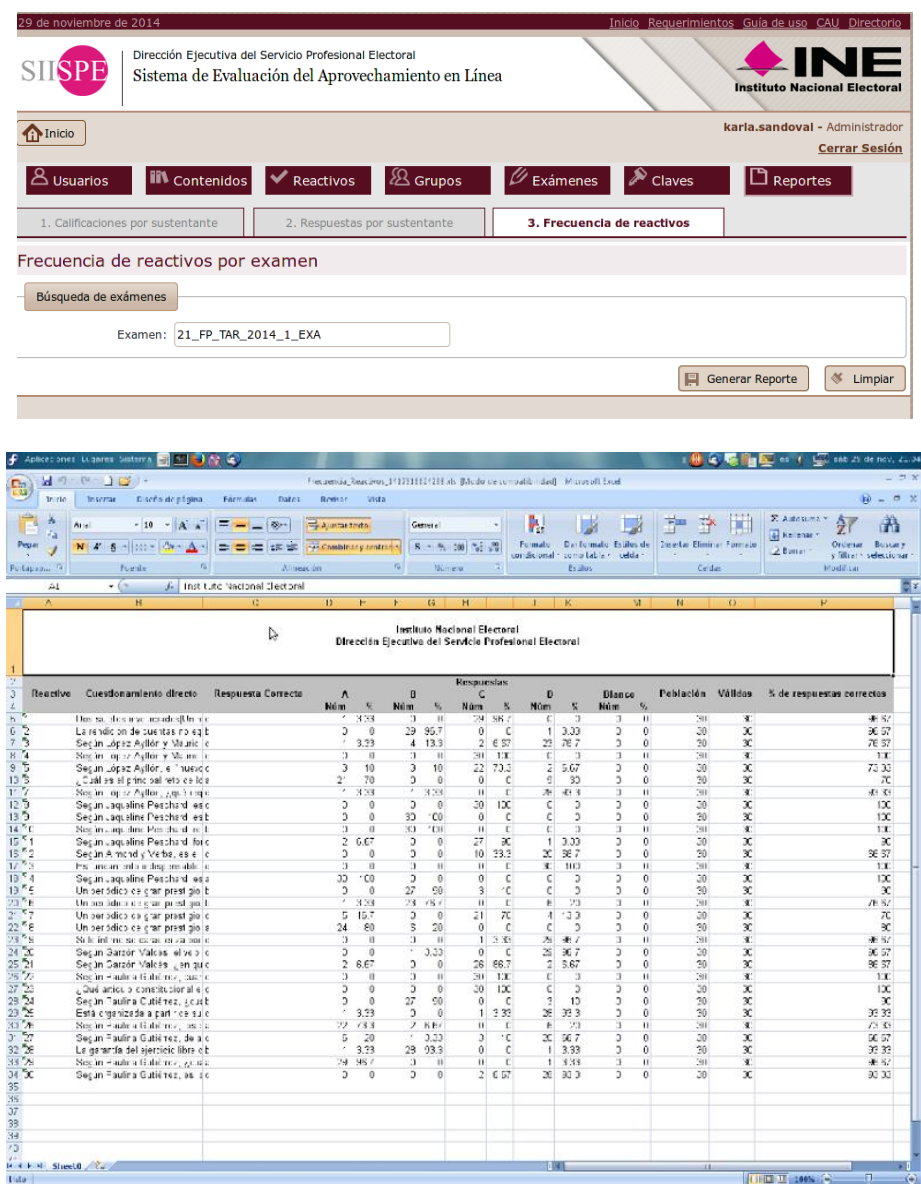

Figura 57. Reporte de frecuencia de respuestas de un reactivo

# **Sistema de aplicación de exámenes en línea**

El sistema de aplicación de exámenes en línea tiene como objetivo automatizar la aplicación de los exámenes del Programa de Formación y la Maestría en Procesos e Instituciones Electorales, para transparentar y eficientar su operación.

Los usuarios que tienen acceso a este sistema son los sustentantes. Durante el desarrollo de esta versión del sistema, se cuidó el diseño de la interfaz gráfica para incluir componentes sencillos de utilizar y que no distrajeran la atención del usuario en la resolución del examen.

Para acceder al examen correspondiente, los sustentantes deben registrar el usuario y contraseña que utilizan para ingresar a los sistemas institucionales, así como el código de seguridad que consiste en una imagen que debe ser capturada por el usuario para asegurar que es un humano quien interactúa con el sistema (Fig. 58).

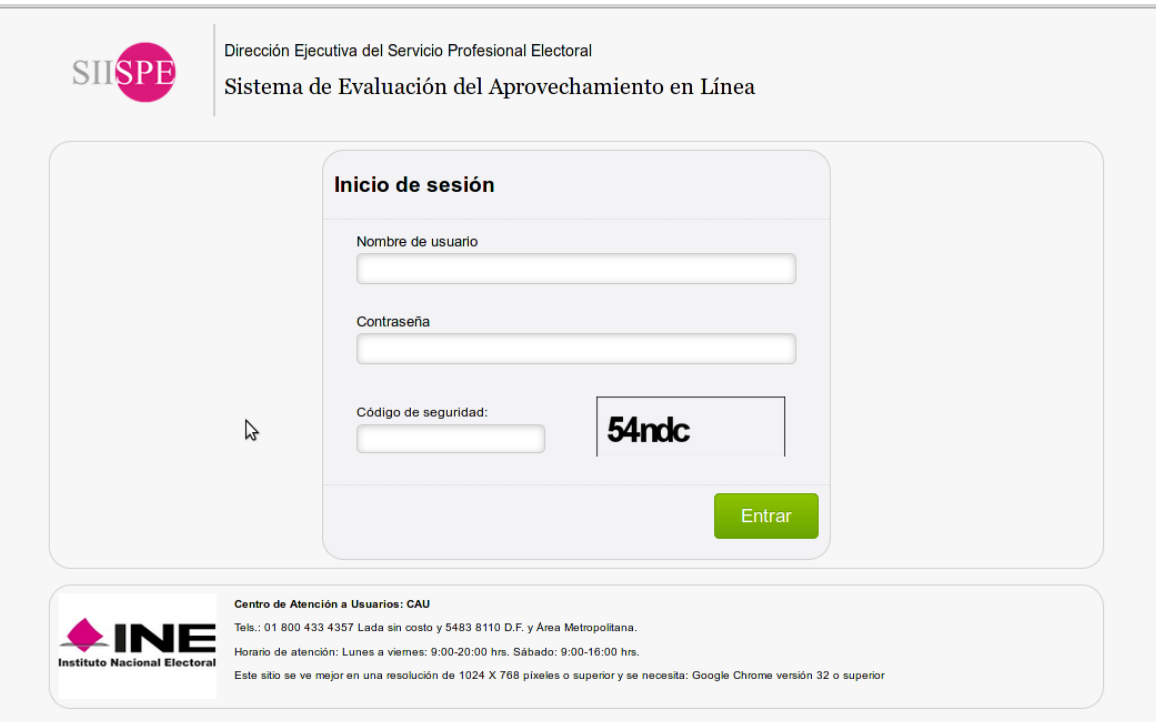

Figura 58. Pantalla de acceso al sistema de aplicación de exámenes para los sustentantes

En seguida, el sistema solicita la clave de acceso entregada por el Aplicador (Fig. 59).

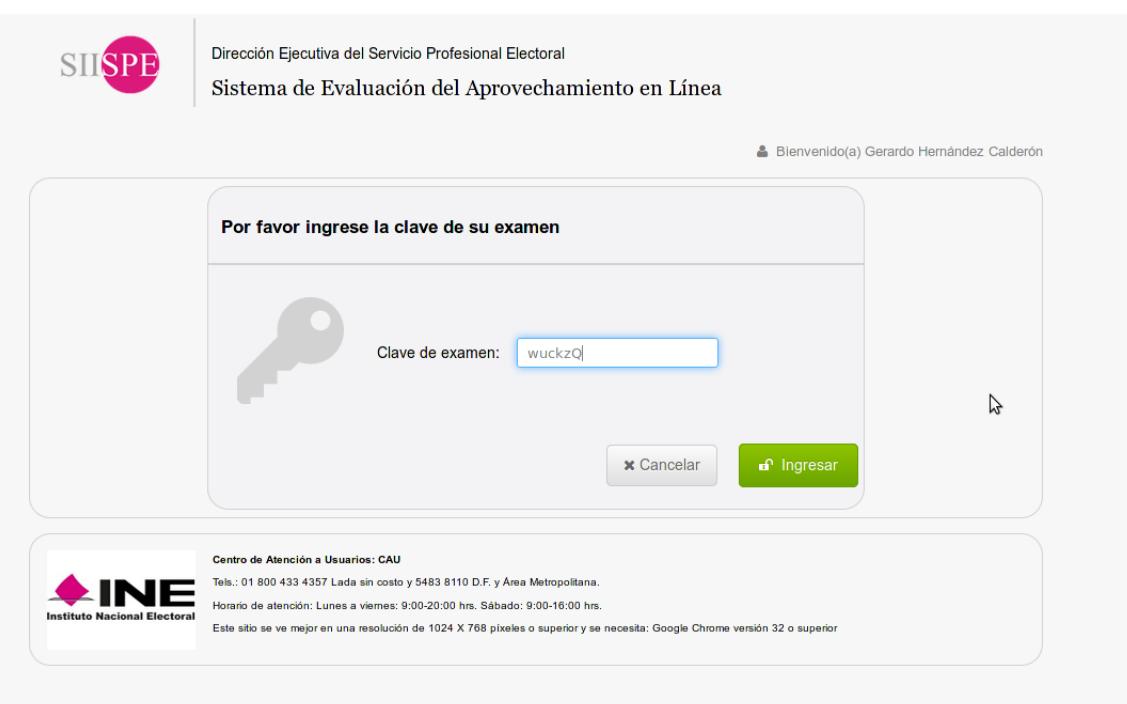

Figura 59. Pantalla de solicitud de clave de acceso al examen

Una vez hecho esto correctamente, aparece el tipo de examen que le corresponde al sustentante en la fecha y hora asignadas, y se mostrarán los siguientes datos (Fig. 60):

- Dirección Ejecutiva del Servicio Profesional Electoral
- Programa o Maestría
- Fase
- Módulo o área modular
- Nombre del usuario
- Instrucciones

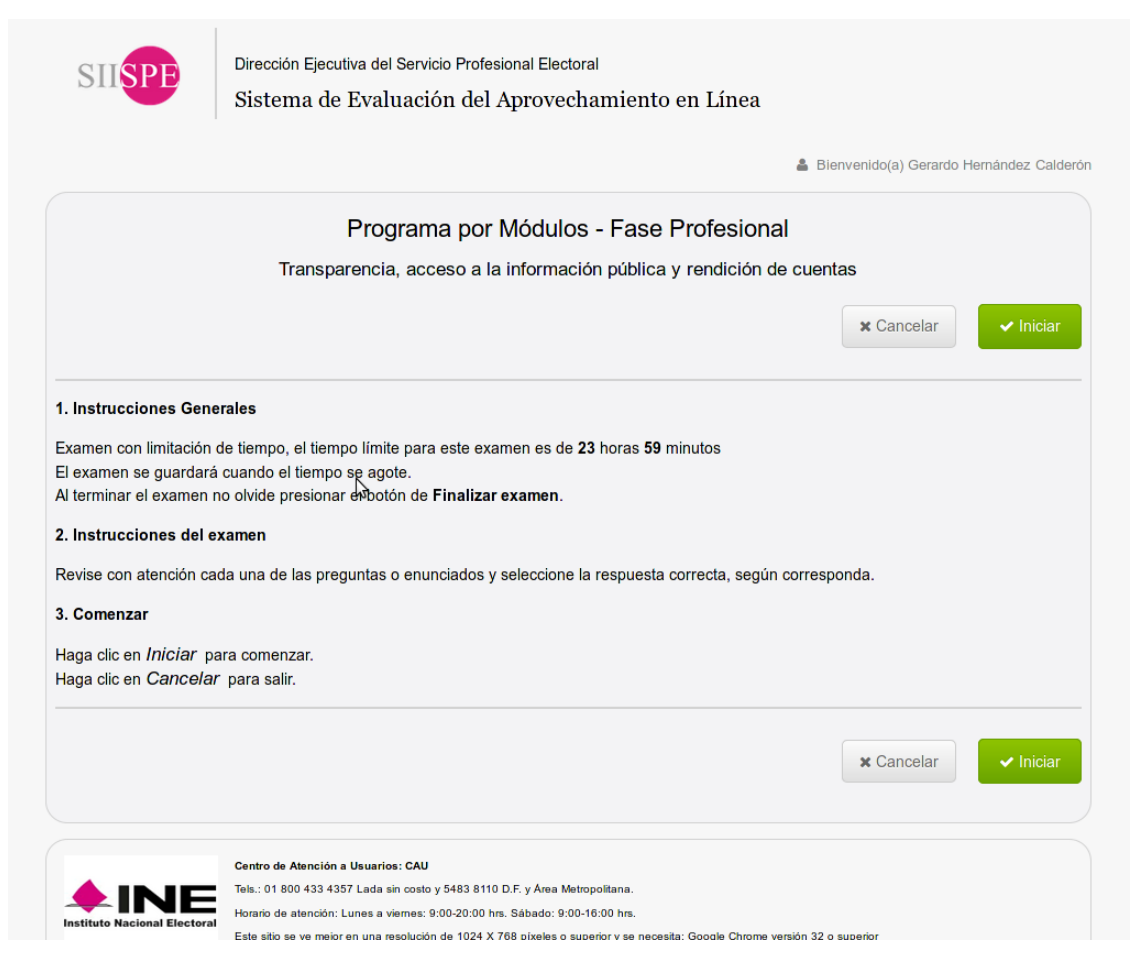

Figura 60. Pantalla de instrucciones previas al inicio del examen

Al seleccionar la opción de *iniciar*, es posible empezar a contestar el examen. La pantalla muestra el número de preguntas que integran el examen. El Sustentante puede identificar las preguntas que han sido resueltas y las que ya han sido contestadas mediante un cambio en el color. El orden y la ponderación que se muestran en cada reactivo corresponden a la configuración del examen que se determinó en el sistema administrativo (Fig. 61).

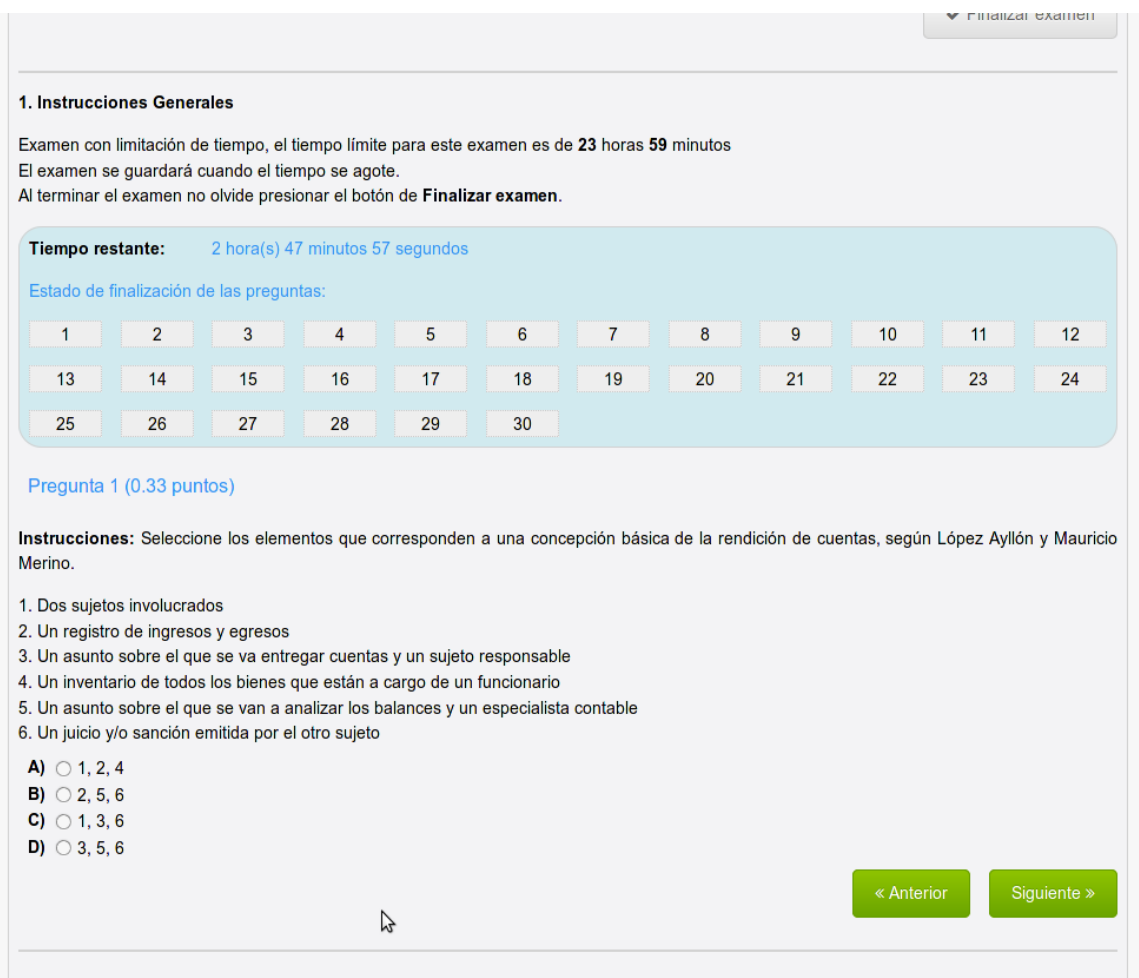

Figura 61. Pantalla de aplicación del examen

El sistema muestra los botones de anterior y siguiente para navegar entre los reactivos, también es posible navegar a través de los números de reactivo mostrados en la parte superior del examen. El sistema muestra en todo momento un contador de tiempo que le indicará al sustentante el tiempo que le resta conforme va avanzando (Fig. 62).

El Sustentante puede navegar entre preguntas o reactivos sin que sea necesario contestarlos, por lo que podrá navegar entre uno y otro las veces necesarias. No obstante, el sistema va guardando una "fotografía" del examen; con los reactivos contestados por el sustentante.

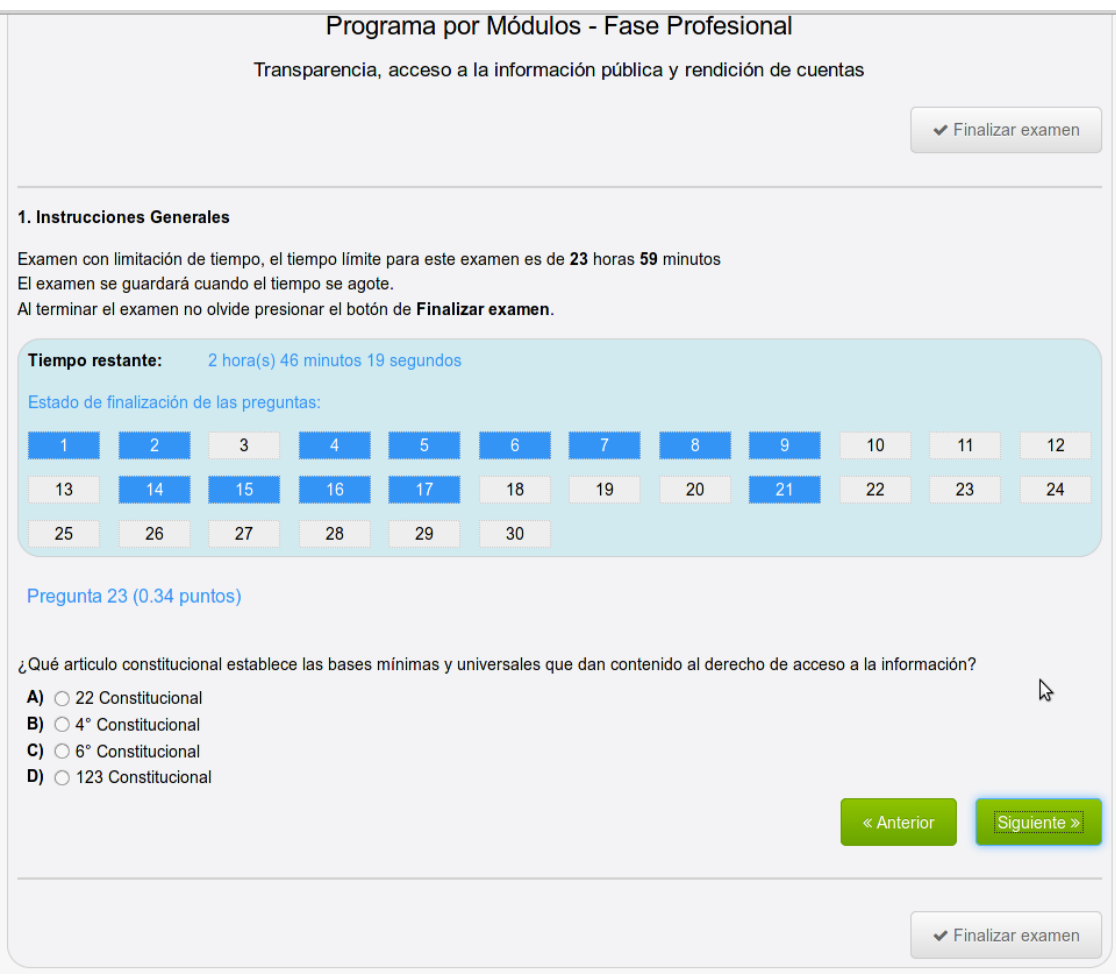

Figura 62. Pantalla de aplicación del examen con la identificación de reactivos contestados y por contestar a través de la coloración

Al llegar al último reactivo, el sistema muestra un aviso de que se ha llegado al final del examen, sugiere finalizar el examen. Enseguida el sistema preguntará al Sustentante si está seguro de finalizar el examen (Fig. 63).

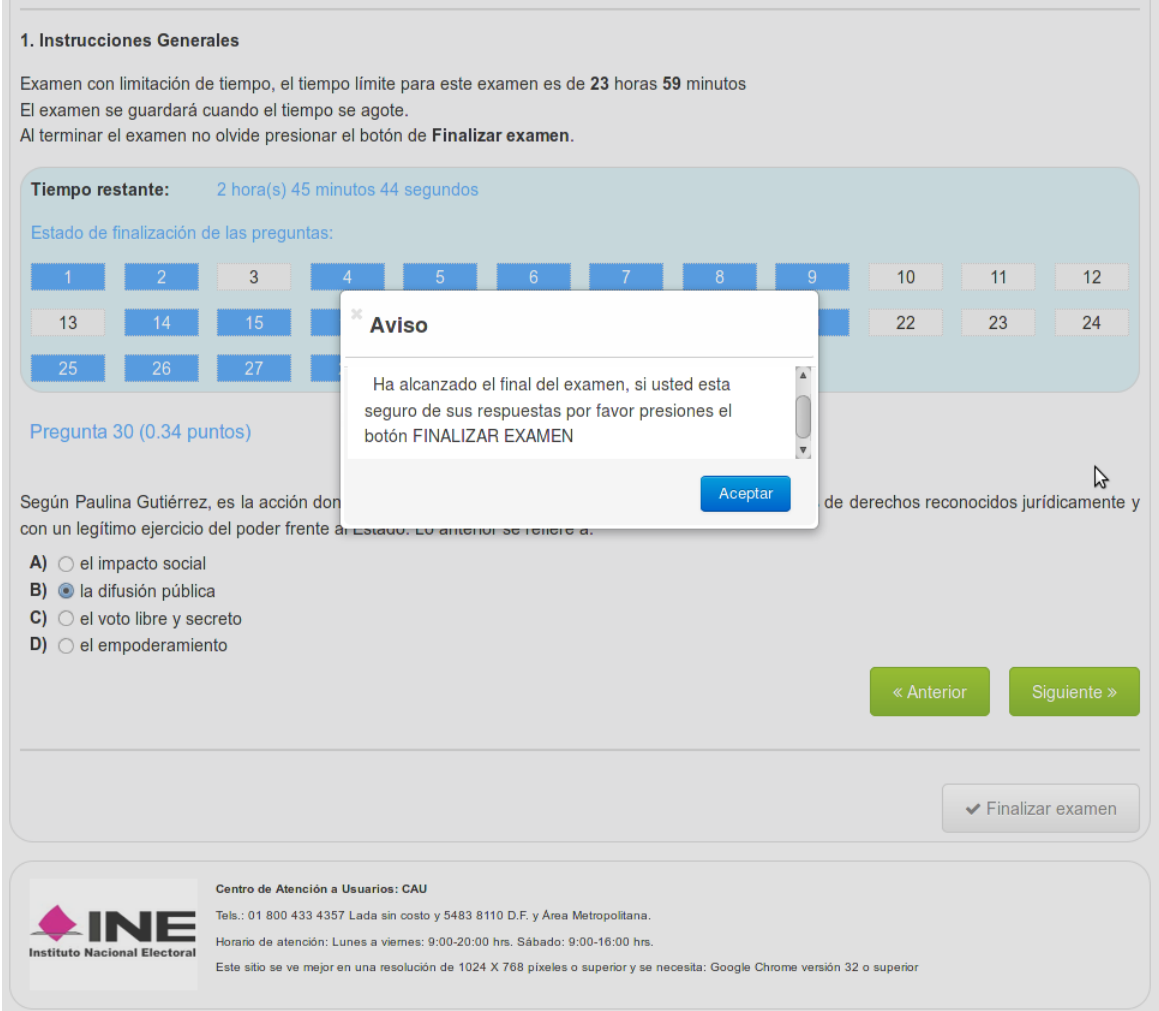

Figura 63. Pantalla de finalizar examen

En caso de que el sustentante seleccione el botón *finalizar examen* que se encuentra visible todo el tiempo durante la aplicación o si se agota el tiempo de resolución del examen, se cancelará de manera automática la clave de acceso, a fin de no permitir que el sustentante vuelva a ingresar al examen. Al concluir, el sistema muestra una imagen como la siguiente (Fig. 64):

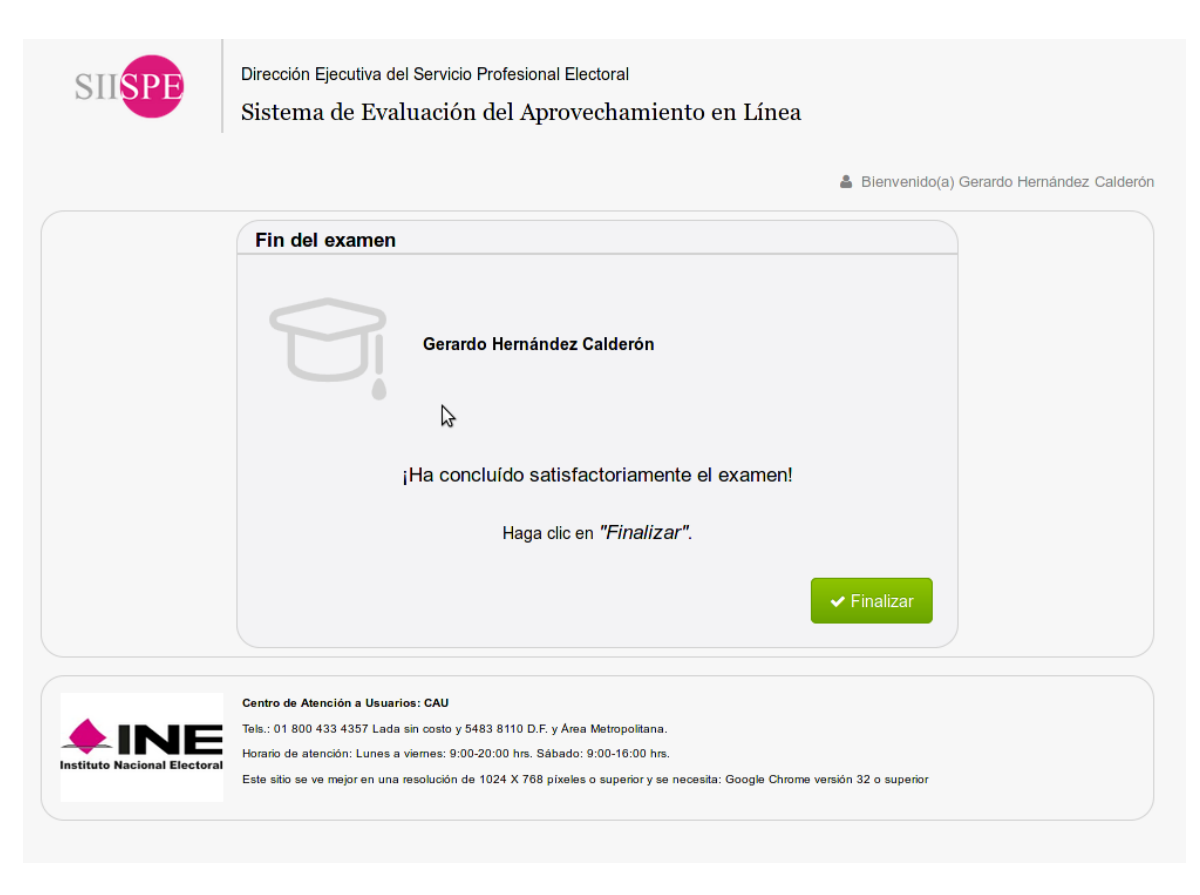

Figura 64. Pantalla de conclusión del examen

En este momento el sistema no permite navegar hacia atrás con las flechas de navegación del explorador, como medida de seguridad. Al finalizar, se cierra la sesión del usuario dentro de la aplicación del examen y regresa a la pantalla inicial del sistema (Fig. 58).

# **Experiencia y logros**

Inicialmente, la UNICOM propuso a la DESPE la utilización de alguna plataforma de aprendizaje disponible en el mercado, que podía ser de uso libre como Moodle, Claroline y Sakai, o de uso comercial como Blackboard y WebCT [6], ya que estas plataformas cumplen con el objeto de ser un ambiente educativo virtual apegado a los requerimientos solicitados, con numerosos casos de éxito en reconocidas universidades, empresas, asociaciones, etc., además de contar con un sistema de cifrado de información para garantizar la seguridad de los datos, adaptables al uso de directorios LDAP, como el que utiliza el Instituto, permiten crear y administrar cursos, grupos de sustentantes, administrar usuarios por roles, generar calificaciones y despliegue de contenidos en diferentes formatos como imágenes, archivos PDF, multimedia, etc. Sin embargo, por las políticas de confidencialidad de la información, la DESPE solicitó determinantemente que el Sistema a desarrollar y la infraestructura de despliegue, tenía que hacerse y soportarse dentro del Instituto, dando pie al trabajo colaborativo entre las diferentes áreas de la UNICOM para el desarrollo de la solución tecnológica.

En la UNICOM se realizó el desarrollo del sistema con el que se cumplieron los objetivos planteados, superando las expectativas por parte del área usuaria, ya que inicialmente se programó un tiempo estimado de 8 meses para el desarrollo del proyecto con los recursos asignados, sin embargo se concluyó en la mitad del tiempo, debido a la versatilidad de la tecnología utilizada y al compromiso que se generó al interior del equipo de trabajo. Estos fueron motivos para que la UNICOM migrara con firmeza a la nueva plataforma tecnológica para todos los desarrollos de los sistemas a su cargo. Asimismo, se valoró el trabajo continuo y coordinado con el área usuaria para la definición de requerimientos, aprobación de las propuestas de solución y la validación de la aplicación, así como su participación en las actividades de pruebas y capacitación en el uso del sistema, por lo que se giró la mirada a la implementación de metodologías ágiles, adoptando SCRUM para los desarrollos subsecuentes. En conclusión, el resultado exitoso de este proyecto, fue un parteaguas en la forma de trabajo al interior de la Dirección de Sistemas de la UNICOM.

La DESPE por su parte, reportó un ahorro en los gastos del proceso de evaluación de los miembros del servicio y la herramienta le permitió garantizar mejores tiempos en la planeación, administración, organización y funcionamiento de sus procesos internos para la aplicación de exámenes; lo que motivó al desarrollo de más sistemas para sus procesos de formación a través de una plataforma tecnológica, mismos que fueron atendidos por la UNICOM. Se cumplieron cabalmente todos los objetivos planteados:

 Se modernizó y eficientó el proceso de elaboración de reactivos con la herramienta de interacción entre los elaboradores, revisores y el administrador para liberar las versiones finales.

- Se logró conformar una base de reactivos que estuvo disponible para los exámenes a aplicar en ese mismo año (2013) y en los subsecuentes si así se requiere.
- Se redujo el tiempo invertido en la elaboración y revisión de reactivos y exámenes, ya que el proceso se realizó internamente con los especialistas del Instituto, eliminando el tiempo que consumía la definición con el CENEVAL y la toma de decisiones de manera conjunta para conformar los exámenes con los reactivos necesarios, proceso que se repetía cada vez que había necesidad de hacer una evaluación (dos veces al año, una por semestre).
- Se logró sistematizar la elaboración y la aplicación de exámenes en línea siendo una atribución exclusiva de la DESPE, por lo que la confidencialidad de la información se centralizó en el área responsable.
- La calificación automática de los exámenes aplicados redujo los tiempos para contar con los resultados de la evaluación; de más de un mes a tenerlos el mismo día que se realiza el proceso de calificación.
- Se logró contar con los reportes mínimos necesarios con las necesidades específicas del área, útiles para la toma de decisiones y elaboración de informes.

Por su parte, en la UNICOM se utilizó el Sistema de Administración de Exámenes como base para el desarrollo del Sistema de Campus Virtual, a través del cual se imparten diversos cursos a los empleados del Instituto en las diferentes direcciones ejecutivas.

En mi rol como líder de proyecto, y como se expuso en el apartado de desarrollo de este documento, me vi involucrada en las pruebas de concepto para la adopción de las tecnologías a utilizar por primera vez en la UNICOM en el proyecto a mi cargo. Por ello, fue necesario realizar una serie de sesiones con el equipo de desarrollo, pruebas y bases de datos para enseñar el uso de la tecnología y la arquitectura de software adoptada, diseñé y configuré un proyecto de prueba con todas las tecnologías a utilizar y de manera grupal elaboramos un formulario de captura, con sus respectivas vistas de consulta, modificación y la función de eliminar, para ejemplificar el paso por todas las capas desde la vista hasta el modelo de los datos y su interacción con la base de datos. Cabe resaltar, que en esta capacitación decidí involucrar a todos los integrantes del equipo, incluyendo no sólo a los desarrolladores, sino también a los testers y desarrolladores de bases de datos para que conocieran la nueva arquitectura y con su propia visión y experiencia, en el caso de los testers, les apoyara a diseñar pruebas pensando más allá de la vista (pruebas de caja blanca), en el caso de los desarrolladores de bases de datos, amplió su visión y vieron la importancia de tener un buen diseño de la base de datos para hacer un correcto mapeo del modelo en objetos, mismos que se utilizaron como entidades de negocio para el desarrollo del sistema.

En aquella primera etapa donde todos los integrantes del equipo fungieron el papel de analistas, coordiné diversas reuniones donde nos dimos a la tarea de que todos entendiéramos el negocio de la DESPE para garantizar de esta manera el trabajo hacia un mismo objetivo, de ello resultaron los diseños o modelos de solución que presentamos al área usuaria para la validación de la propuesta de operación del sistema, que al mismo tiempo nos dotó de información no sólo para tener un prototipo de las vistas o interfaz del sistema, sino de la generación de la base de datos requerida. En esta etapa, construimos el modelo de negocio que validamos con el área usuaria y que dio origen a tener una misma base de conocimientos tecnológicos y de dominio del tema de la DESPE. Sin duda, estos primeros pasos fueron determinantes para generar una sólida cohesión en el equipo de trabajo que se vio reflejada en el desarrollo de un alto compromiso en cada integrante del equipo.

En la etapa de desarrollo y por el hecho de estar ocupando herramientas nuevas sin referencia de uso en el interior de la UNICOM, nos demandó recurrir a la adquisición de libros para documentarnos más acerca del uso de la tecnología. Los problemas técnicos de implementación a los que nos enfrentamos, se dieron principalmente en la configuración de los módulos de seguridad de Spring para el manejo del número de sesiones por usuario, la interoperabilidad con el LDAP del Instituto; cambiar la forma de desarrollo de las clases Java que fungieron como controladores y como los modelos de datos, adoptando el uso de anotaciones en las clases, para asegurar el correcto funcionamiento en la arquitectura y despliegue en los servidores; romper con la implementación tradicional de las operaciones con la base de datos, apoyados por Hibernate y el framework de Spring Transaction, en el que automáticamente se liberan las conexiones a la base de datos sin necesidad de hacer un proceso manual y finalmente, adoptar una nueva forma de implementar la navegación entre las vistas del sistema utilizando el componente de WebFlow de Spring, que consistió en la configuración de archivos XML que representan modelos de transición entre las vistas, teniendo siempre un estado inicial y uno final. Los problemas que se presentaron en cada rubro, se fueron resolviendo haciendo consultas y búsquedas en los foros de desarrollo web, que gracias a la comunidad mundial fueron atacándose uno a uno y a pesar de ello, no fue un problema que detuviera en gran medida la implementación del sistema. Por el contrario, una vez que se iban obteniendo las soluciones, mi tarea como líder, fue transmitirlas a todos los desarrolladores para su implementación y evitar una doble inversión de tiempo en la búsqueda a la solución de un mismo problema.

Paralelamente al desarrollo, trabajé con el equipo de pruebas con quienes establecimos el plan de pruebas al sistema, apegándonos a los estándares que dictamina el Departamento de Auditoría y Calidad de Sistemas de la UNICOM, en este plan determinamos los tipos de pruebas a realizar (caja blanca, caja negra, de integración, de volumen y de estrés) para garantizar el correcto funcionamiento. Se determinó utilizar Jmeter como herramienta para automatizar y llevar a cabo las pruebas de volumen y de estrés que se hicieron en un ambiente productivo, conjuntamente con la Dirección de Operaciones de la UNICOM, encargada de configurar los servidores, donde se invirtió alrededor de una semana para calibrar las características de los servidores para soportar el número de transacciones simulando 2000 usuarios concurrentes.

Coordiné las pruebas de seguridad con la Subdirección de Seguridad Informática, a quienes entregué una versión del sistema y bajo sus estándares y herramientas de auditoría en seguridad, nos dieron recomendaciones para aplicar en la configuración del proyecto. Estas recomendaciones fueron aplicadas y en general correspondieron a agregar módulos de seguridad que provee el framework de Spring Security. Una vez que las observaciones fueron atendidas, nuevamente fue entregada una versión del sistema para nuevas pruebas y validación de la seguridad del código, hasta que éste fue liberado por haber pasado satisfactoriamente la auditoría de seguridad informática. Es un requisito de la UNICOM, contar con el visto bueno de la Subirección de Seguridad Informática para que cualquier sistema pueda ser desplegado en un ambiente productivo.

Con relación a mis actividades de seguimiento y administración del proyecto, a través del cronograma de actividades del sistema, me correspondía informar semanalmente a mi jefa inmediata, la Subdirectora de Desarrollo de Sistemas, sobre el avance del sistema, riesgos detectados y necesidades para el desarrollo del sistema. Cada vez que existía la necesidad de realizar una reunión con la DESPE para resolución de dudas o para mostrar avance y validar la operación del sistema, mi trabajo era notificar a mi jefa para la coordinación de fechas de reunión con el área usuaria y yo era responsable de levantar las minutas con los acuerdos y compromisos adquiridos. Dentro del equipo, determinamos realizar una reunión de 20 minutos todos los jueves, para analizar las problemáticas y hacer una revisión sobre los avances del sistema y en casos necesarios, convocamos a reuniones urgentes para atender algún tema en específico.

Finalmente, cuando se concluyó con el desarrollo del sistema, la UNICOM estableció con la DESPE la necesidad de realizar un simulacro con un grupo controlado de 500 sustentantes para realizar las pruebas del sistema operando en todo el país. Conjuntamente, todas las áreas involucradas de la UNICOM y la DESPE participamos en una reunión de definición de los parámetros de la prueba, donde el área usuaria fue la encargada de capturar un flujo completo en el sistema de administración: dio de alta a los usuarios sustentantes, a los elaboradores, revisores y administrador del sistema, subió los contenidos de prueba, probó el mecanismo de elaboración y liberación de reactivos, conformó los exámenes de prueba y los grupos de sustentantes a participar, programó, a través del sistema, la fecha y hora de exámenes y llevó a cabo la generación de claves de acceso al sistema de exámenes para los sustentantes. El día programado para el examen, la DESPE, dispuso de la logística para la entrega de claves de acceso y verificó la conexión desde las diferentes sedes del Instituto en el país para dar inicio al examen de prueba. Los sustentantes ingresaron al sistema de exámenes en línea y resolvieron el examen conforme a las indicaciones programadas desde el sistema de administración. Durante este proceso, las áreas de UNICOM dimos seguimiento y en mi caso, con el equipo de trabajo monitoreamos el desempeño de la prueba, a través de los *logs* del sistema. Por su parte el área de operaciones monitoreó el desempeño de los servidores y aseguró la disponibilidad del servicio y paralelamente la Subdirección de Seguridad Informática, realizó pruebas de penetración y ataques para asegurar la integridad de la información.

Como resultado del primer simulacro, se determinó que el ancho de banda en algunas juntas no era suficiente para garantizar la conectividad de todos los participantes y el área de operaciones realizó los ajustes pertinentes para realizar un segundo simulacro. Las pruebas de penetración y ataques informáticos resultaron exitosas por lo que no hubo necesidad de realizar algún ajuste tanto en la configuración de servidores como en el código del sistema. El sistema de exámenes en línea no sufrió observaciones y resultó intuitivo y de fácil usabilidad para los sustentantes.

Se ajustaron los parámetros mencionados y se realizó un segundo simulacro, con todo el flujo del proceso, hasta la emisión de reportes y calificaciones a los sustentantes, en el que no fue necesario hacer algún ajuste adicional y se recibió la aprobación y el visto bueno por parte del área usuaria para su instalación en el ambiente productivo.

En el 2013, el sistema operó por primera vez en las 300 sedes del Instituto instaladas en todo el país. Se aplicaron los exámenes del semestre 2013-2 de todos los Programas de Formación vigentes en la DESPE y los resultados fueron satisfactorios, los tiempos de preparación y aplicación de exámenes dependieron únicamente de la DESPE y los sustentantes recibieron sus calificaciones de manera inmediata. Hoy en día, hasta el año 2016, se sigue utilizando dicha plataforma para el proceso de evaluación del personal del servicio profesional electoral del Instituto y el área usuaria ha solicitado la creación de más reportes necesarios para su seguimiento y toma de decisiones, el equipo actual de desarrollo, da soporte y trabaja sobre la arquitectura y el código desarrollado inicialmente bajo mi dirección.

Los resultados de la evaluación de los sustentantes son determinantes para garantizar la permanencia de los miembros del servicio profesional electoral en el Instituto, y a su vez, certifican el nivel en el programa de carrera en materia electoral del Instituto que otorga a los integrantes rangos distintivos, según su nivel de preparación, e incentivos monetarios. Estos hechos dan vital importancia al correcto funcionamiento del sistema ya que tiene un impacto directo en los funcionarios del Instituto.

Mi experiencia como líder de proyecto, fue muy gratificante, puse en práctica los conocimientos de administración de proyectos aprendidos en mi formación como estudiante y me motivó a seguir aprendiendo y ahondar en el tema. Sin duda, mi rol se vio fortalecido al haber participado con anterioridad en los puestos de desarrollo, testing, arquitectura y gobierno de software. Los resultados exitosos, me otorgaron la confianza de continuar con este rol y asumir la coordinación de nuevos proyectos para otras direcciones ejecutivas del Instituto; he adquirido nuevas habilidades para la interacción con las áreas usuarias, coordinación interdisciplinaria con las áreas técnicas de la UNICOM y precisión en las actividades al interior del equipo de trabajo.

## **Referencias**

[Bass, 2003] Bass L., Clements P., Kazman R., Software Architecture in Practice, 2nd Edition, Addison Wesley, 2003.

[Bloom, 1976] Bloom B. Hastings J., et. al. Evaluación del aprendizaje, Troquel, Buenos Aires, 1976.

[Craig, 2011] Craig Walls. Ed. Manning, Spring in Action. 3a edición. USA, 2011.

[Craig, 1998] Craig Larman. Applying UML and Paterns. An introduction to Object-Oriented Analysis and Design. Prentice Hall, 1998.

[ANSI/IEEE 1471-2000] ANSI/IEEE Std 1471-2000, IEEE Recommended Practice for Architectural Description of Software- Intensive Systems, 2000.

[LEGIPE, 2014] LEGIPE. Ley General de Instituciones y Procedimientos Electorales. Diario Oficial de la Federación, Mayo 2014.

[Linwood, 2010] Linwood J., Minter D. Beginning Hibernate. 2a edición, Apress. USA 2010.

[Marten, 2012] Marten Deinum, Koen Serneels, et. al. Pro Spring MVC with Web Flow. Apress, USA, 2012.

[Oleg, 2013] Oleg Varaksin, Mert Caliskan. PrimeFaces Cookbook. Packt Publishing. USA, 2013.

[PMBOK, 2004] Project Management Institute Standards Comittee, A Guide to the Project Management Body of Knowledge, PMBOK, PMI Publications, USA 2004.

## *Referencias de internet*

- [1] <http://www.w3c.es/Divulgacion/GuiasBreves/> (10/10/2016)
- [2] <http://web.mit.edu/rhel-doc/4/RH-DOCS/rhel-rg-es-4/ch-ldap.html> (04/11/2016)
- [3] <https://www.mkyong.com/hibernate/hibernate-fetching-strategies-examples/> (10/10/2016)
- [4] <https://wiki.centos.org/HowTos/GlusterFSonCentOS> (11/10/2016)
- [5] [http://infolib.lotus.com/resources/symphony/3.0.0/sym20abd014/es\\_es/text/scalc/g](http://infolib.lotus.com/resources/symphony/3.0.0/sym20abd014/es_es/text/scalc/guide/csv_files.html) [uide/csv\\_files.html](http://infolib.lotus.com/resources/symphony/3.0.0/sym20abd014/es_es/text/scalc/guide/csv_files.html) (15/10/2016)
- [6] [https://webresourcesdepot.com/7-widely-used-and-open-source-e-learning](https://webresourcesdepot.com/7-widely-used-and-open-source-e-learning-applications/)[applications/](https://webresourcesdepot.com/7-widely-used-and-open-source-e-learning-applications/) (04/11/2016)

# **Anexos**

## *Anexo 1. Criterios de clasificación de materias*

- o Tipo de Programa
	- **Programa por áreas modulares**
	- **Programa por módulos**
	- Maestría en procesos e instituciones electorales
- o Fase
- **Básica**
- **•** Profesional
- Especializada
- o Área modular o módulo

Programa por áreas modulares

Fase básica

- **Etico-Institucional**
- **Jurídico-Política**
- **Administrativo-Gerencial**
- **Técnico-Instrumental**

Fase profesional

- Ético-Institucional
- **Jurídico-Política**
- **Administrativo-Gerencial**
- **Técnico-Instrumental**

Fase especializada

- **Etico-Institucional**
- **Jurídico-Política**
- **Administrativo-Gerencial**
- **Técnico-Instrumental**

Programa por módulos

Fase básica

El IFE y su papel en el Estado Mexicano

- Cultura democrática e identidad institucional
- Organización administrativa en el IFE

### Fase profesional

- Gestión de procesos y mejora continua
- Cultura organizacional y mejora de resultados
- Transparencia, acceso a la información pública y rendición de cuentas
- Métodos y técnicas de investigación documental

#### Fase especializada

- Bases del sistema de medios de impugnación
- **Procedimientos sancionadores**
- **Nulidades en material electoral**
- Técnicas de argumentación e interpretación jurídica
- Atribuciones, cambios y desafíos del RFE
- **Innovación en los procesos de capacitación y formación**
- Organización del Proceso Electoral Federal
- Elementos básicos de la geografía electoral
- Administración de tiempos del Estado
- **Etica y responsabilidad administrativa**
- **Herramientas de evaluación y planeación estratégica**
- Identificación de mejores prácticas en materia electoral

# *Anexo 2. Ejemplo de codificación de contenidos*

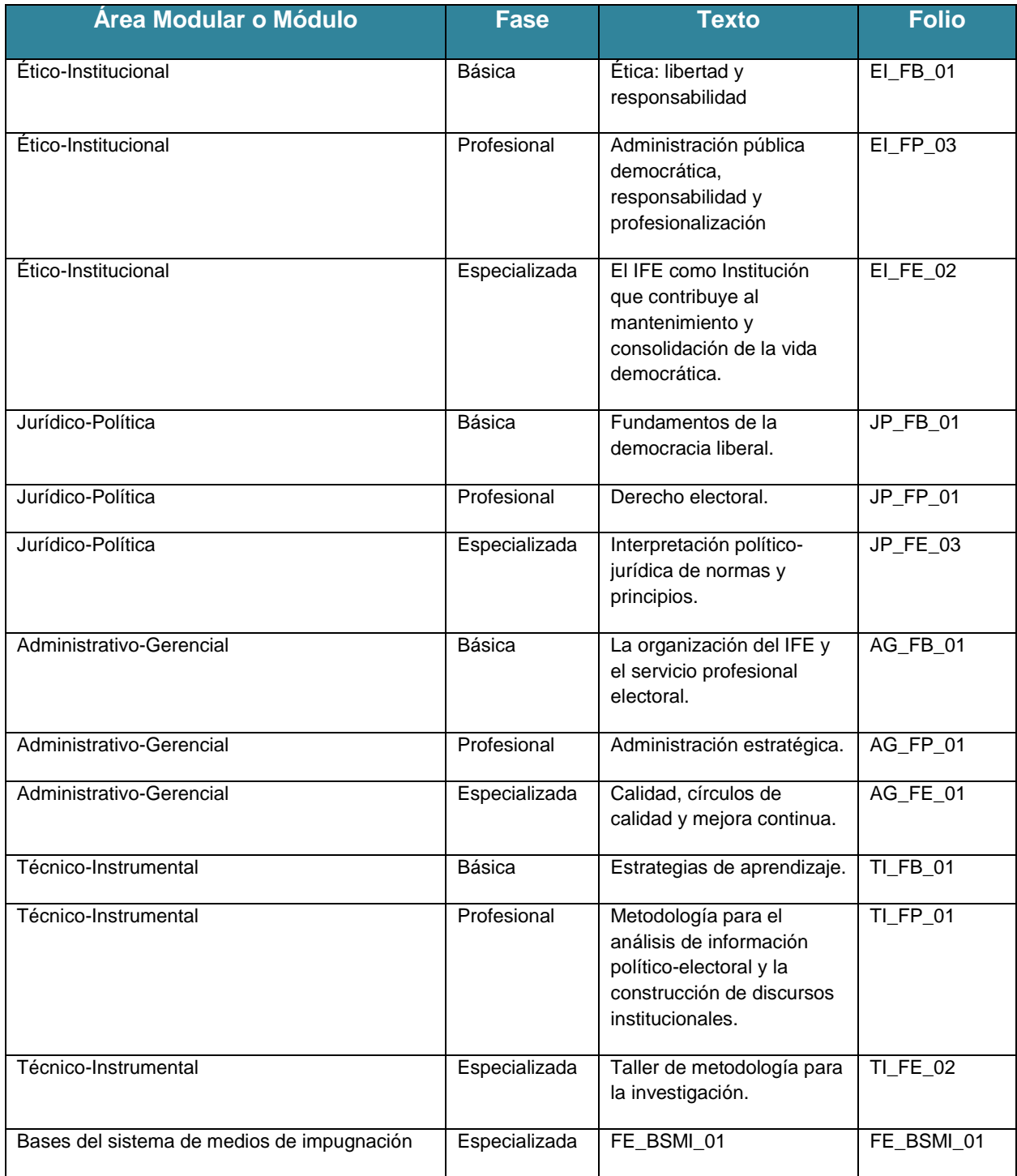

# *Anexo 3. Tipos de reactivos*

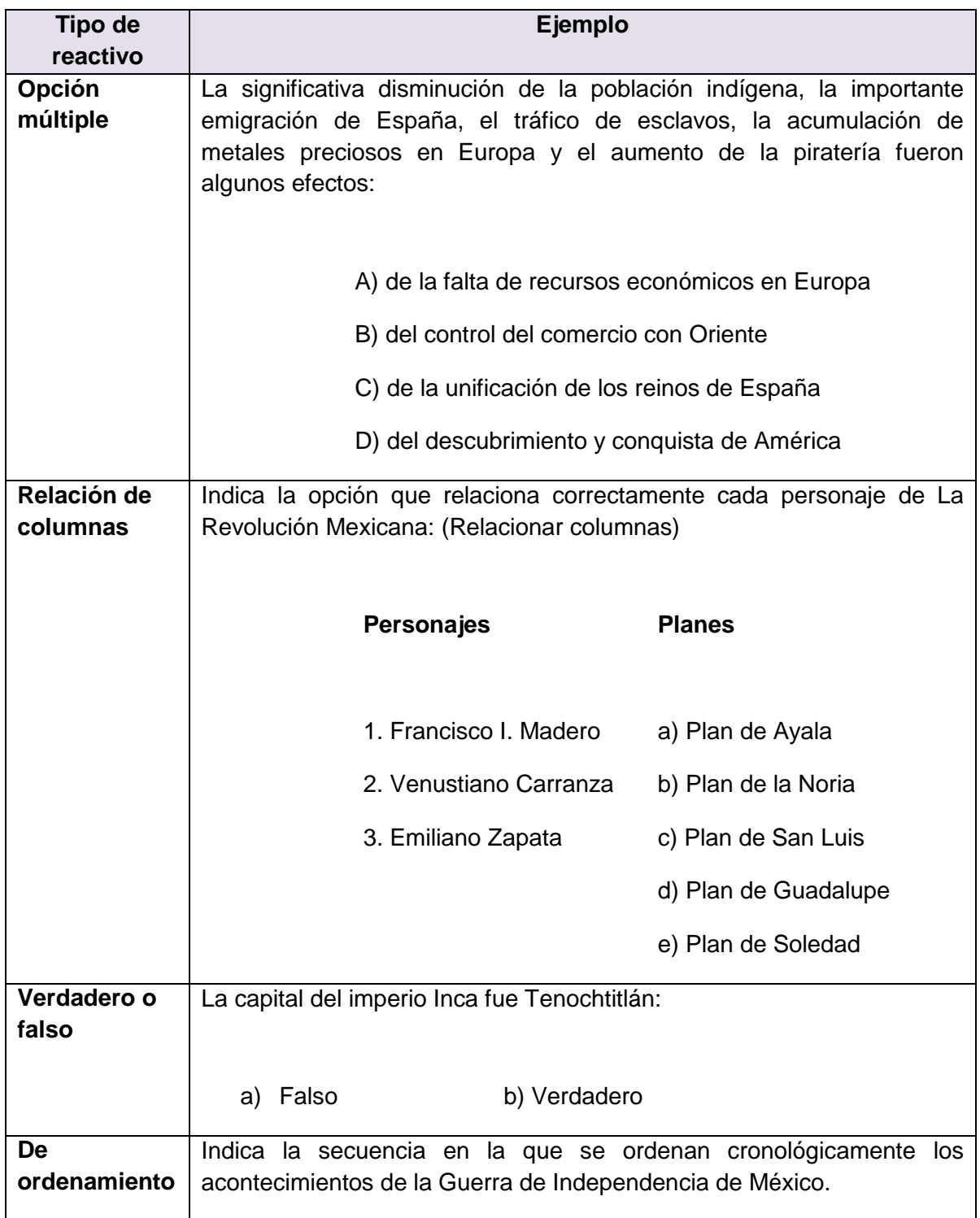

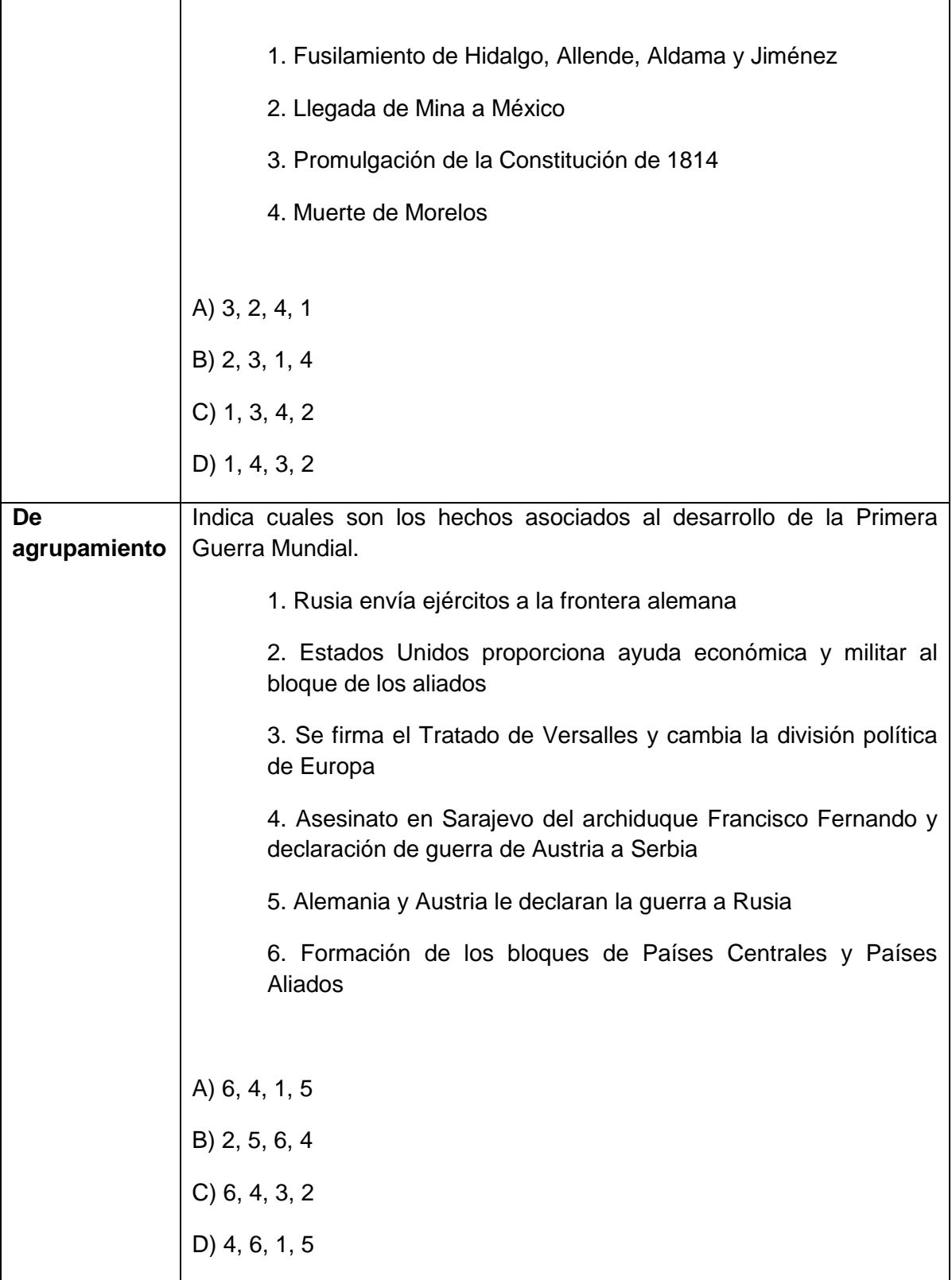

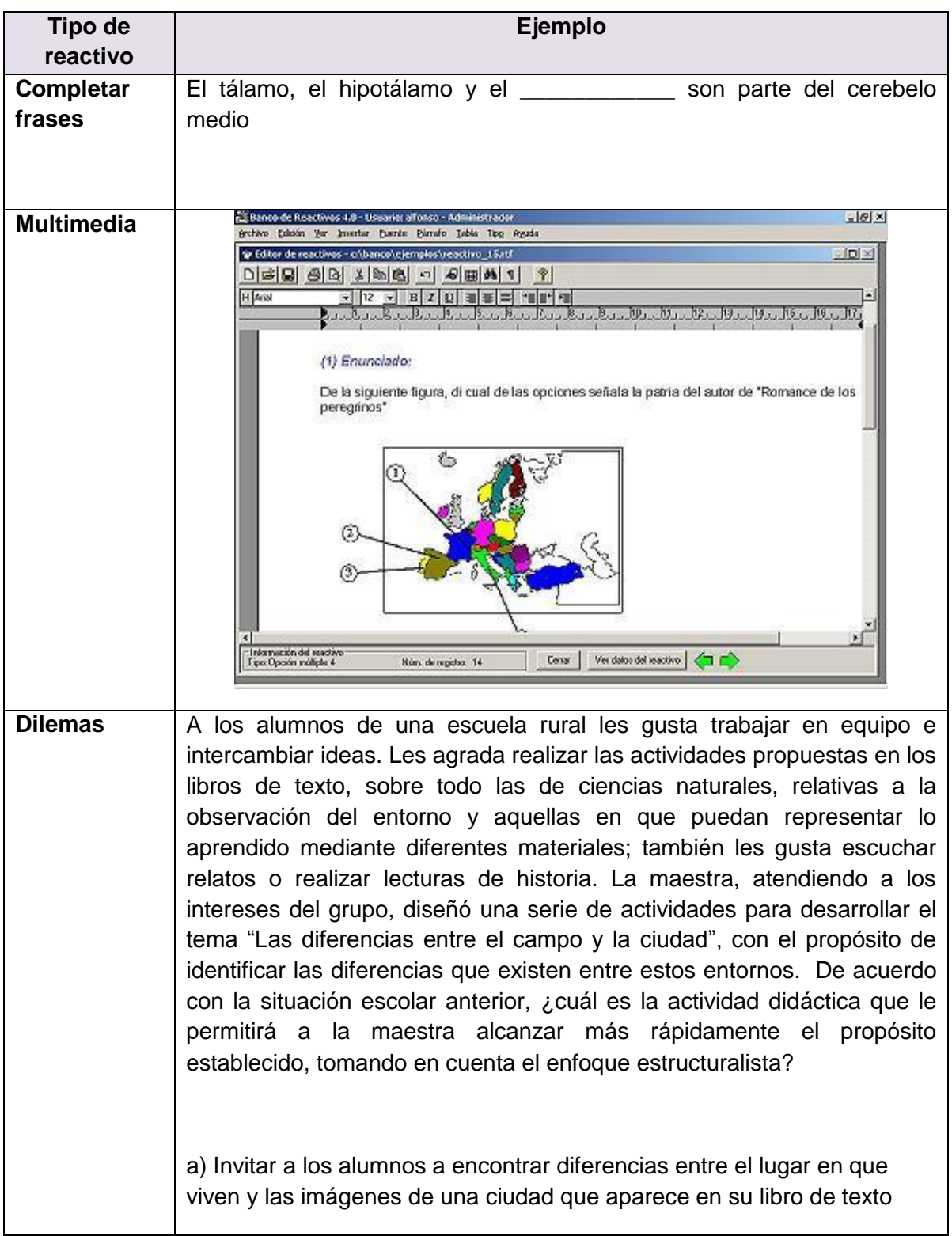

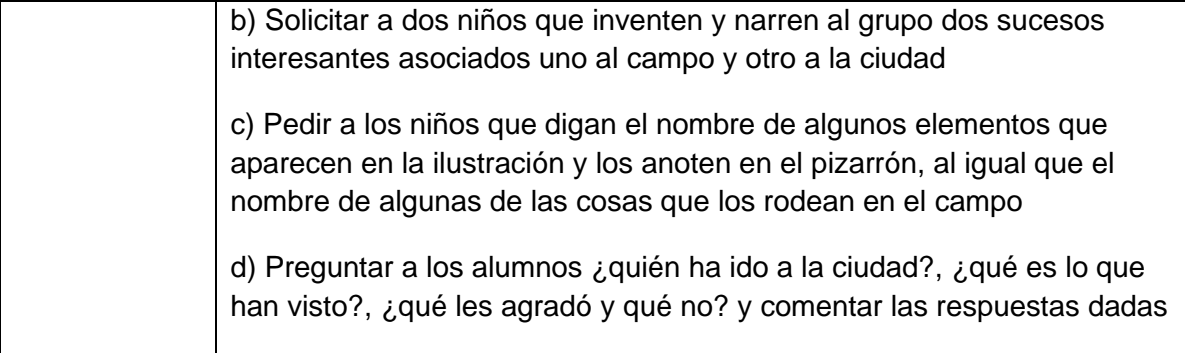